# $\begin{array}{c} 34 \end{array}$

 $GP$ -Pro  $EX$ 

 $GP$ 

 $34.1$  $34-2$ 

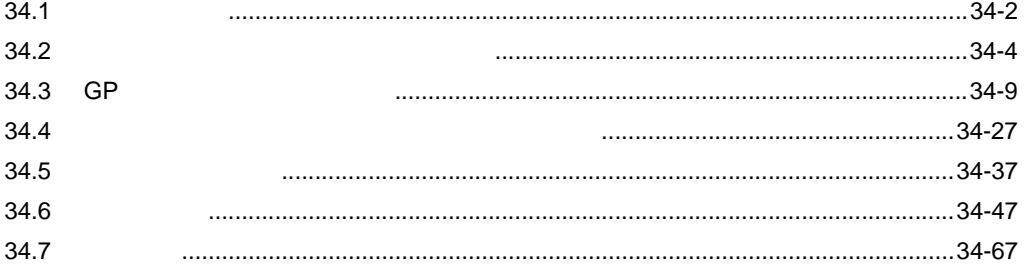

<span id="page-1-0"></span> $34.1$ 

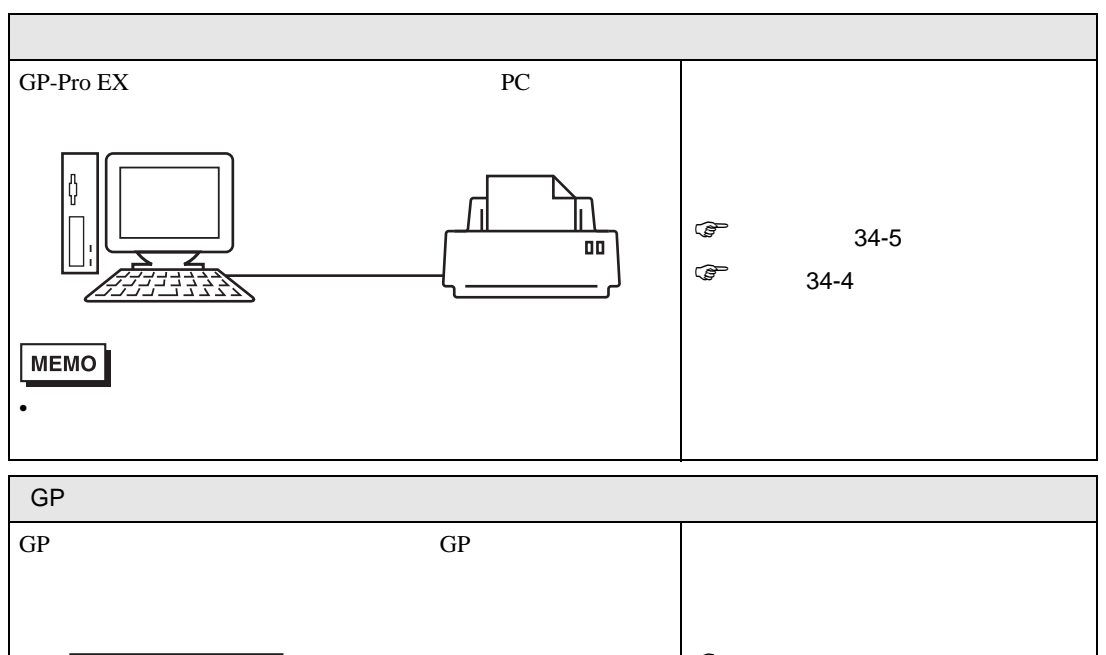

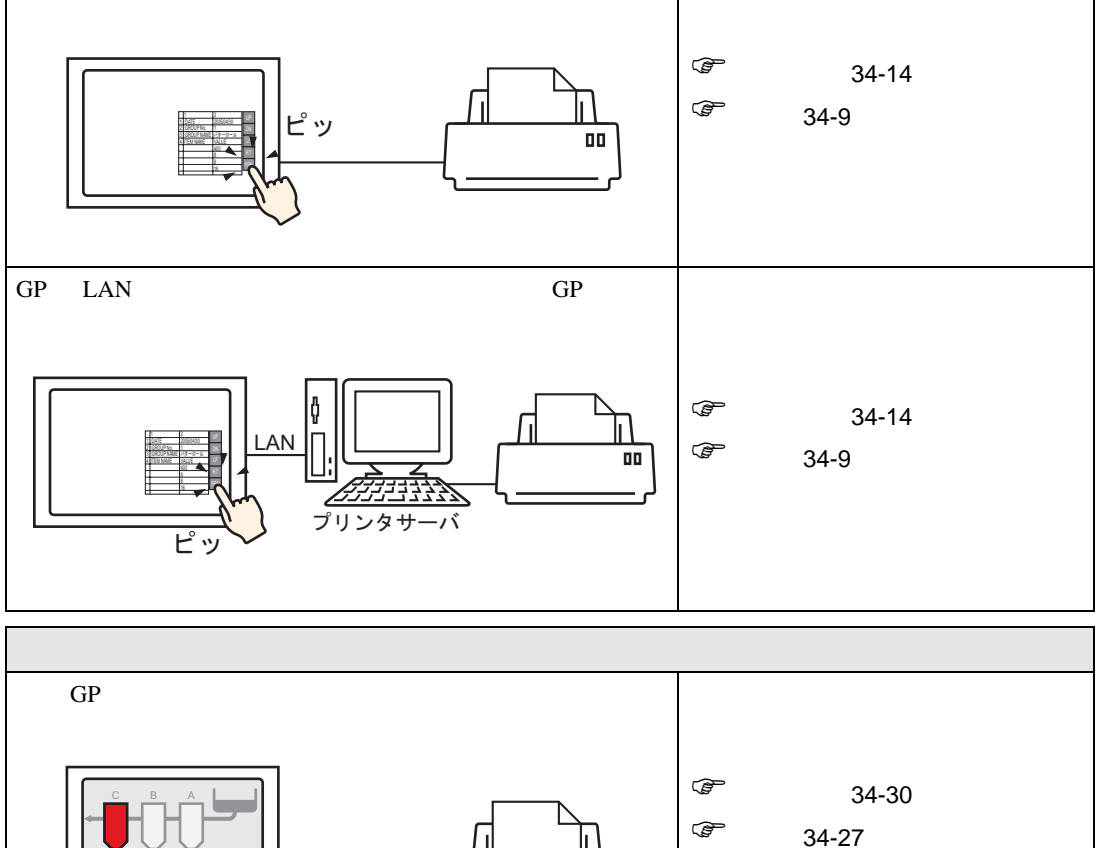

128 **64 34 64 64 64 256** 

OO

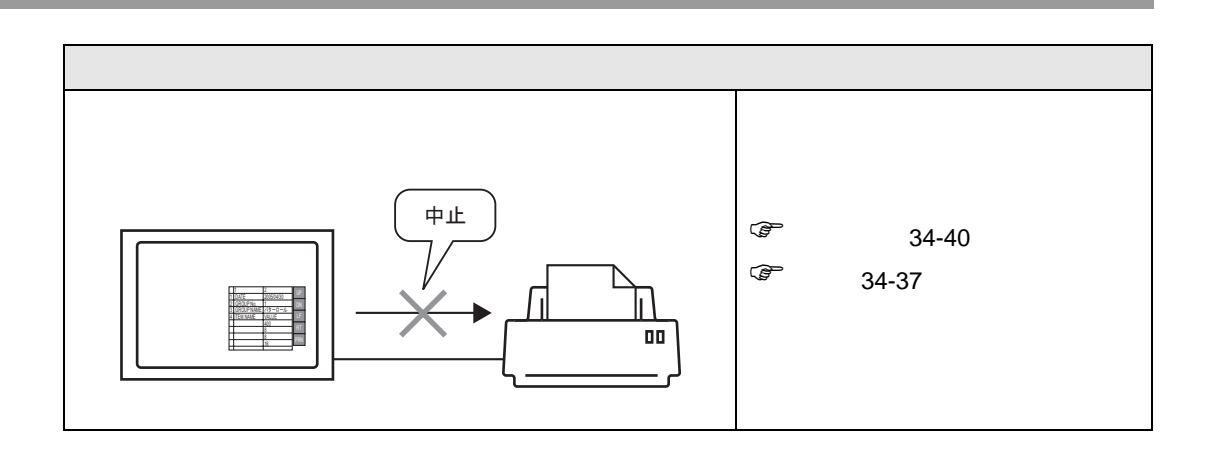

# <span id="page-3-0"></span> $34.2$

### <span id="page-3-1"></span> $34.2.1$

GP-Pro EX

 $*$ .rtf

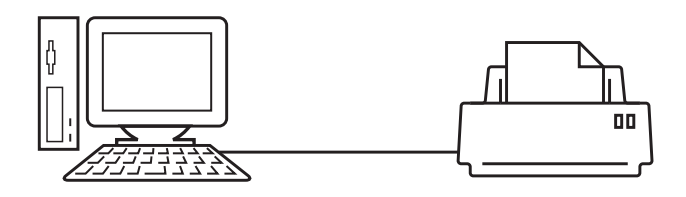

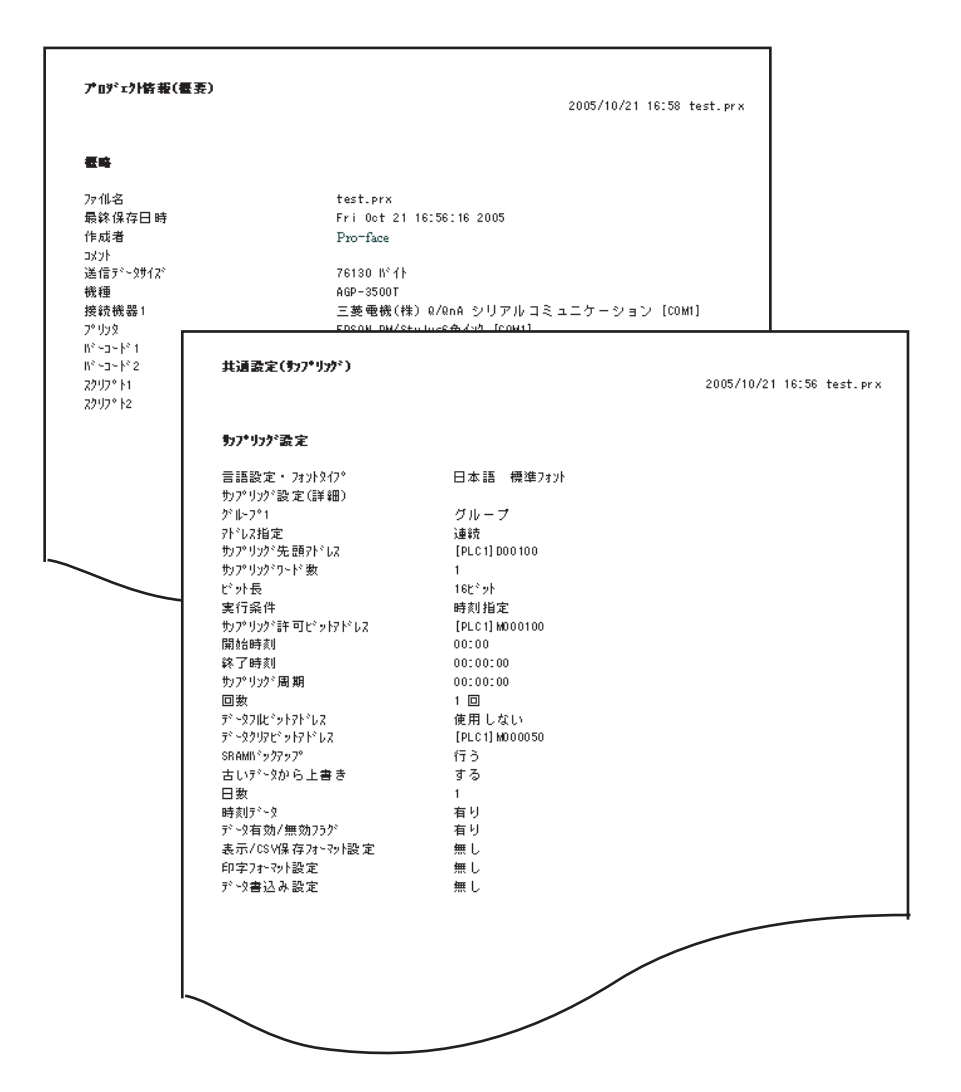

#### <span id="page-4-0"></span>34.2.2

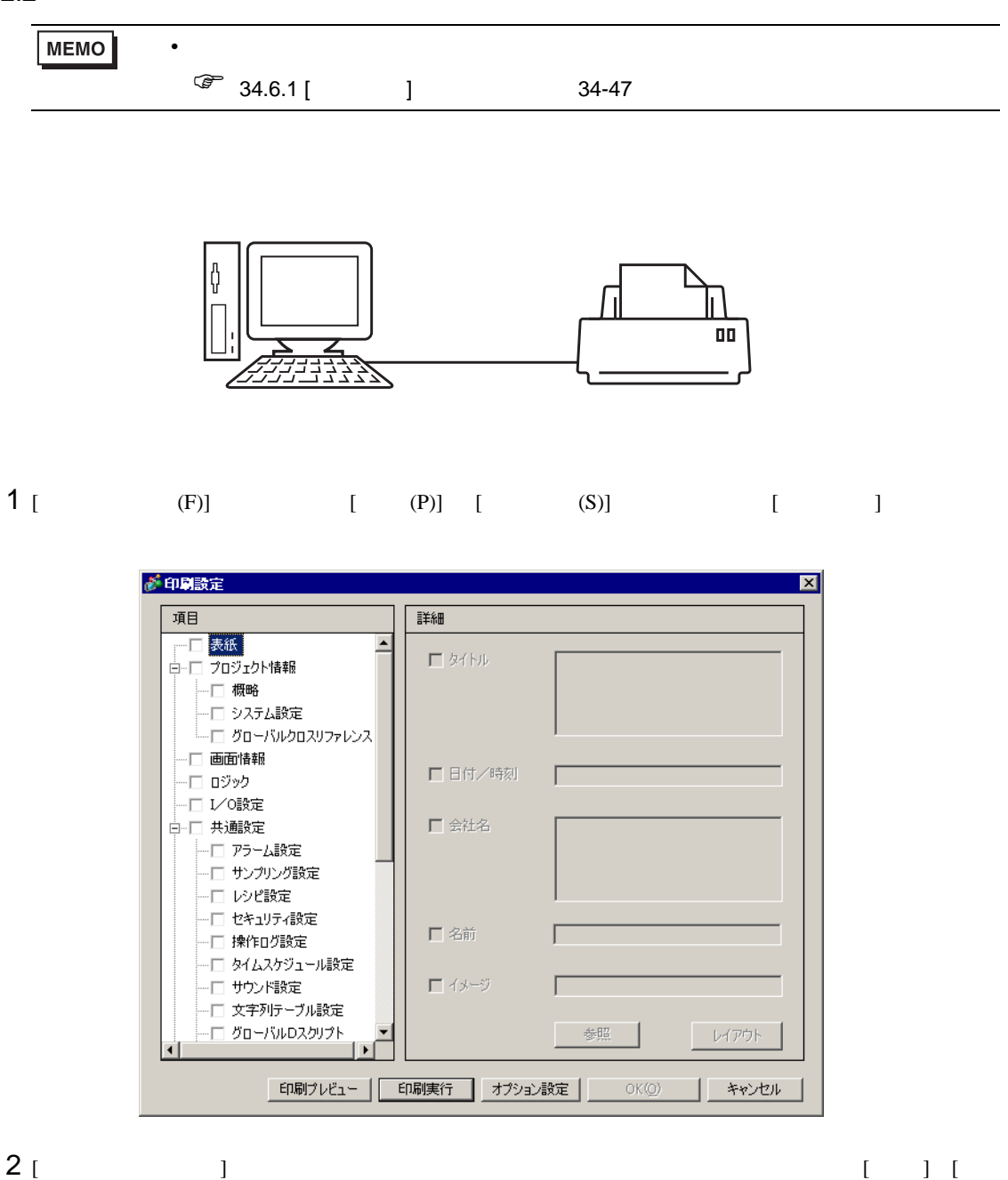

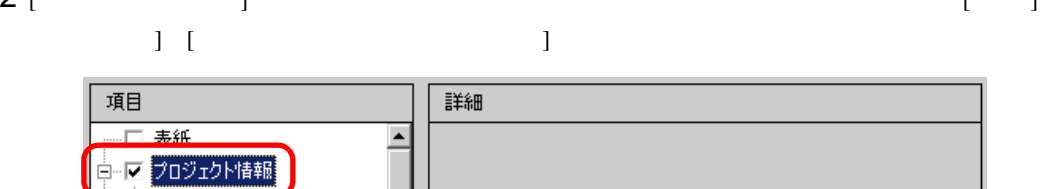

マ横崎 一回 システム設定

一回 グローバルクロスリファレンス

# 3 続いて、[ 共通設定 ] [ アラーム設定 ] にチェックを入れます。[ 詳細 ] で印字したいアラーム設定

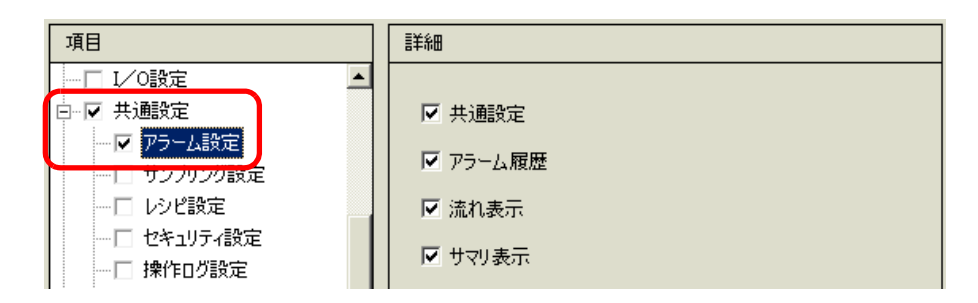

# 4 [  $\vert$  ] [  $\vert$

 $\begin{bmatrix} 1 & 1 \end{bmatrix} \begin{bmatrix} 1 & 1 \end{bmatrix}$ 

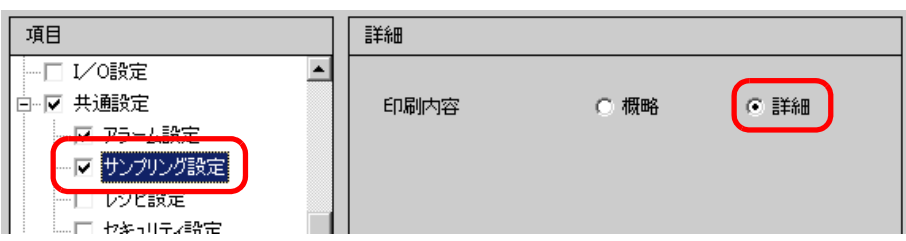

# 5 [ ]

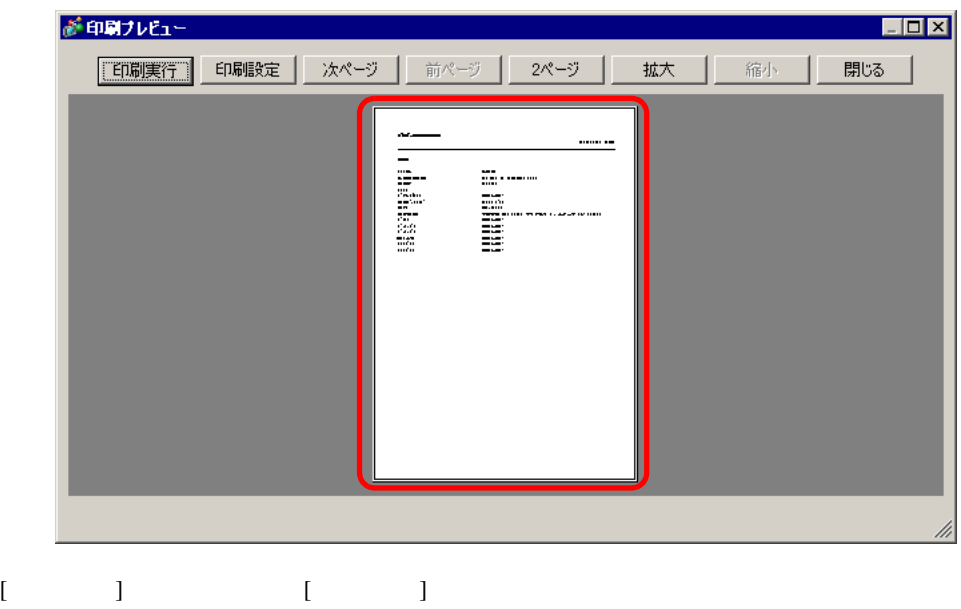

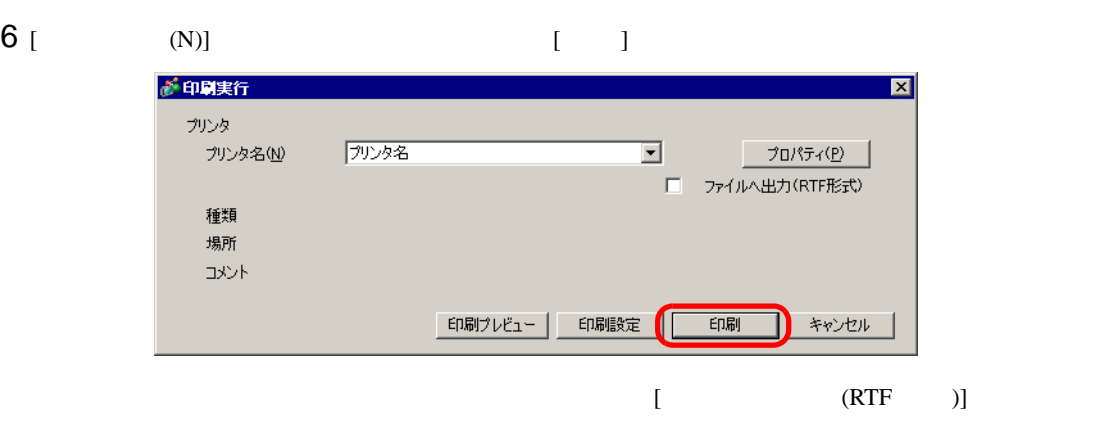

- $[$  [  $]$  [  $[$  ]
	- $(N)]$  [  $(S)]$

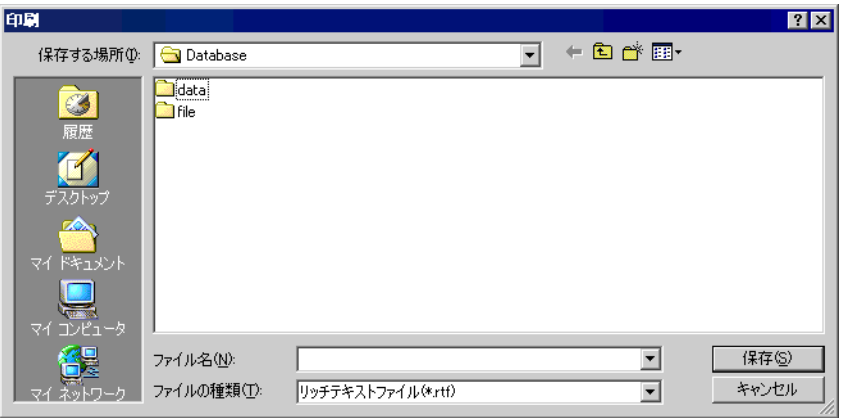

34.2.3

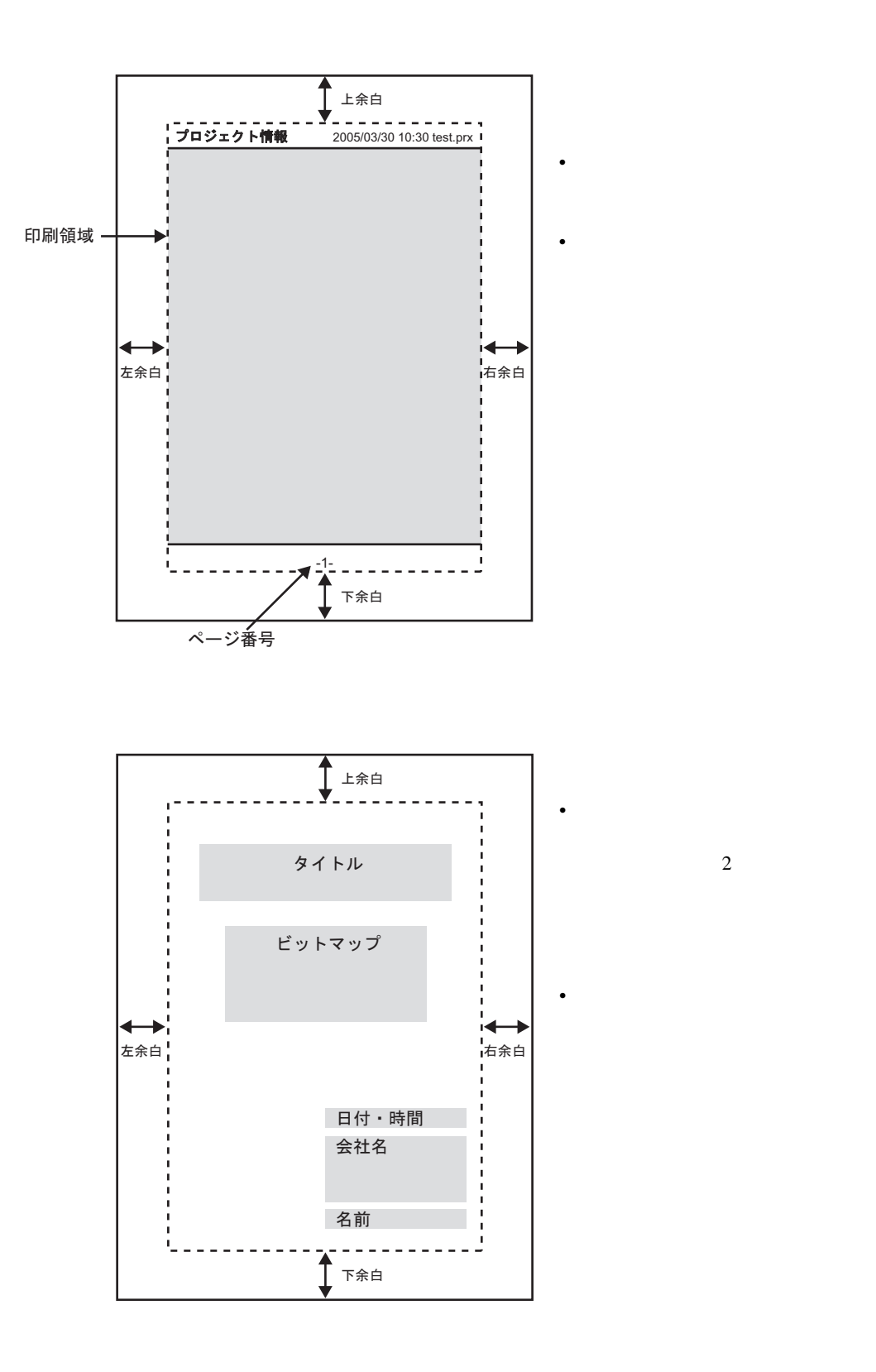

 $\overline{c}$  2

# <span id="page-8-0"></span>34.3 GP

<span id="page-8-1"></span> $34.3.1$ 

GP GP LAN GP GP

 $GP$  GP 1

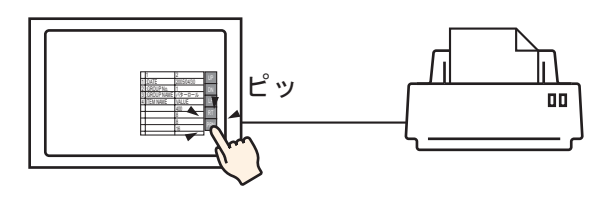

#### $LAN$

GP LAN

 $GP$ 

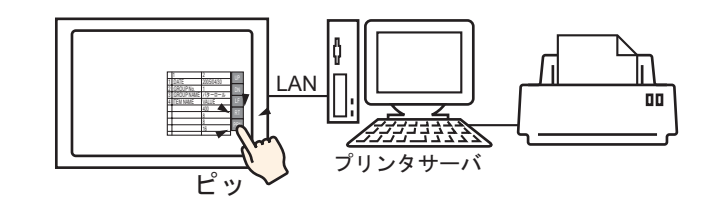

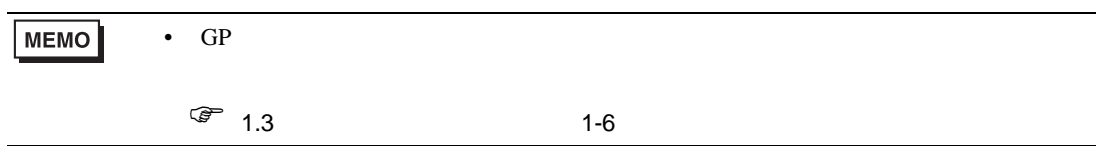

 $GP$ 

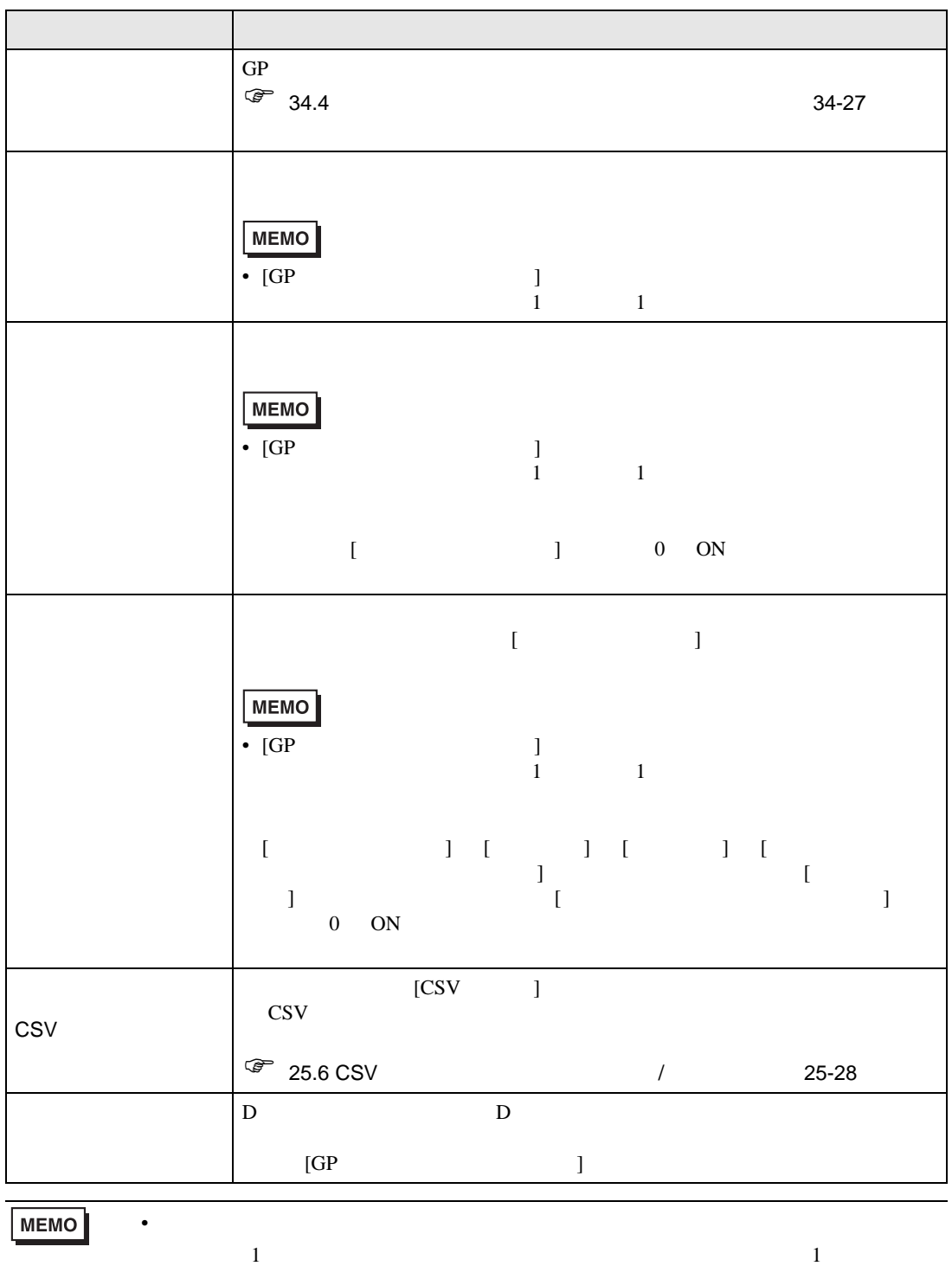

# <span id="page-10-0"></span> $GP$

- NEC PC-PR201/PL
- EPSON ESC/P24-J84 C
- HP Laser Jet PCL 4
- EPSON PM/Stylus 6 Stylus 4

 $Pro$ 

#### http://www.proface.co.jp/otasuke/

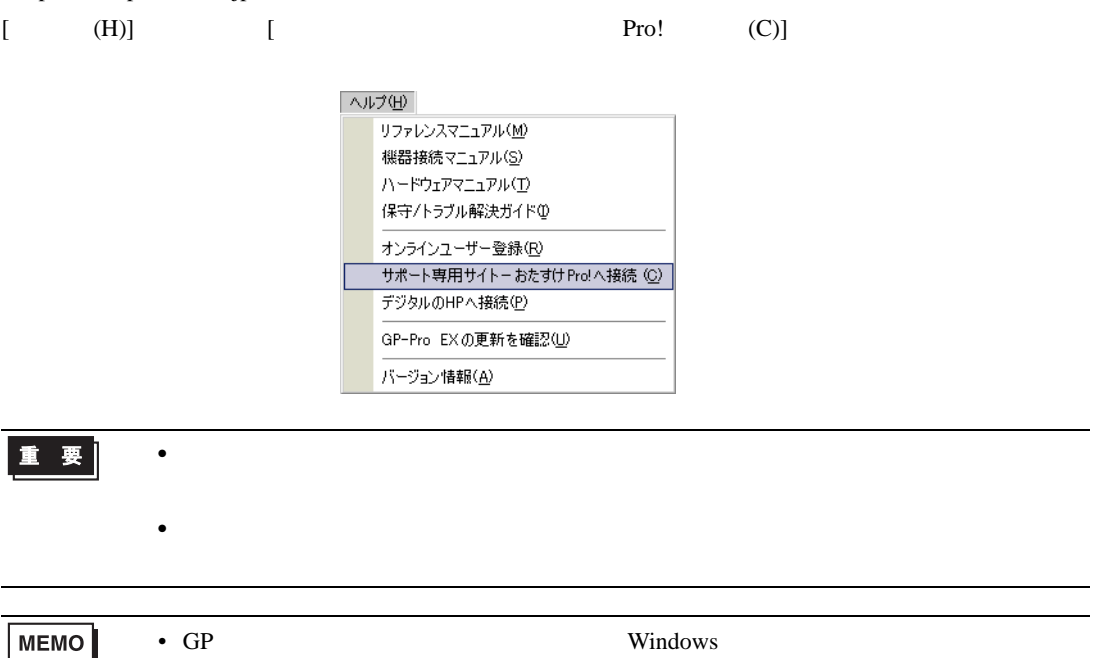

#### USB USB USB/PIO

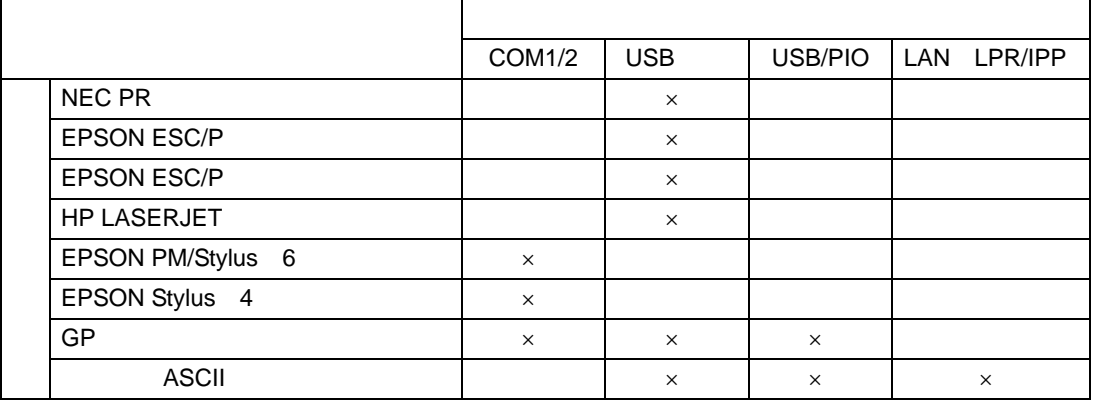

 $MEMO$ •  $\overline{USB}/$ PIO  $_{\text{USB/PIO}}$ Pro http://www.proface.co.jp/ otasuke/ • USB  $\overline{C}$ USB  $\widehat{C}$  GP 34-11 • LAN  $1$ • [GP ] LAN

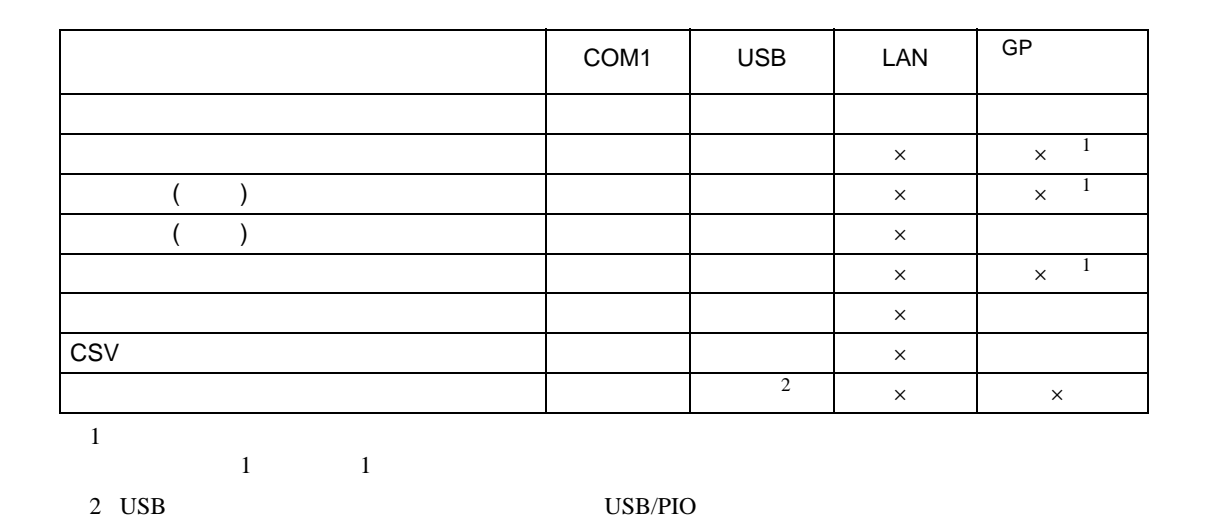

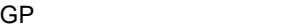

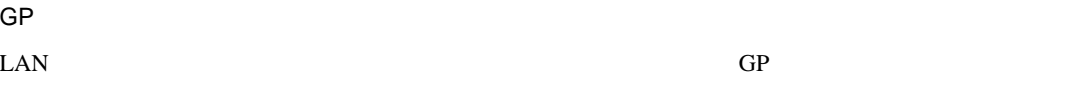

 $\widehat{C}$ 

 $GP$ 

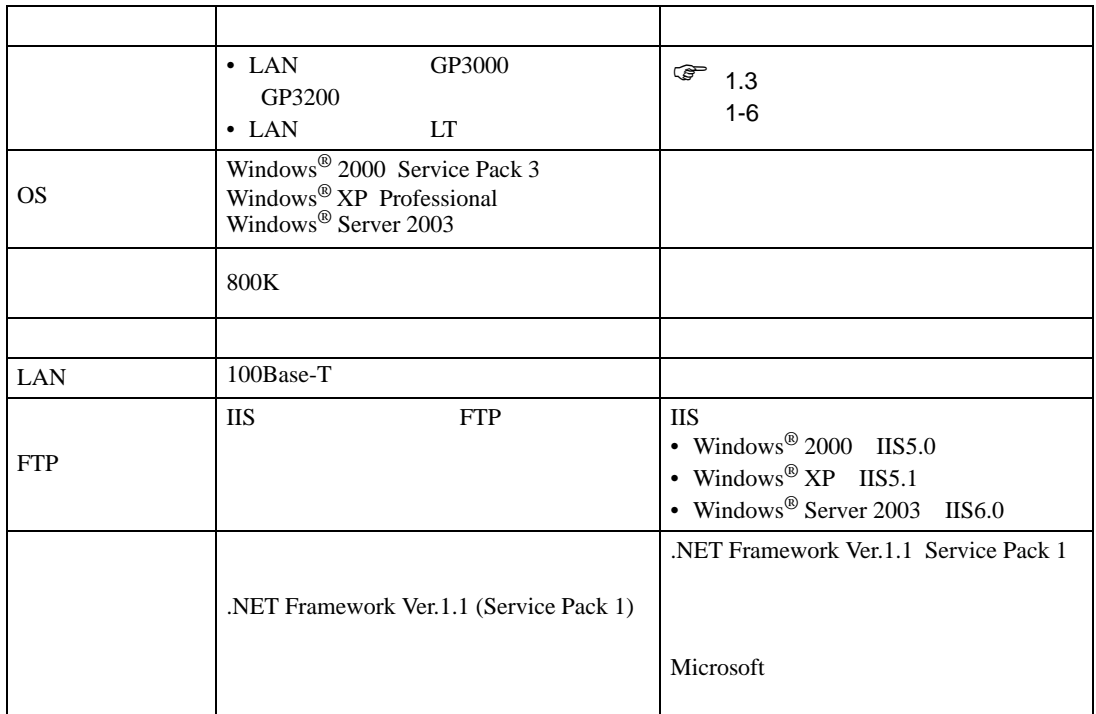

<span id="page-13-0"></span> $34.3.2$ 

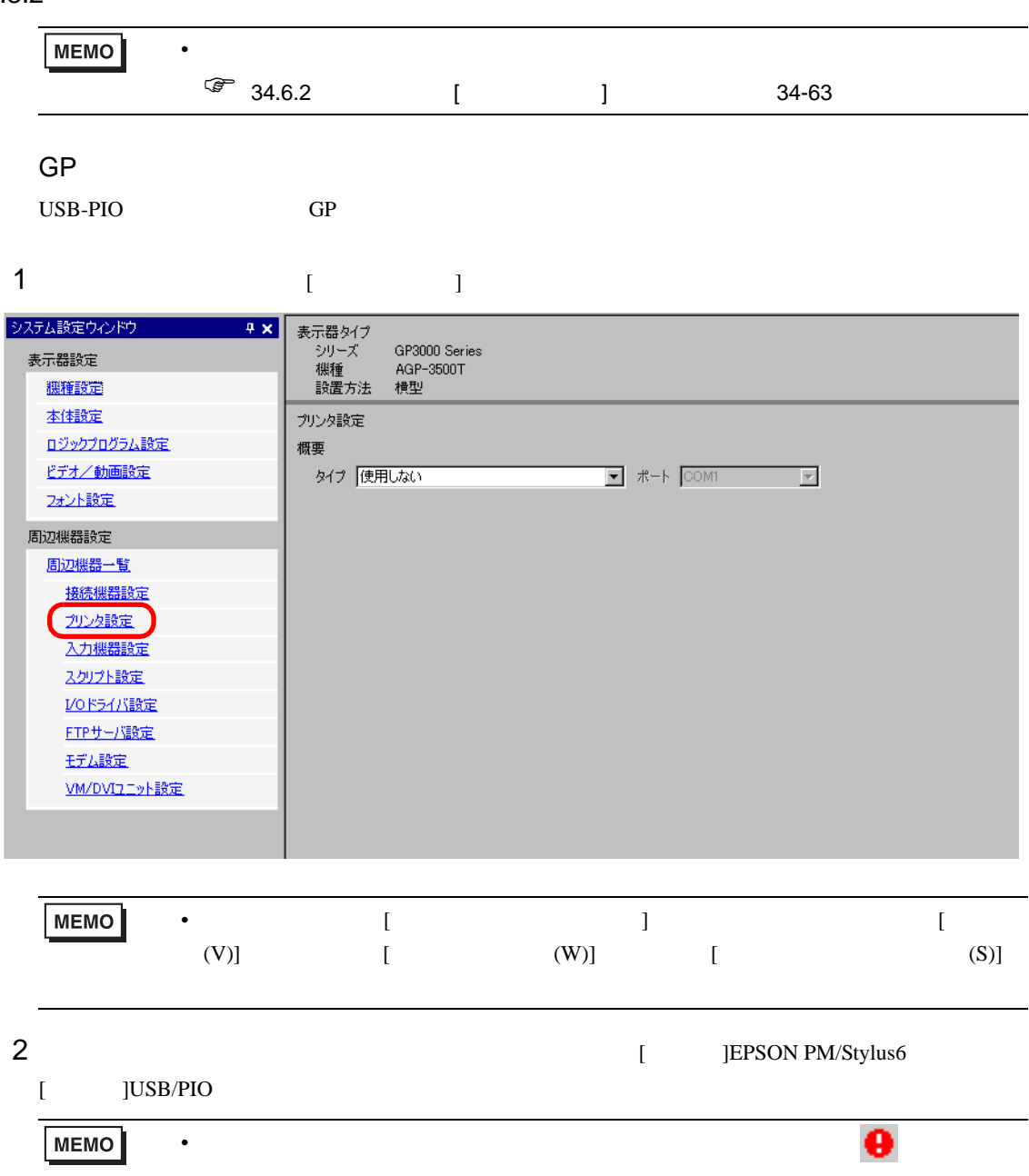

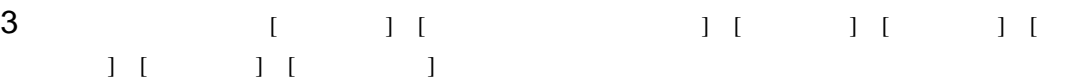

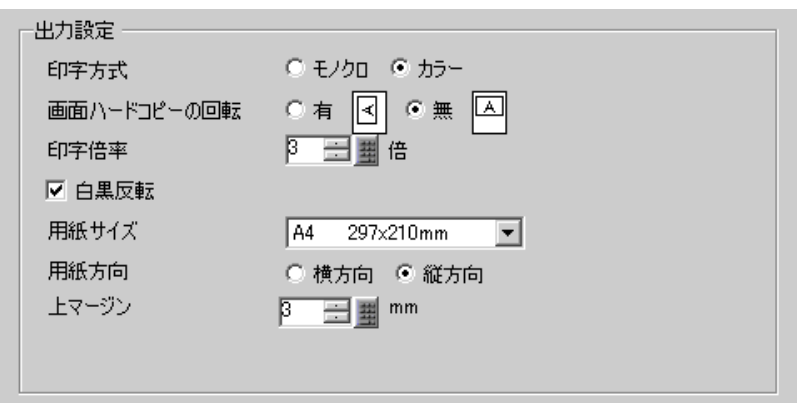

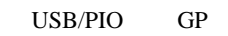

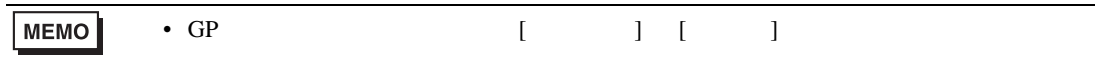

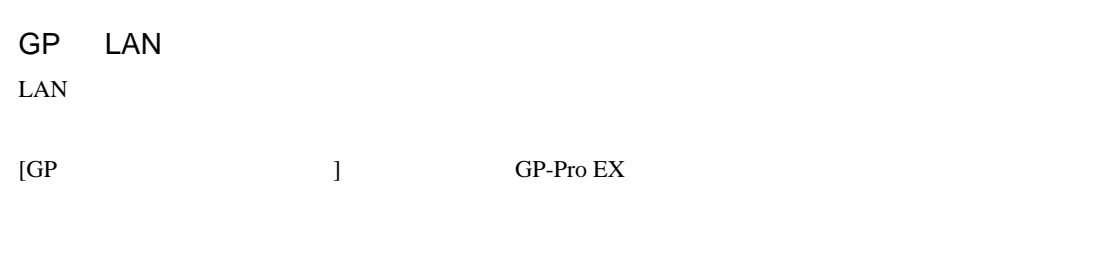

#### $GP$

<span id="page-15-0"></span>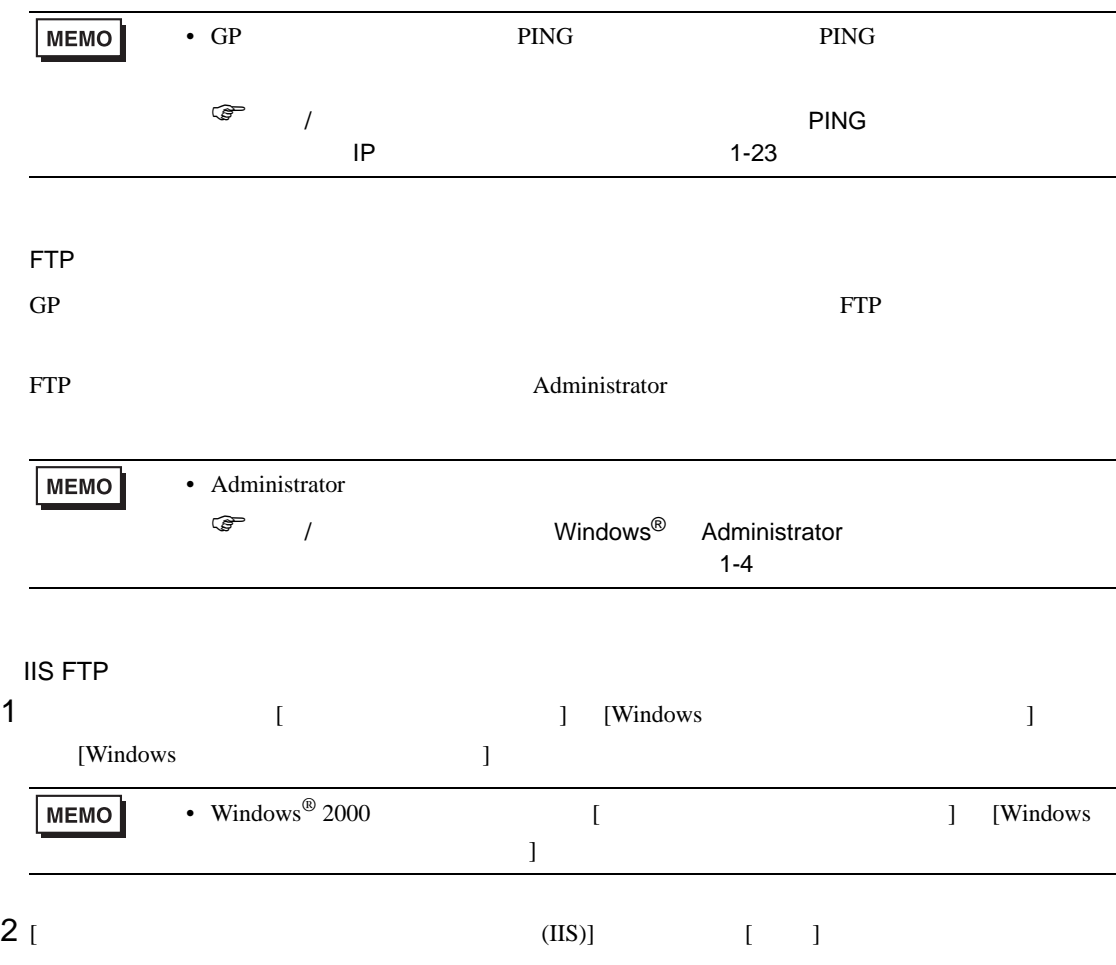

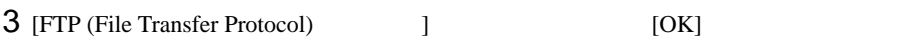

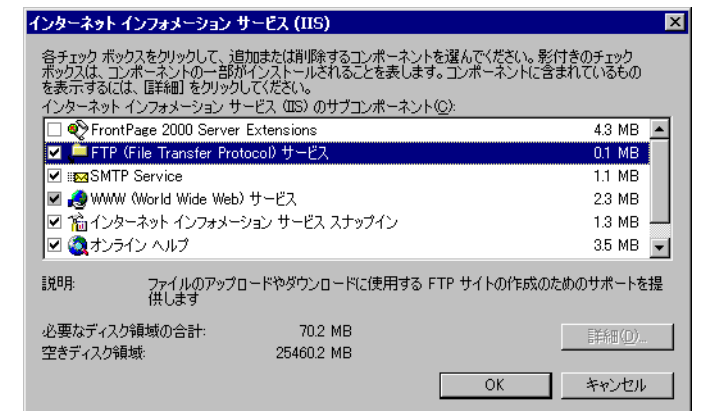

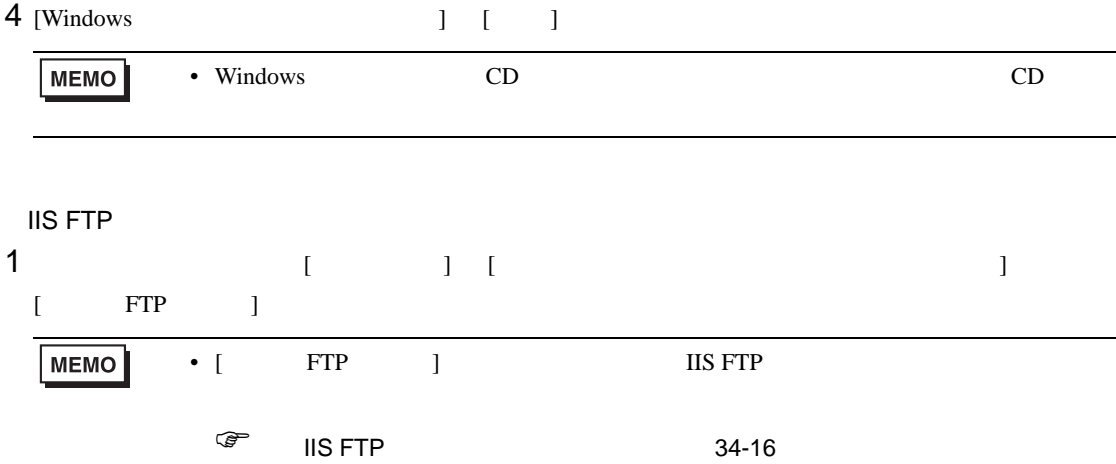

#### $2$  [ FTP ] [ ]

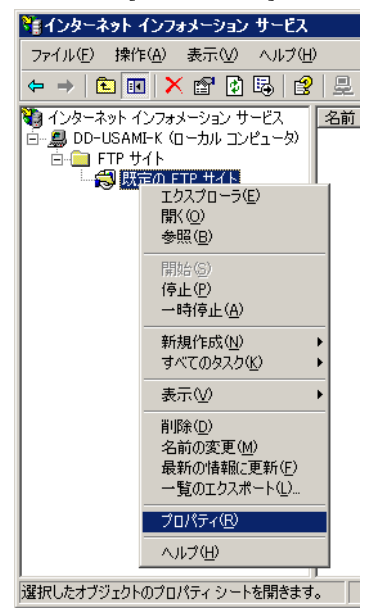

 $[IP]$ 

# $3$  [FTP  $]$  [IP  $]$  IP

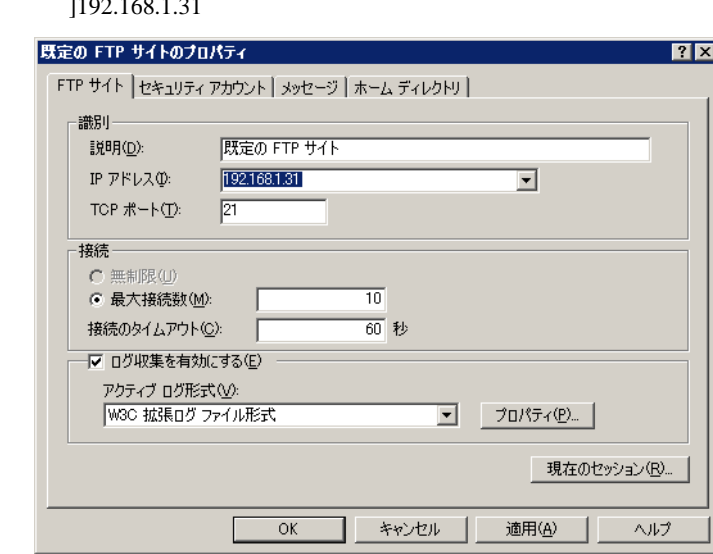

# 4 [  $1$  ]  $1$   $1$  ]

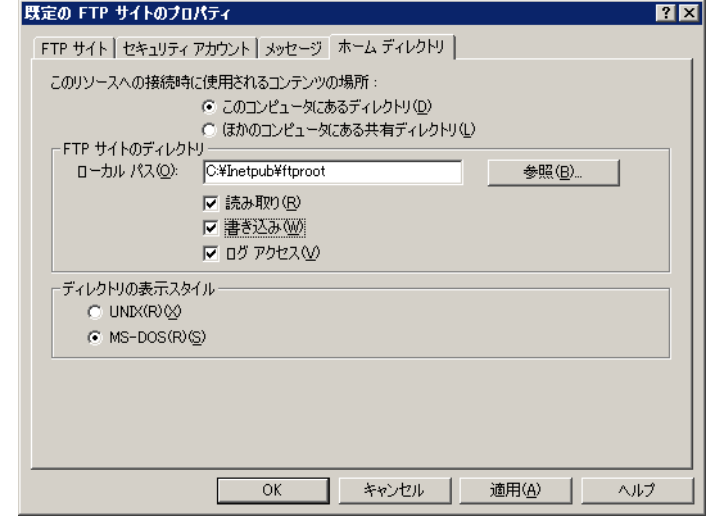

5 [OK] [  $\qquad$  ]

6 [ FTP ] [ ]

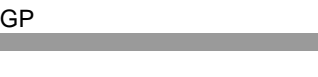

<span id="page-18-0"></span>FTP FTP  $\Box$ 

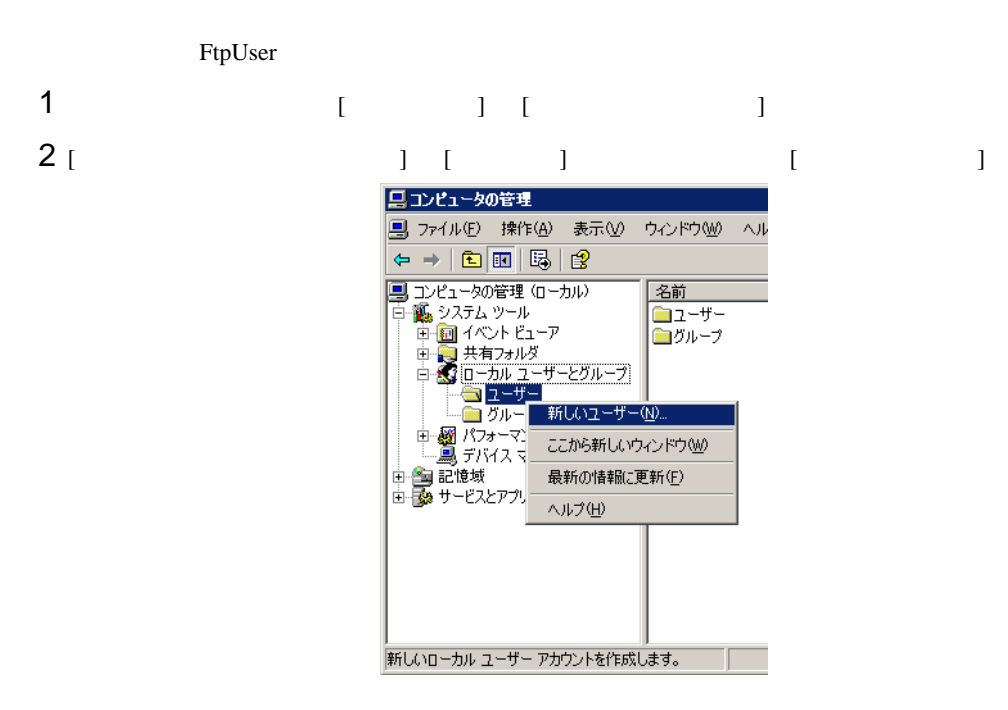

 $3$ 

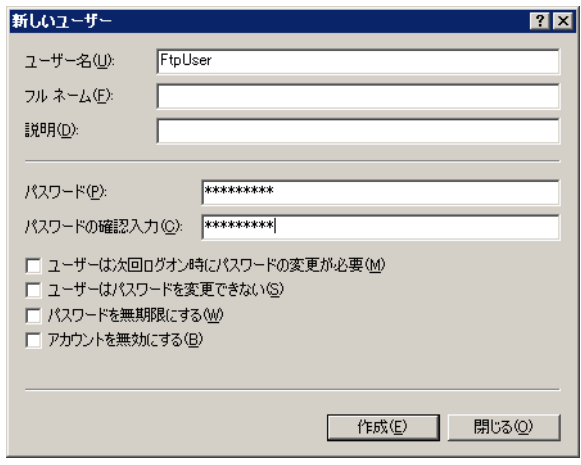

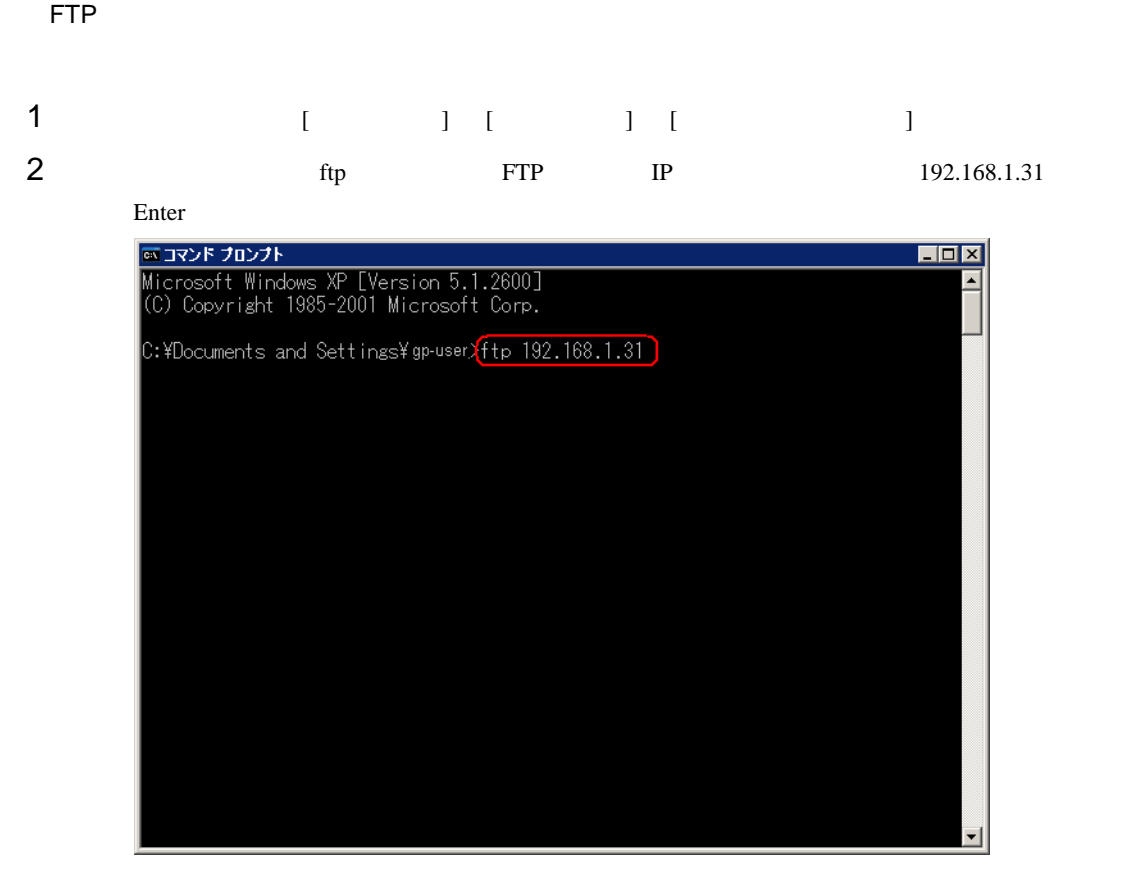

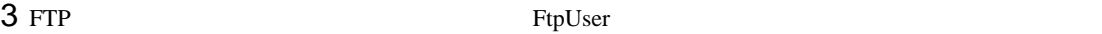

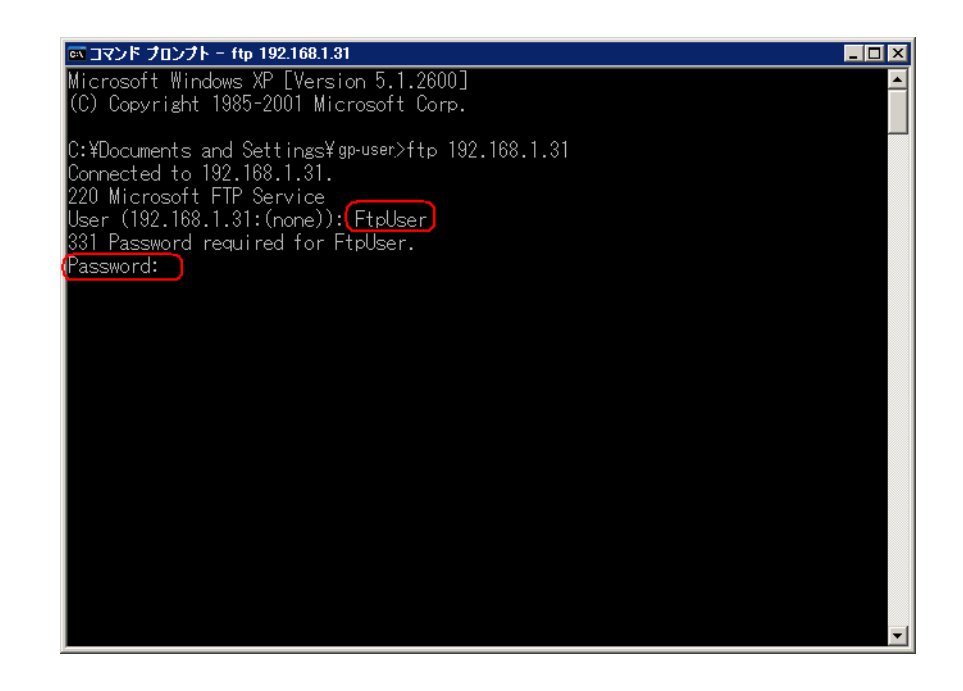

- GP
	- 4 230 User FtpUser logged in.

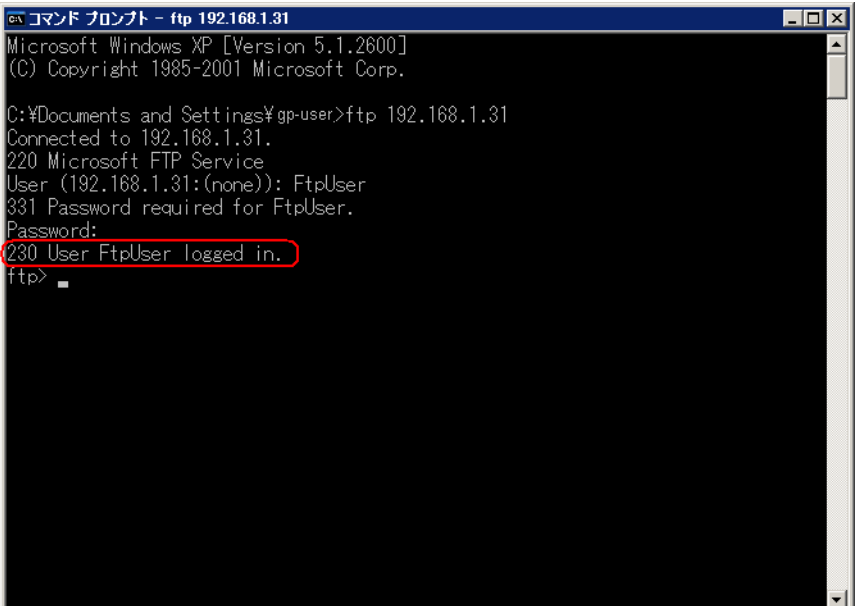

**MEMO** 

• Windows<sup>®</sup>  $XP$ 

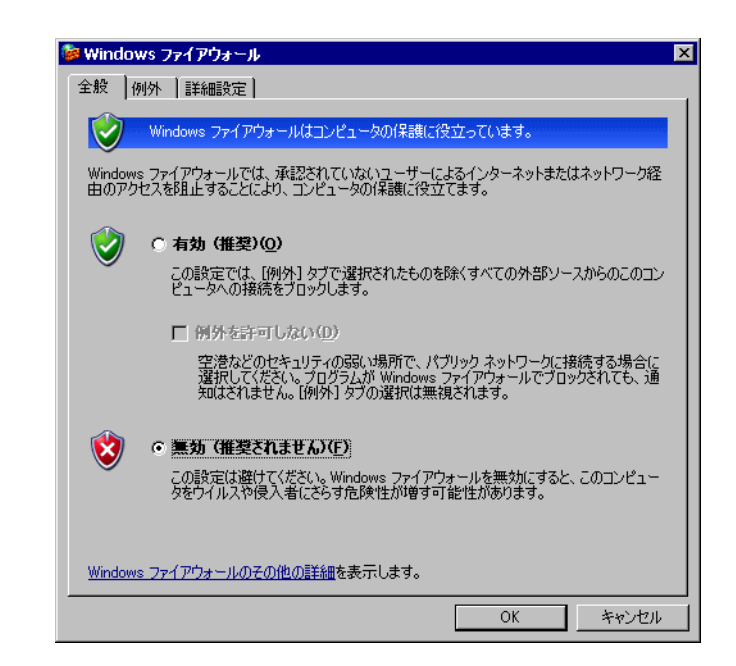

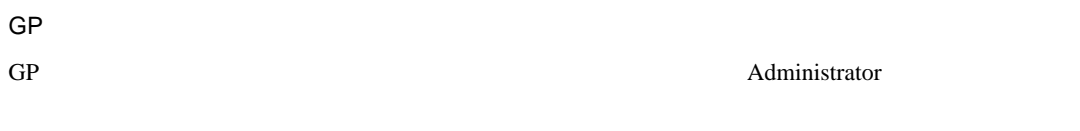

<span id="page-21-1"></span>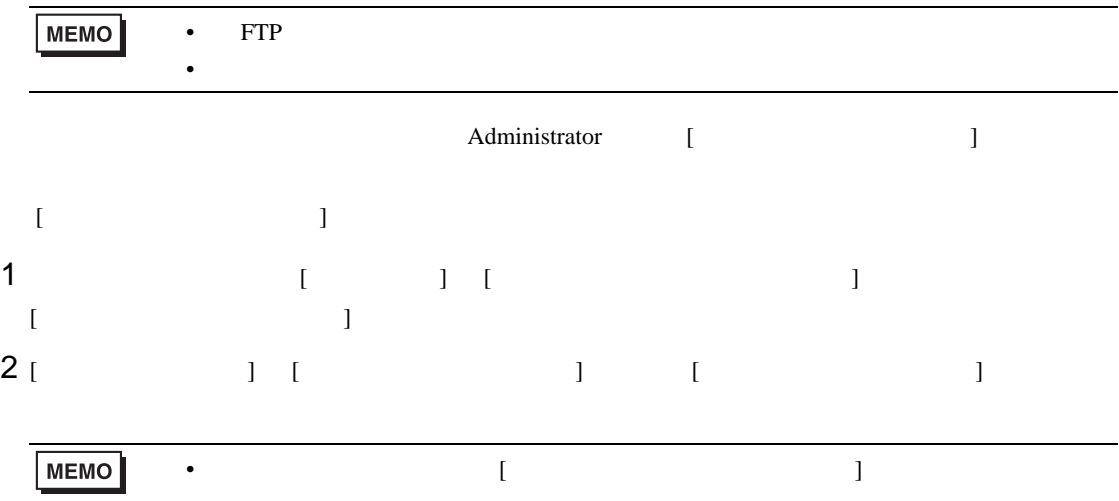

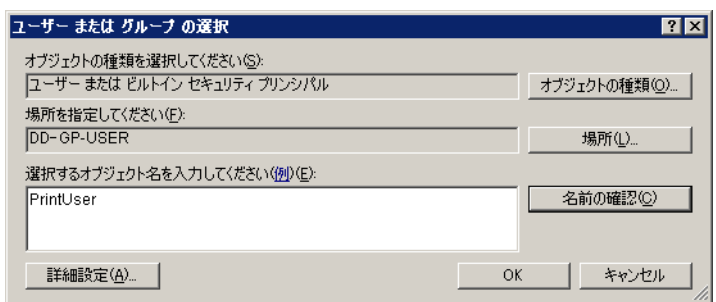

<span id="page-21-0"></span>1  $\blacksquare$ 

 $2$   $[$  FAX]  $[$ 

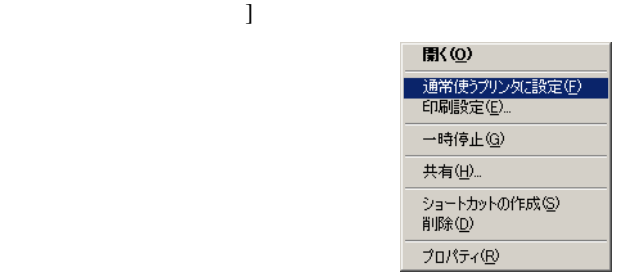

г

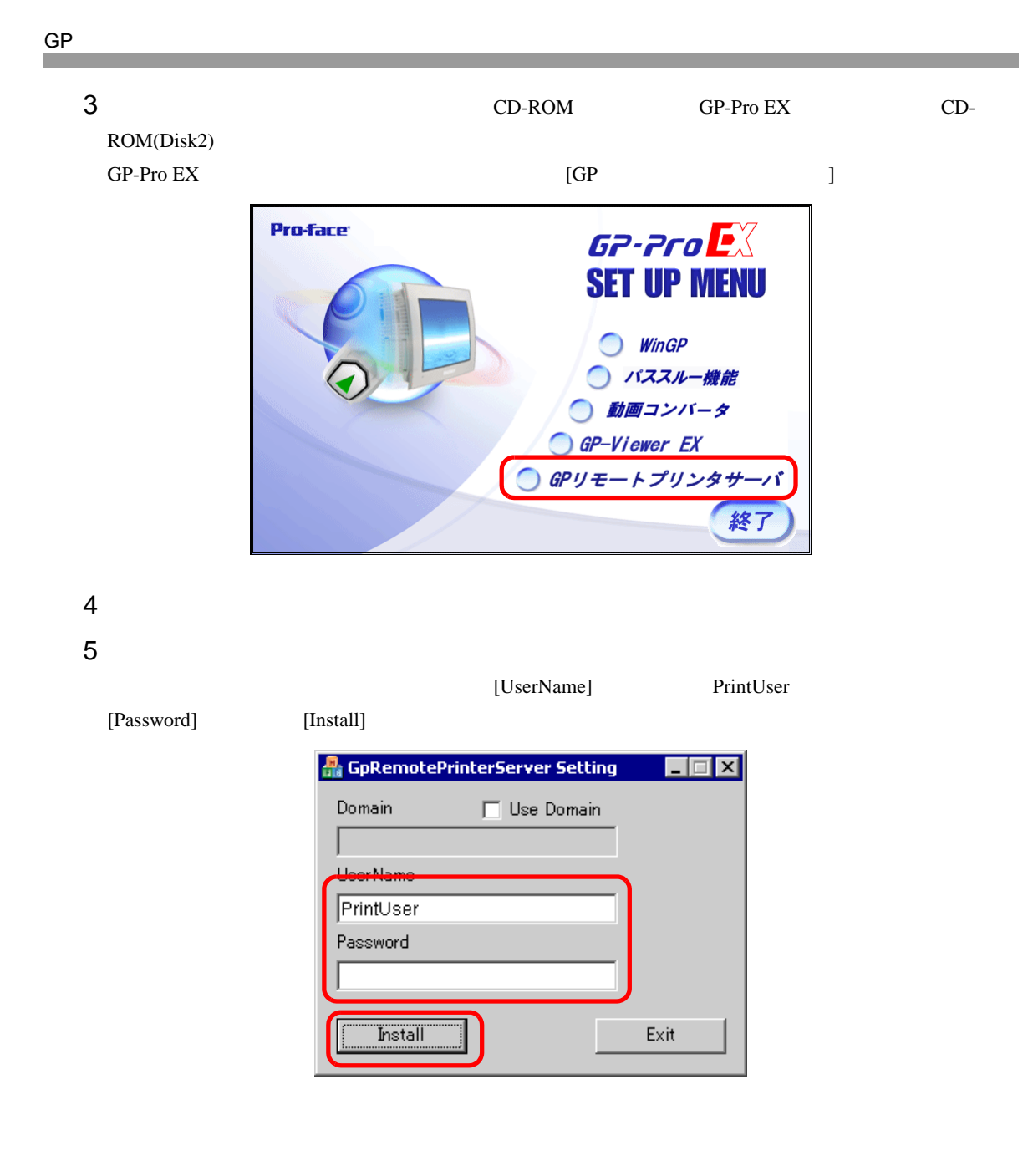

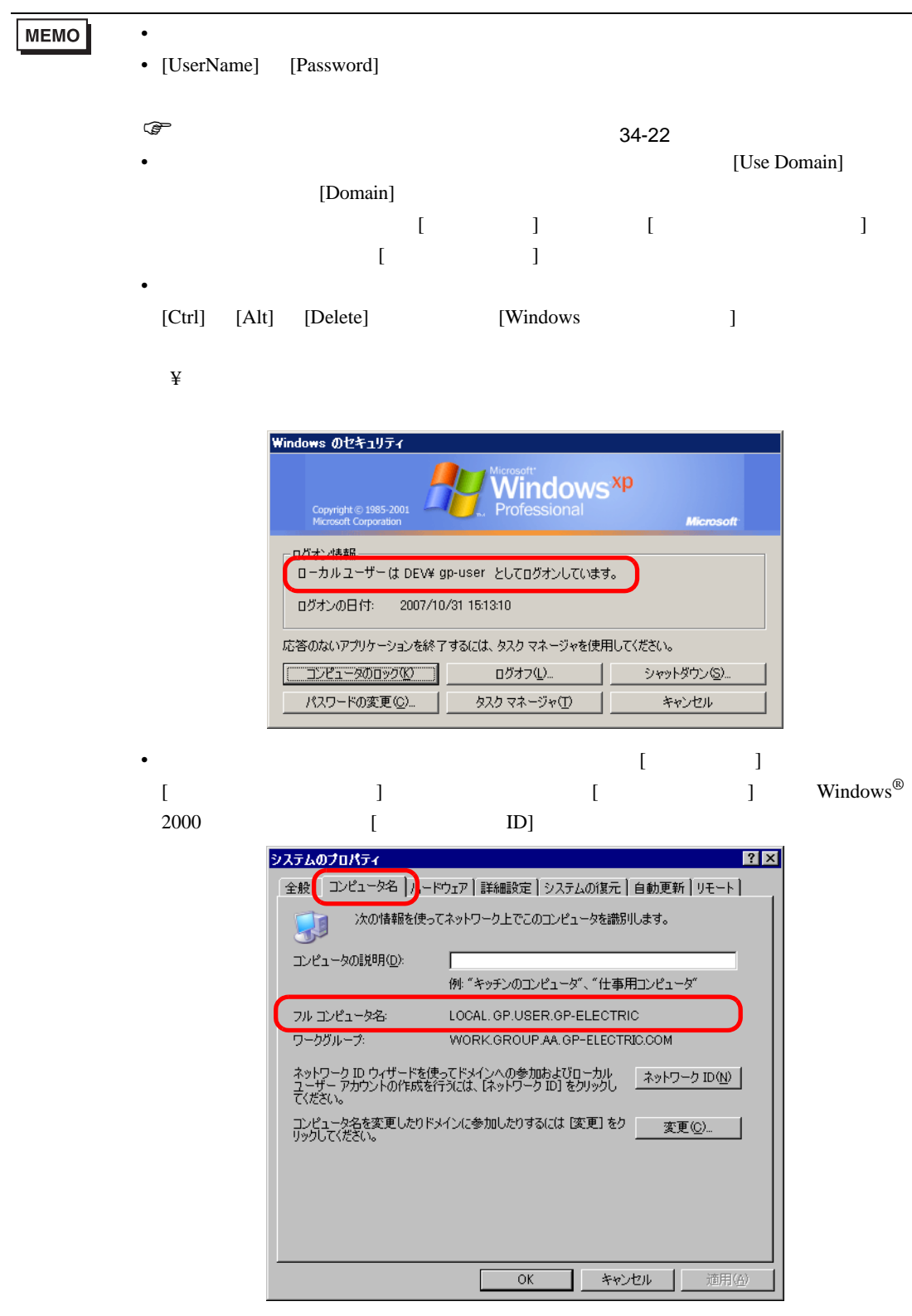

6 GP-Pro EX [  $\qquad$  ]

```
GP
```

```
GP-Pro EX
7 [ ]
システム設定ウィンドウ
                 4 x
                     表示器タイプ
                       GP3000 Series
 表示器設定
                             AGP-3500T
  摄精設定
                      設置方法
                            横型
  本体設定
                     プリンタ設定
  ロジックプログラム設定
                     概要
  ビデオ/動画設定
                      タイプ 使用しない
                                            フォント設定
 周辺機器設定
  周辺機器一覧
    接続機器設定
    プリンタ設定
    入力機器設定
    スクリプト設定
    I/Oドライバ設定
    FTPサーバ設定
    王デム設定
    VM/DVIユニット設定
  MEMO
            • ワークスペースに [ システム設定ウィンドウ ] タブが表示されない場合は、[ 表示
              (V)] [V) [ (V)] [ (S)]
8 \t\t [GP \t\t]MEMO
            • [GP )
                          depyモートプリンタサーバ
                                                           \overline{\mathbf{x}}接続先のサーバに、インストールディスクから「GPリモートプ」<br>リンタサーバ」用ドライバをインストールして〈ださい。
                            □ 今後このメッセージを表示しない
                                                       ОK
                                                            lh
            • TAN LAN 2000 LAN 5000 LAN 5000 LAN 5000 LAN 5000 LAN 5000 LAN 5000 LAN 5000 LAN 5000 LAN 5000 LAN 5000 LAN 5000 LAN 5000 LAN 5000 LAN 5000 LAN 5000 LAN 5000 LAN 5000 LAN 5000 LAN 5000 LAN 5000 LAN 5000 LAN 5000 LAN 5000 
              [GP ]
```
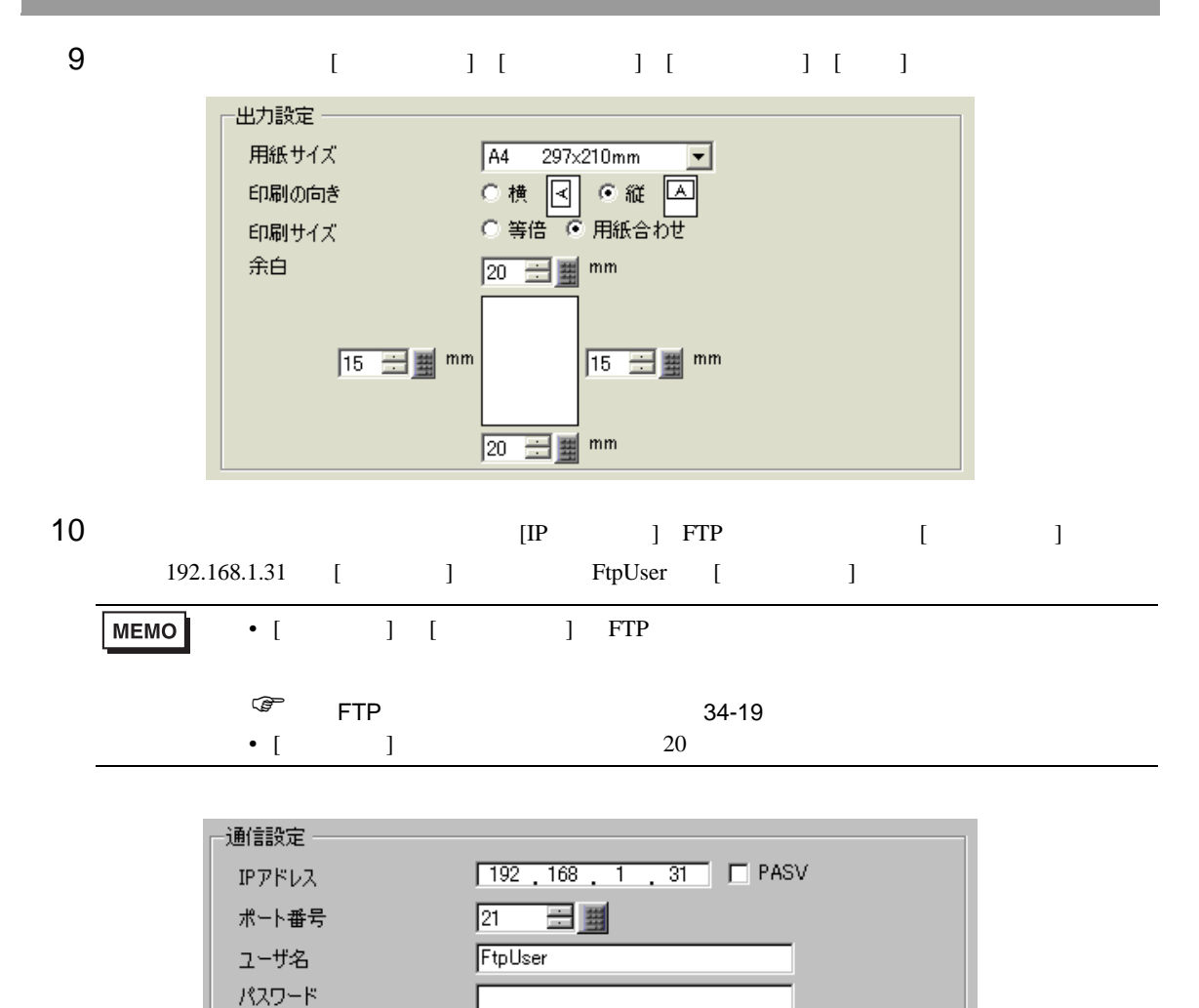

 $GP$  LAN  $LAN$ 

# <span id="page-26-0"></span> $34.4$

# <span id="page-26-1"></span> $34.4.1$

 $GP$ 

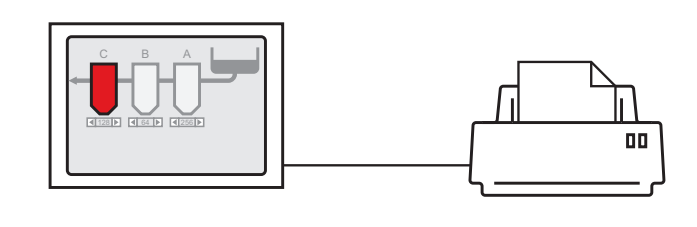

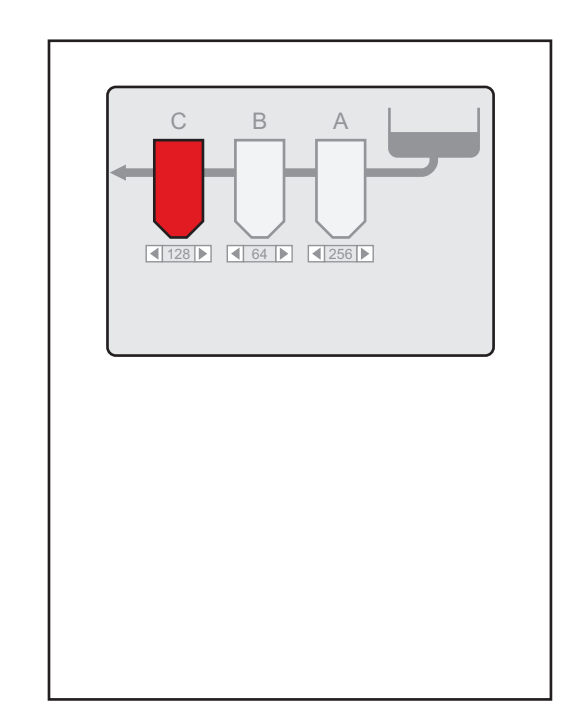

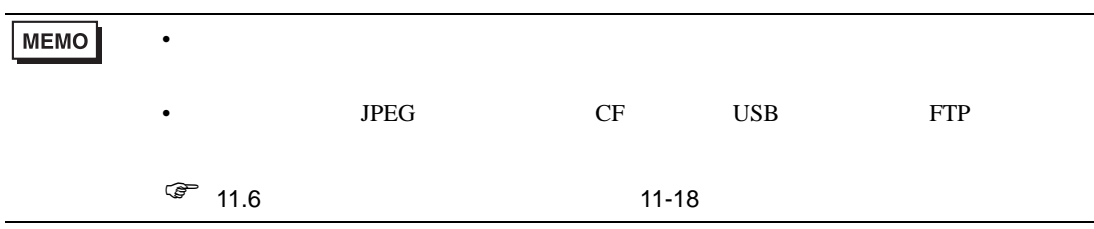

 $34.4.2$ 

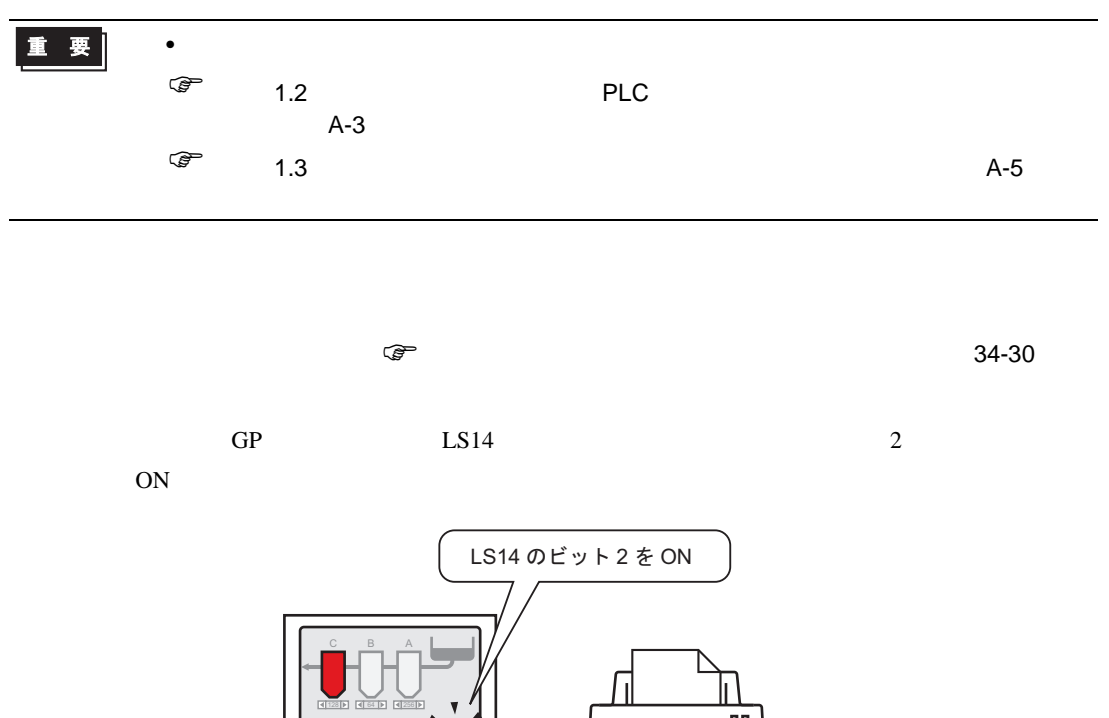

 $\mathcal{N}$ 

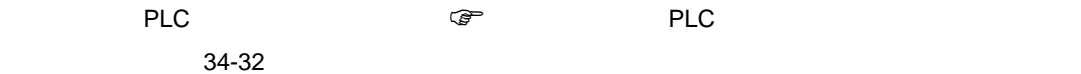

 $\sim$  2 ON

ㅠ

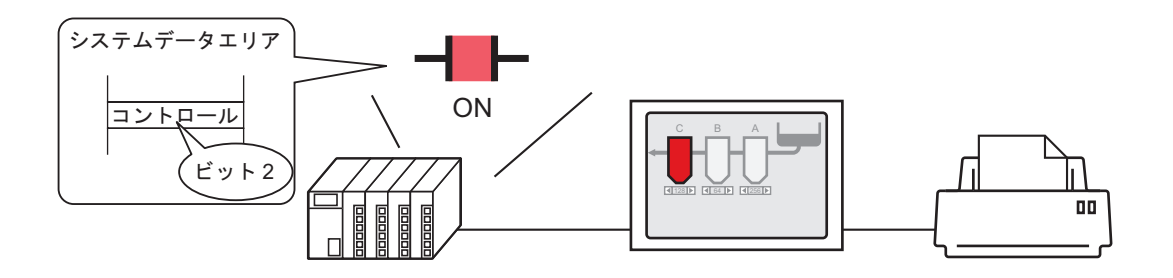

ピッ

 $\overline{\mathbf{v}}$ 

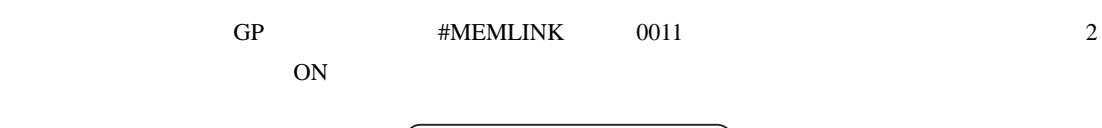

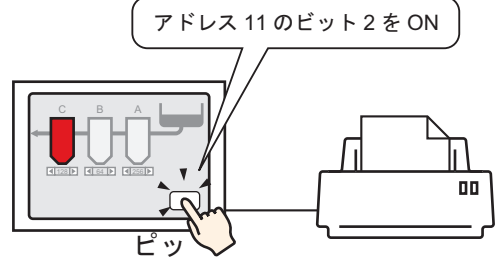

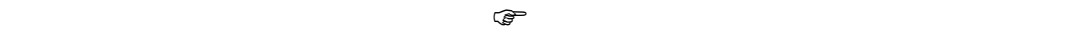

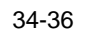

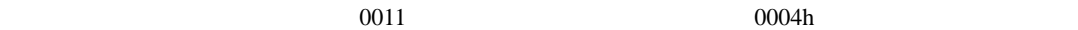

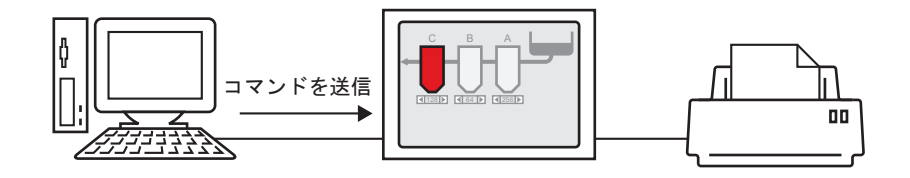

#### <span id="page-29-0"></span> $34.4.3$

<span id="page-29-1"></span>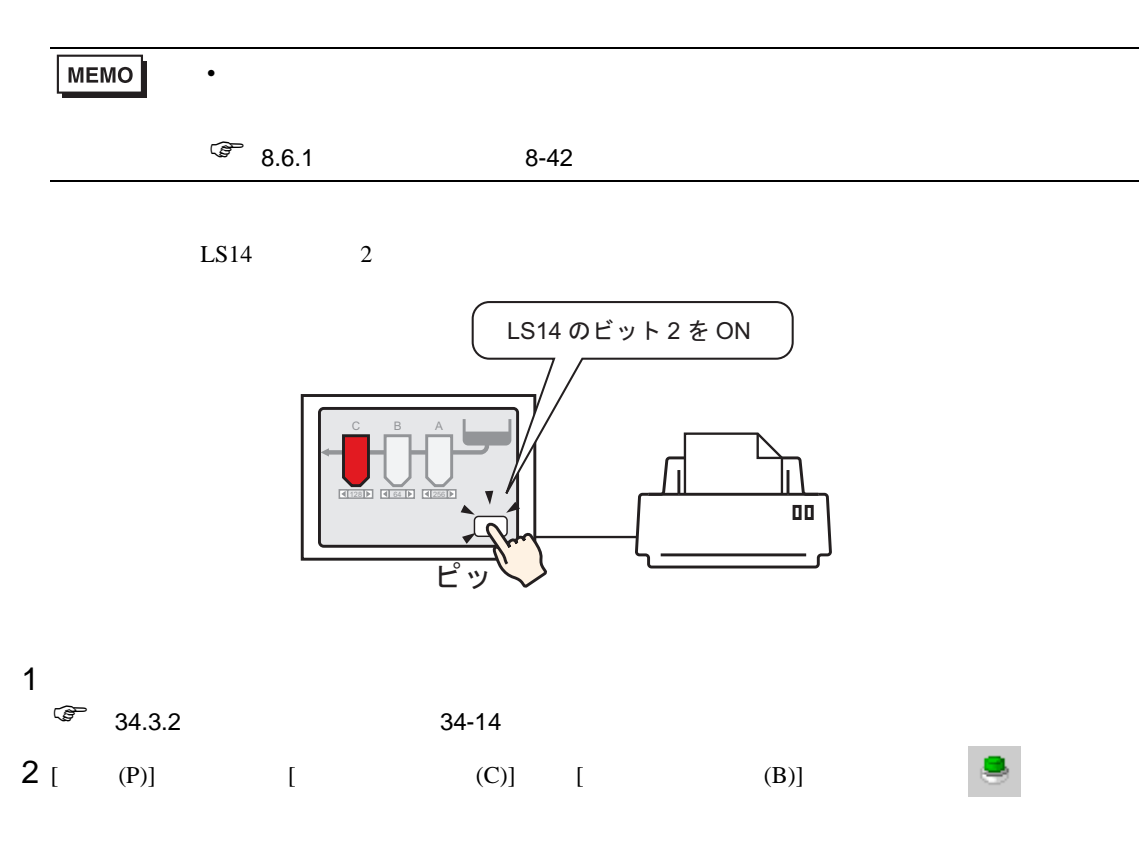

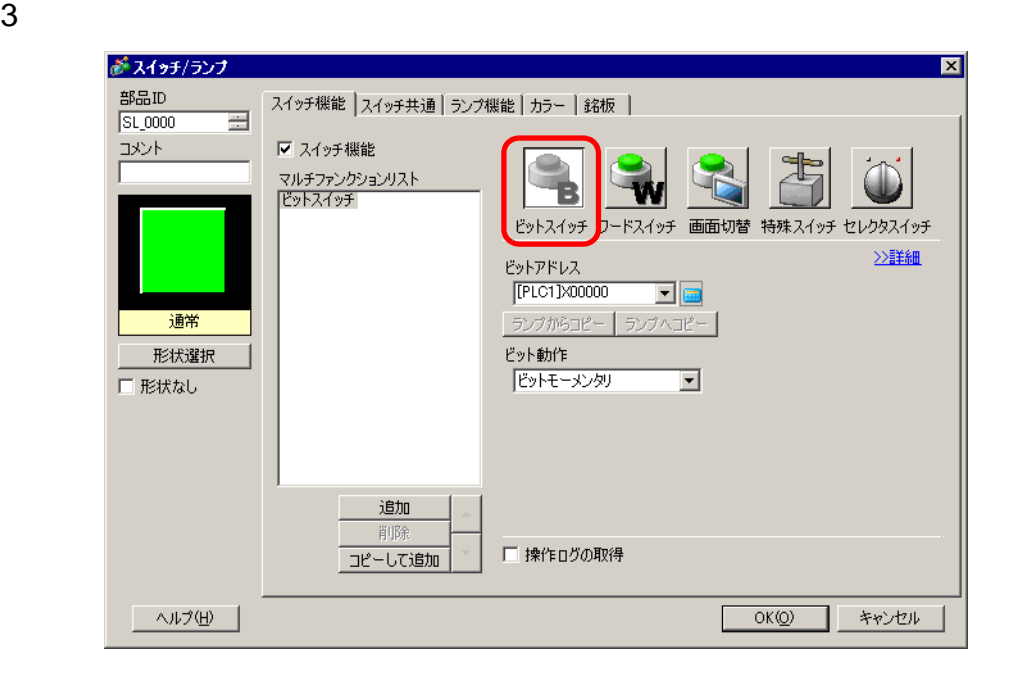

 $4$  [ ]

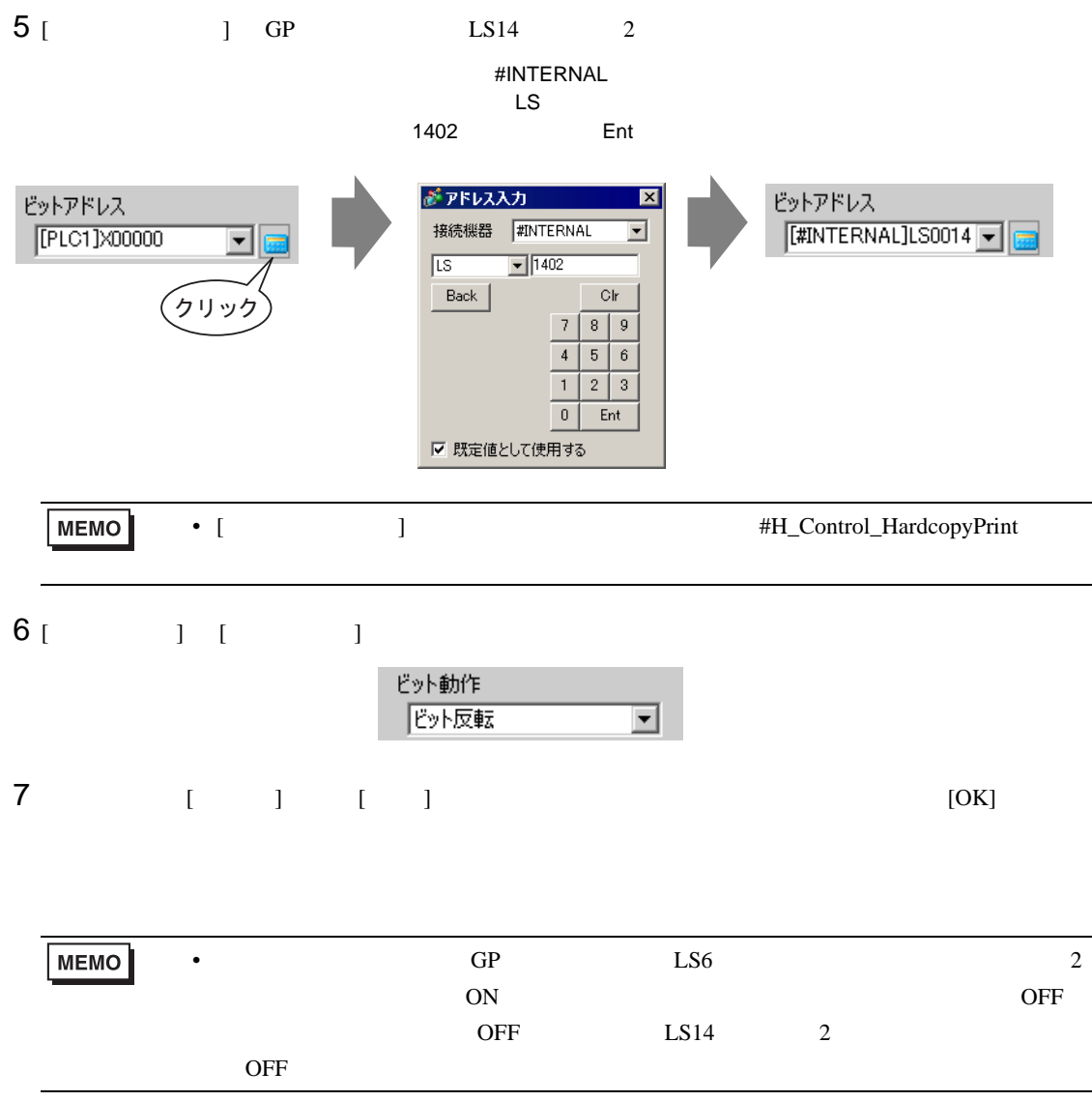

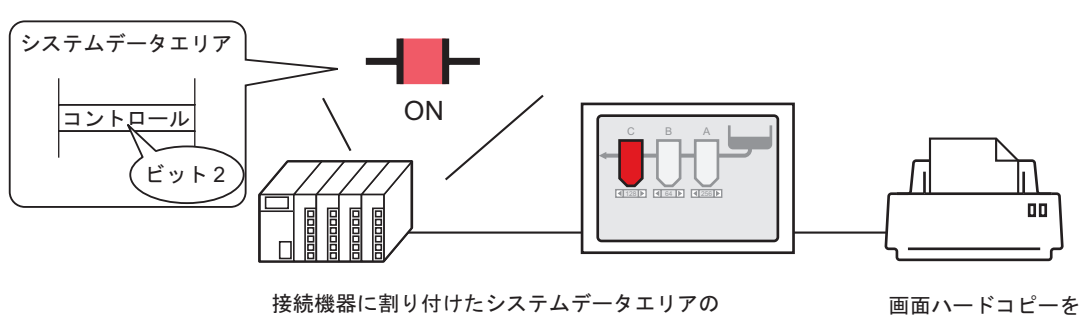

<span id="page-31-0"></span> $PLC$ 

コントロールアドレスのビット 2 を ON すると … 開始します。

| -1 |                      |           |
|----|----------------------|-----------|
|    | $\circled{F}$ 34.3.2 | $34 - 14$ |

 $1$ 

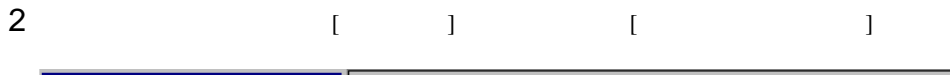

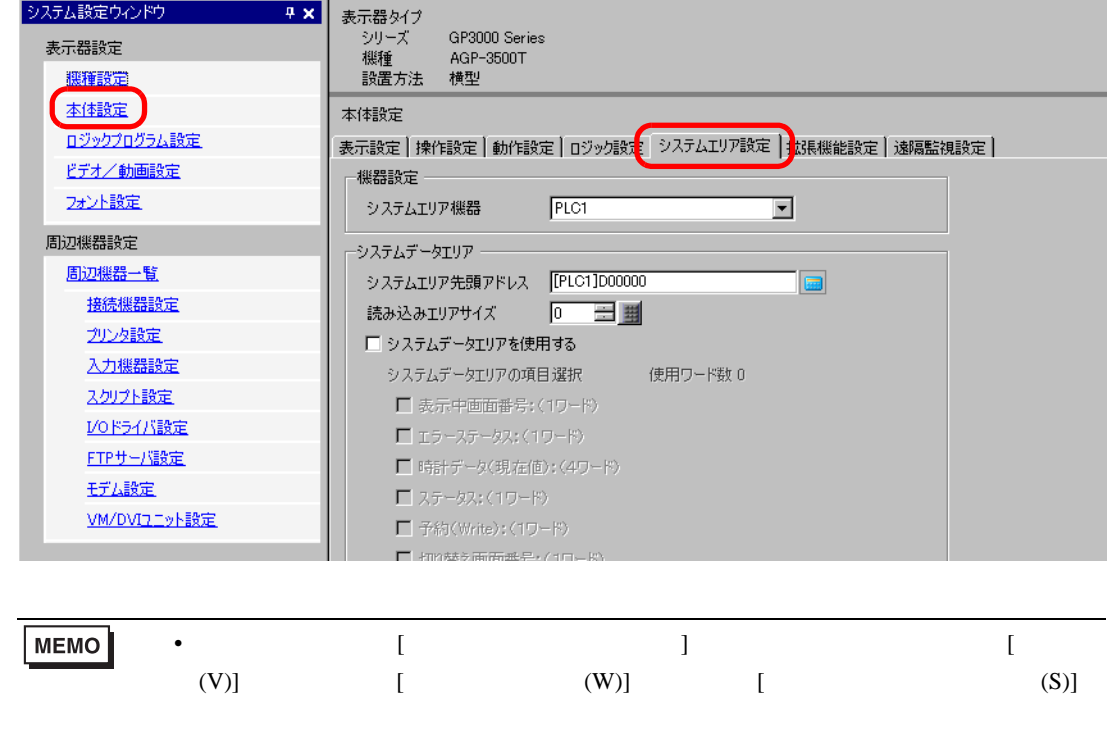

 $3$   $[$   $]$ 

4 [  $\blacksquare$ 

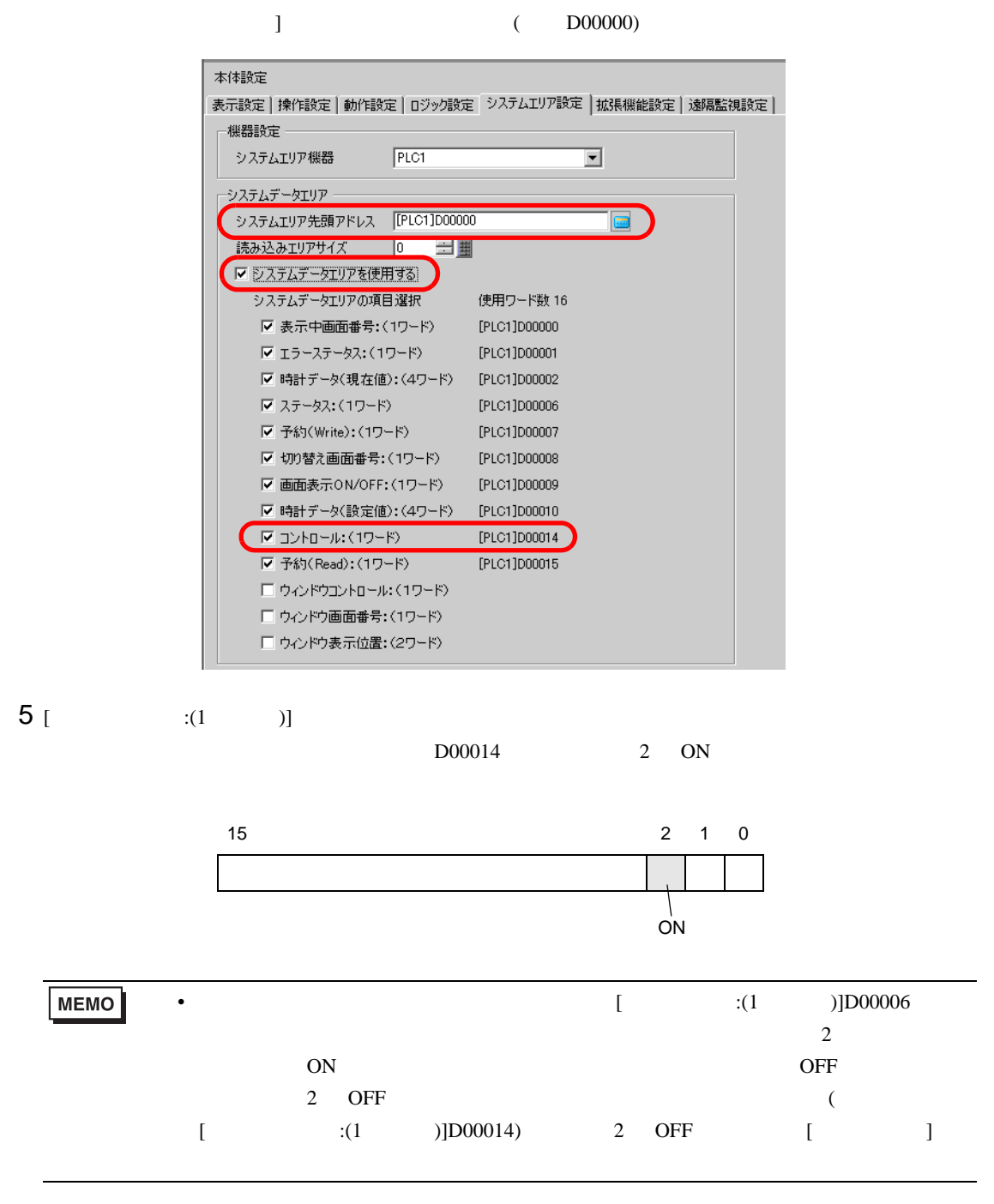

<span id="page-33-0"></span>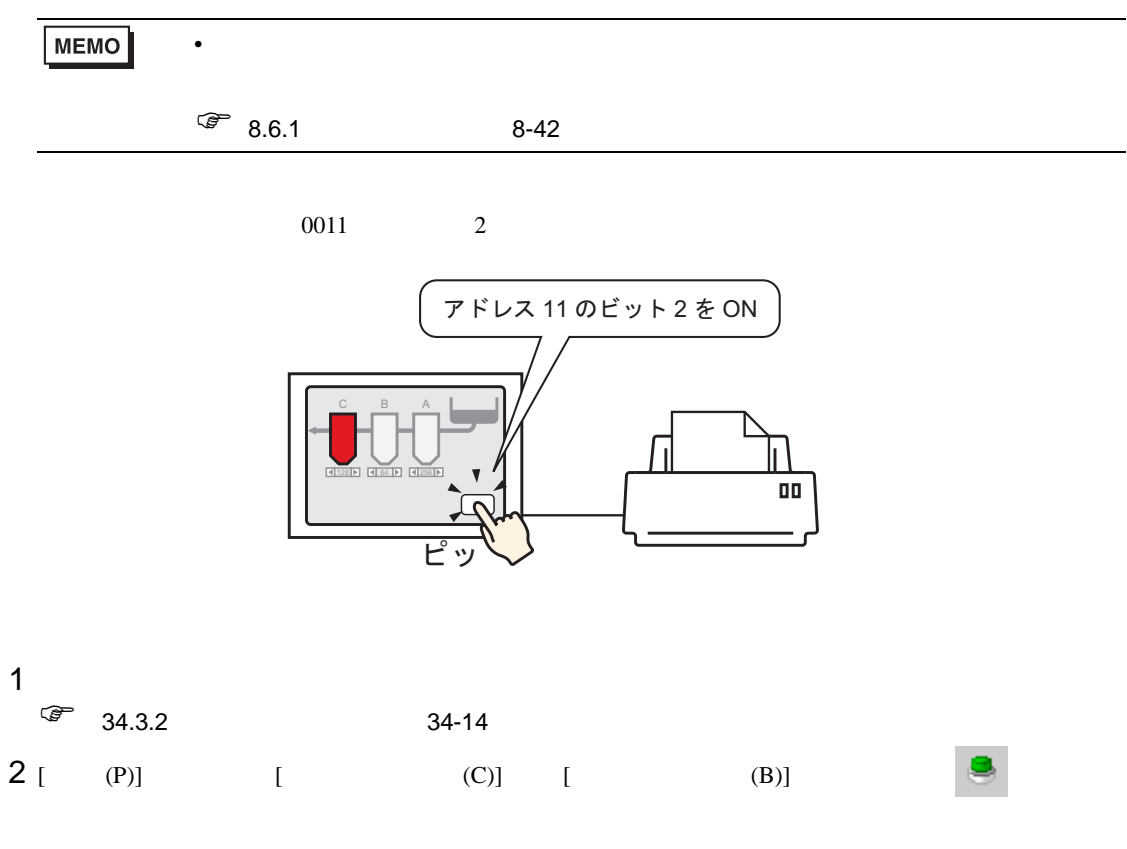

 $3$ 

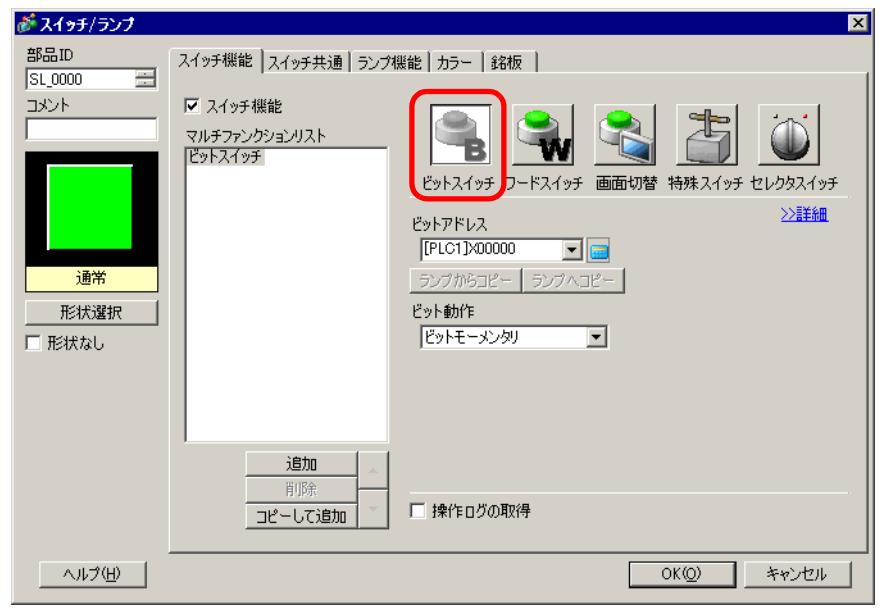

4 [ ]

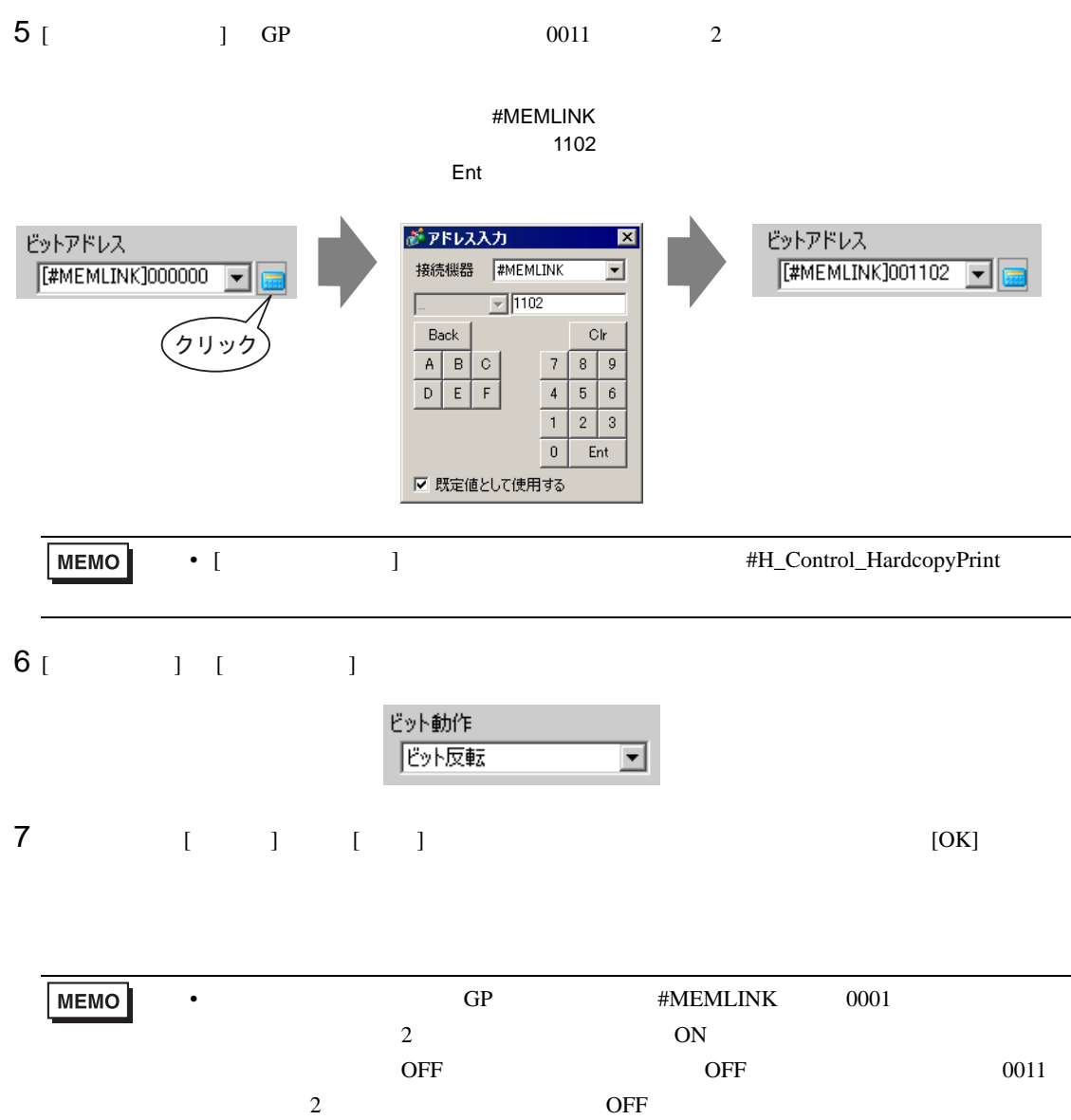

<span id="page-35-0"></span>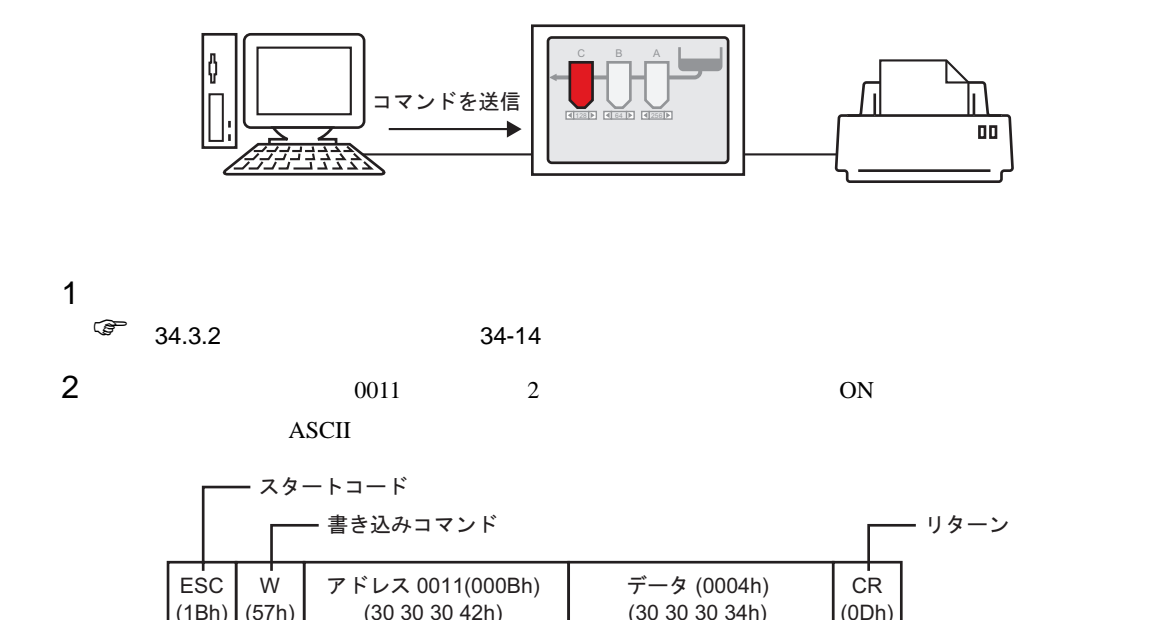

(57h)

(1Bh)

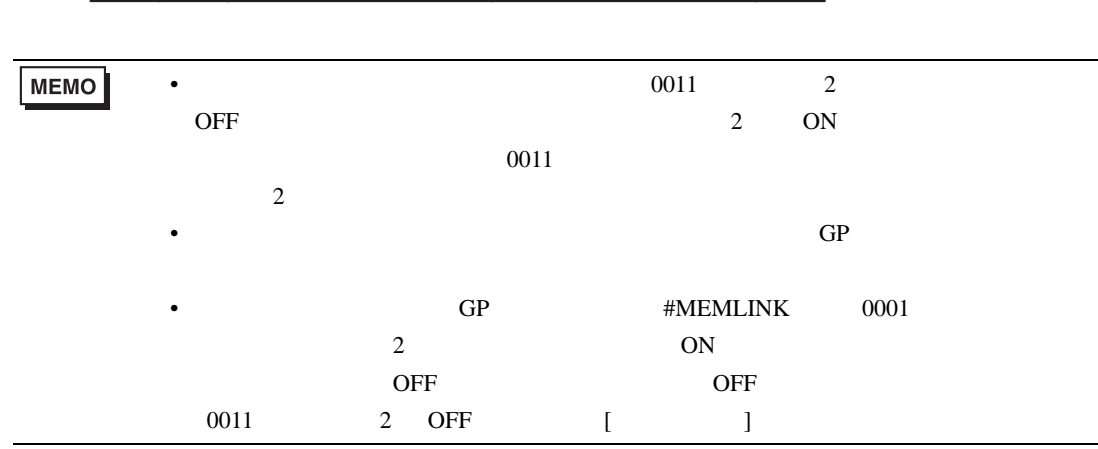

(0Dh)

<span id="page-36-0"></span> $34.5$ 

<span id="page-36-1"></span> $34.5.1$ 

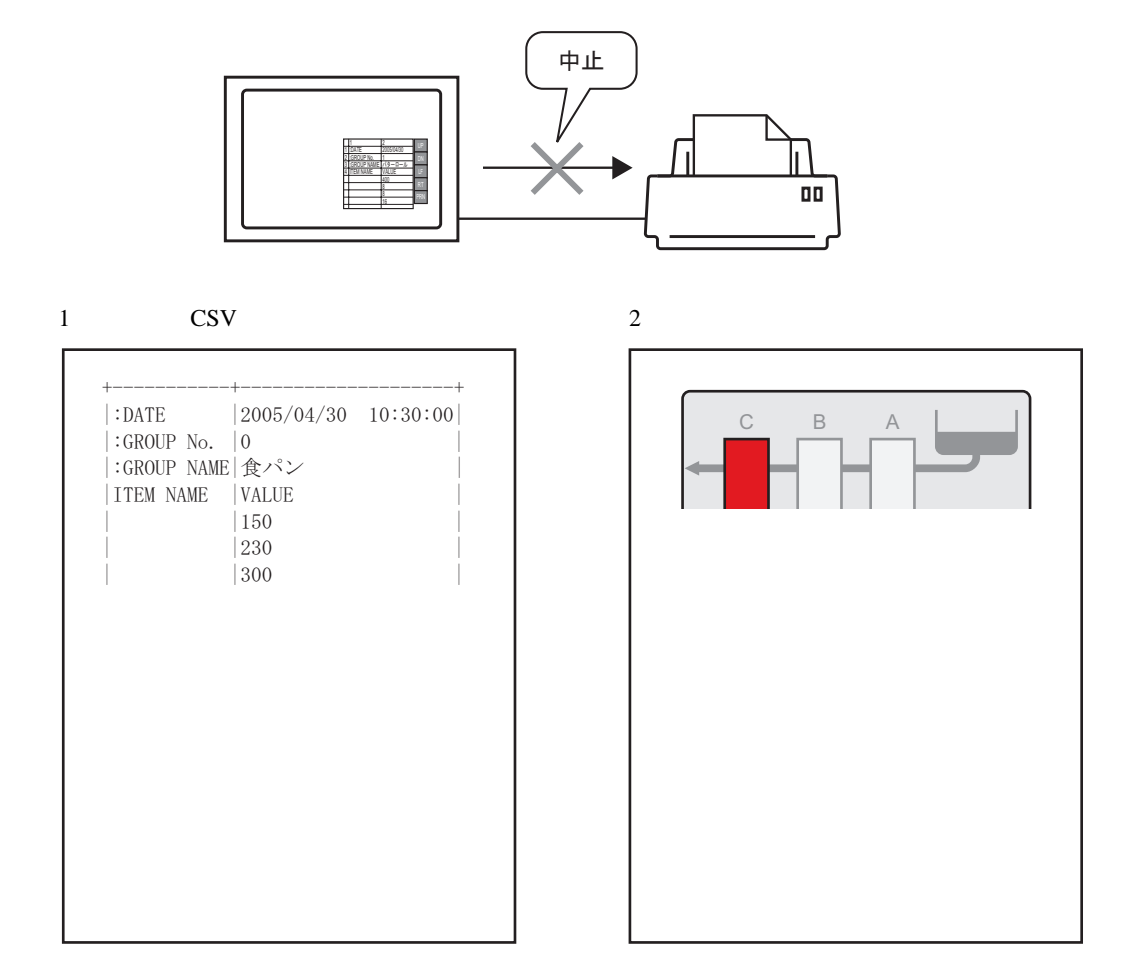

• 通信方式がダイレクトアクセス方式かメモリリンク方式かにより、印刷を中止する

**MEMO** 

 $34.5.2$ 

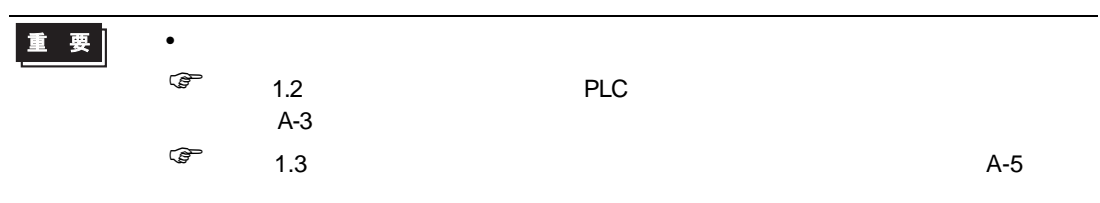

 $GP$  LS14 (11)

 $\overline{N}$ 

 $\text{Cov}$ 

ON sexual particular contracts on  $\mathbb{R}$ 

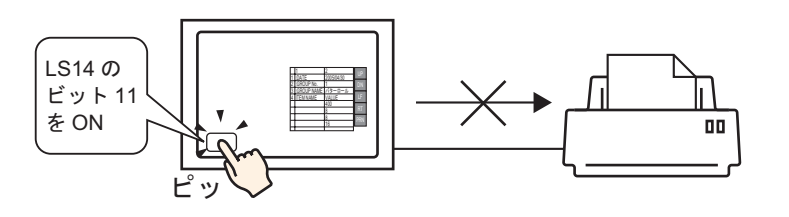

ending and the Community of the Community of PLC アイディアン アイディアン アイディアン アイディアン アイディアン かいしょう しょうしょう しょうしょう アイディアン

 $34 - 42$ 

PLC  $[$   $]$   $]$   $11$ 

ON sexual property  $\overline{a}$ 

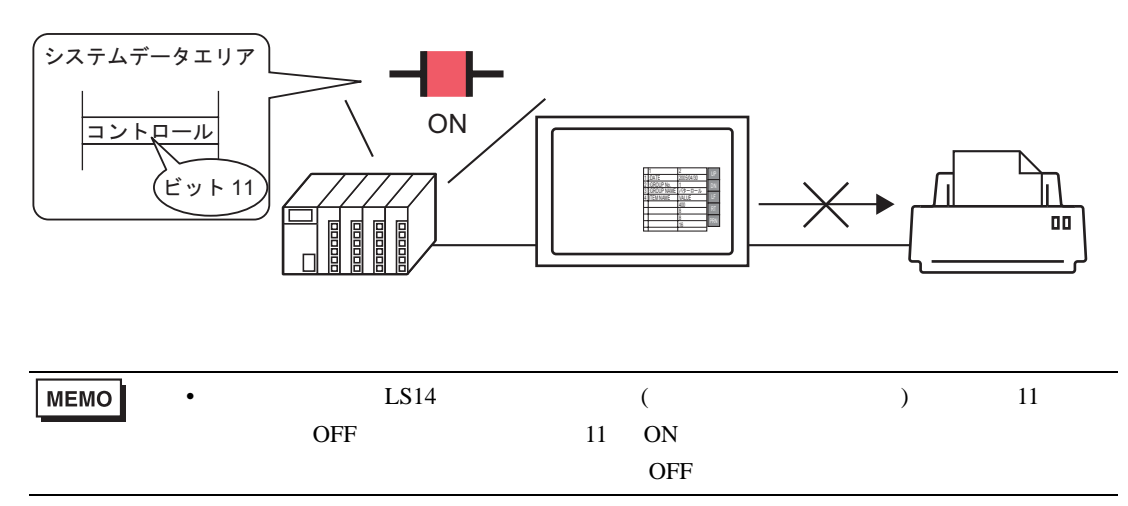

$$
\mathbf{L}^{\mathbf{L}}
$$

 $\circledcirc$  34-44 GP #MEMLINK 11

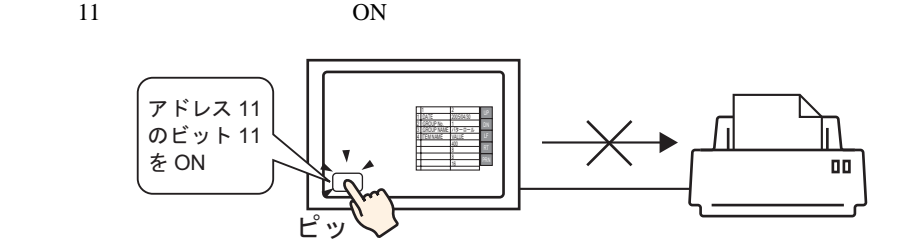

 $\widehat{\mathbb{C}}$ 

 $11$   $0800h$ 

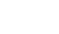

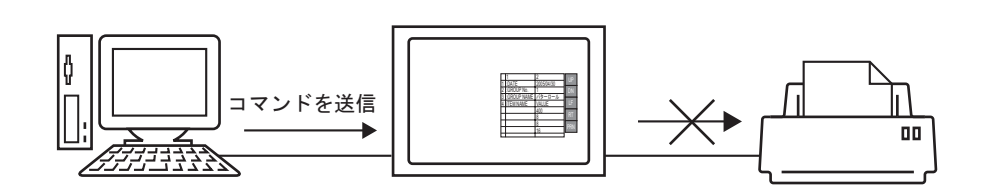

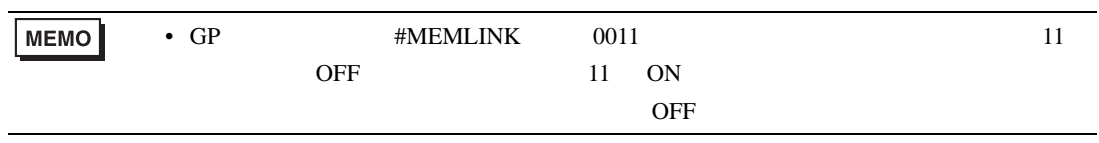

### <span id="page-39-0"></span> $34.5.3$

<span id="page-39-1"></span>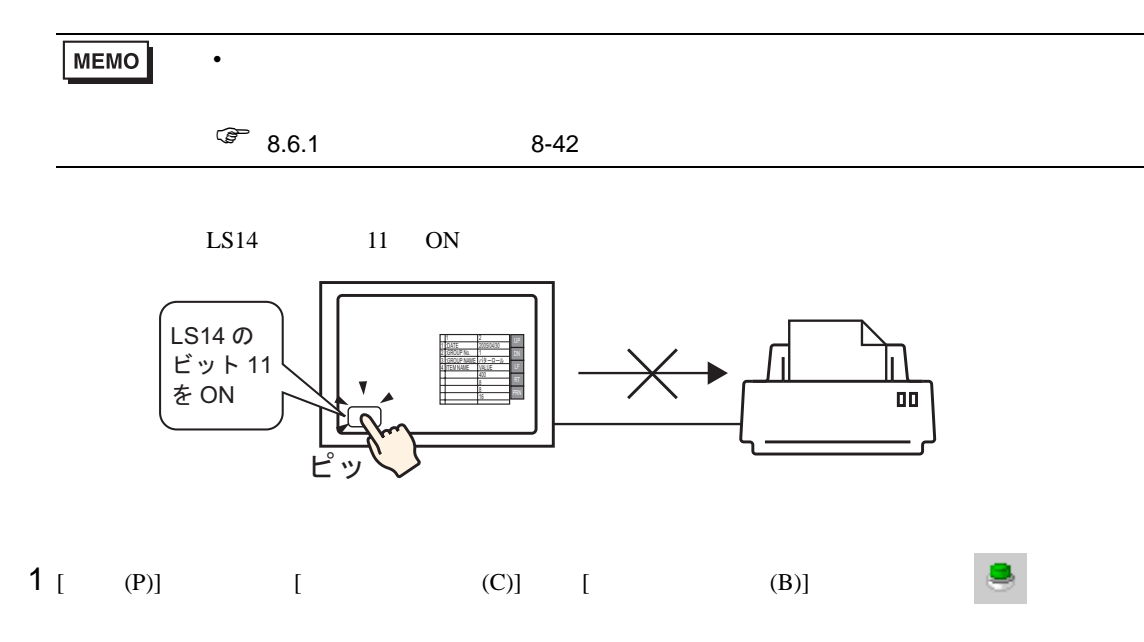

 $2$ 

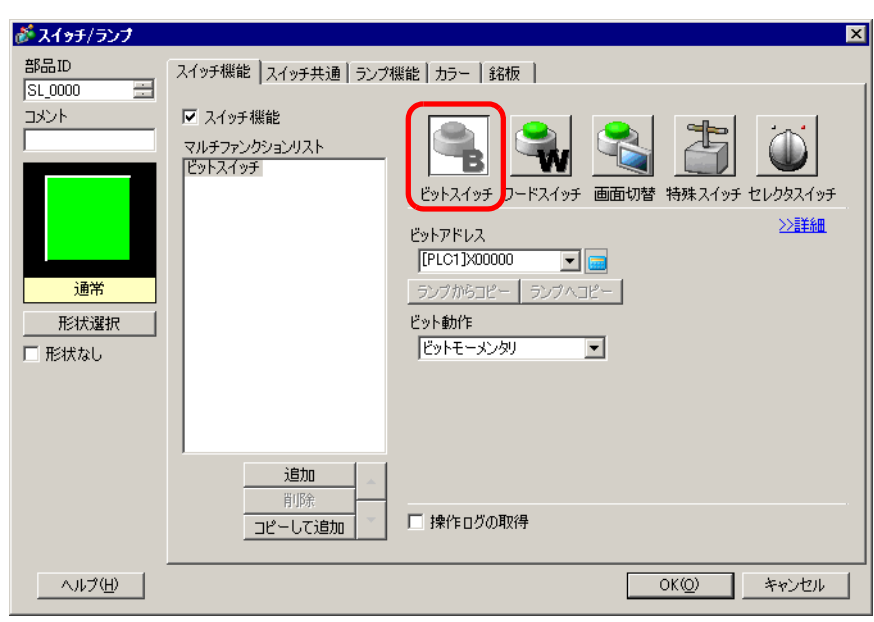

3 [ ]

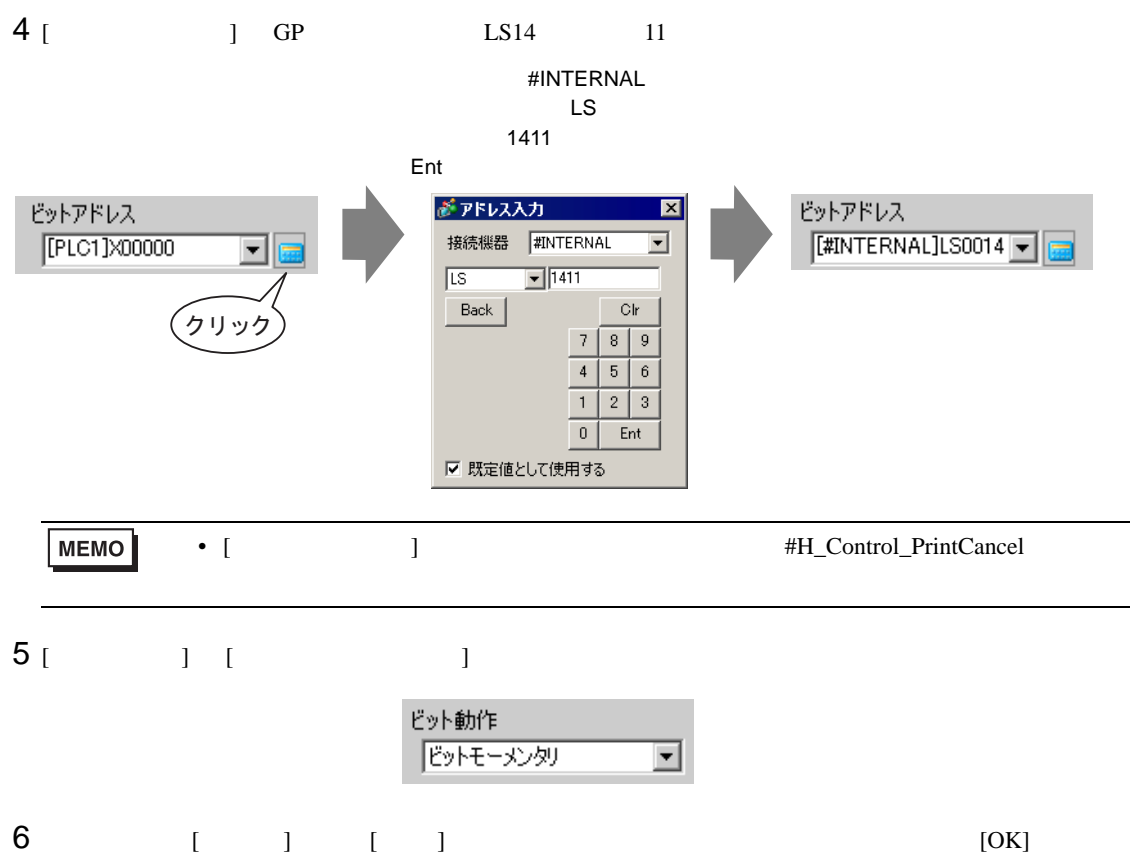

<span id="page-41-0"></span>◆接続機器(PLC など)から印刷を中止する場合

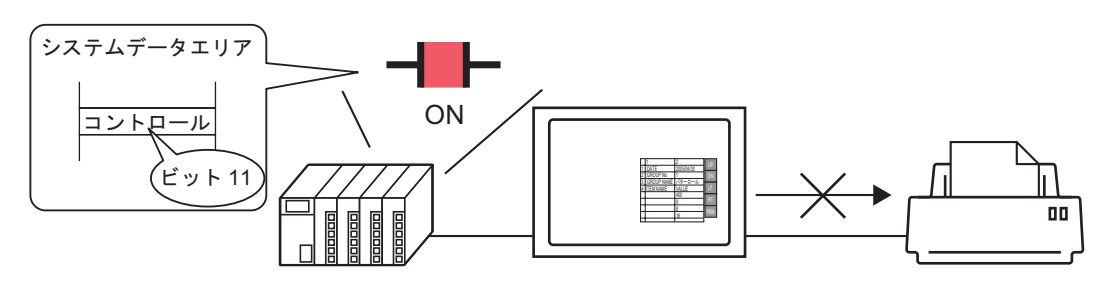

 $1$   $[$   $]$   $[$   $]$   $[$   $]$ 

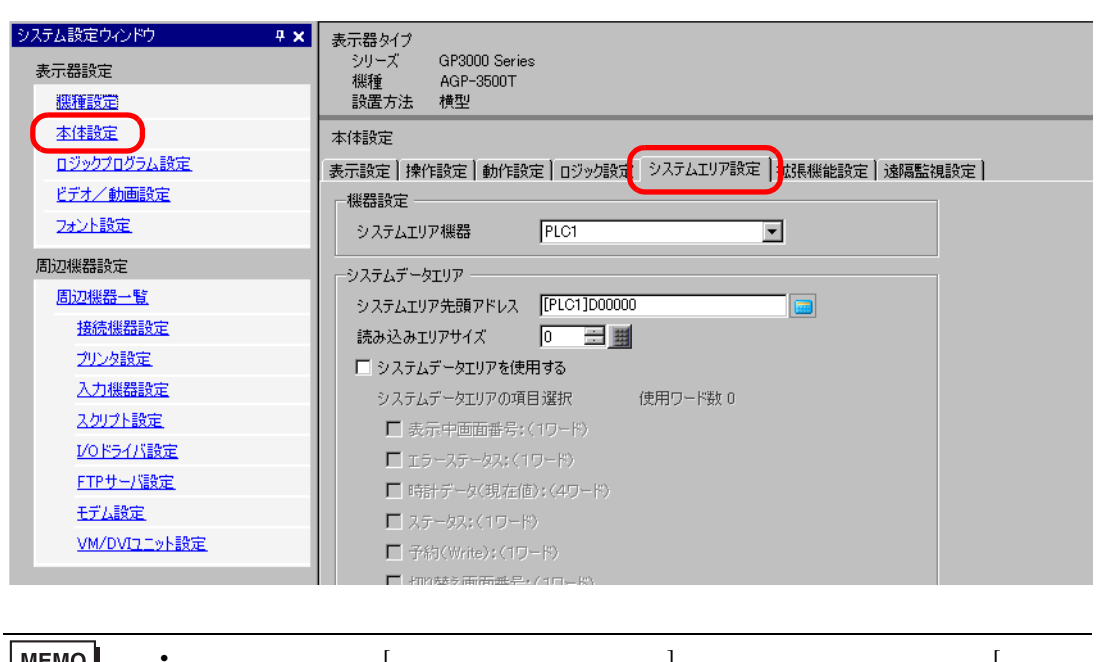

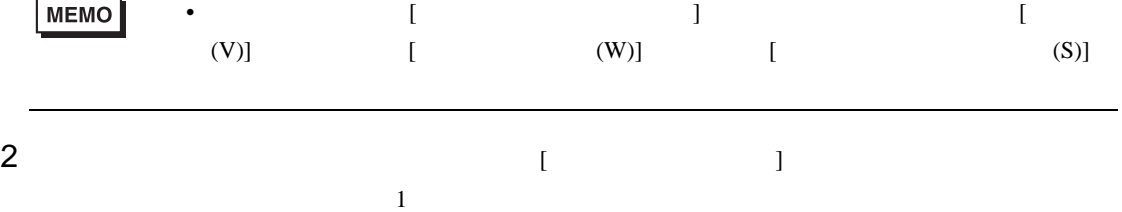

 $3$  [  $\qquad$  ]

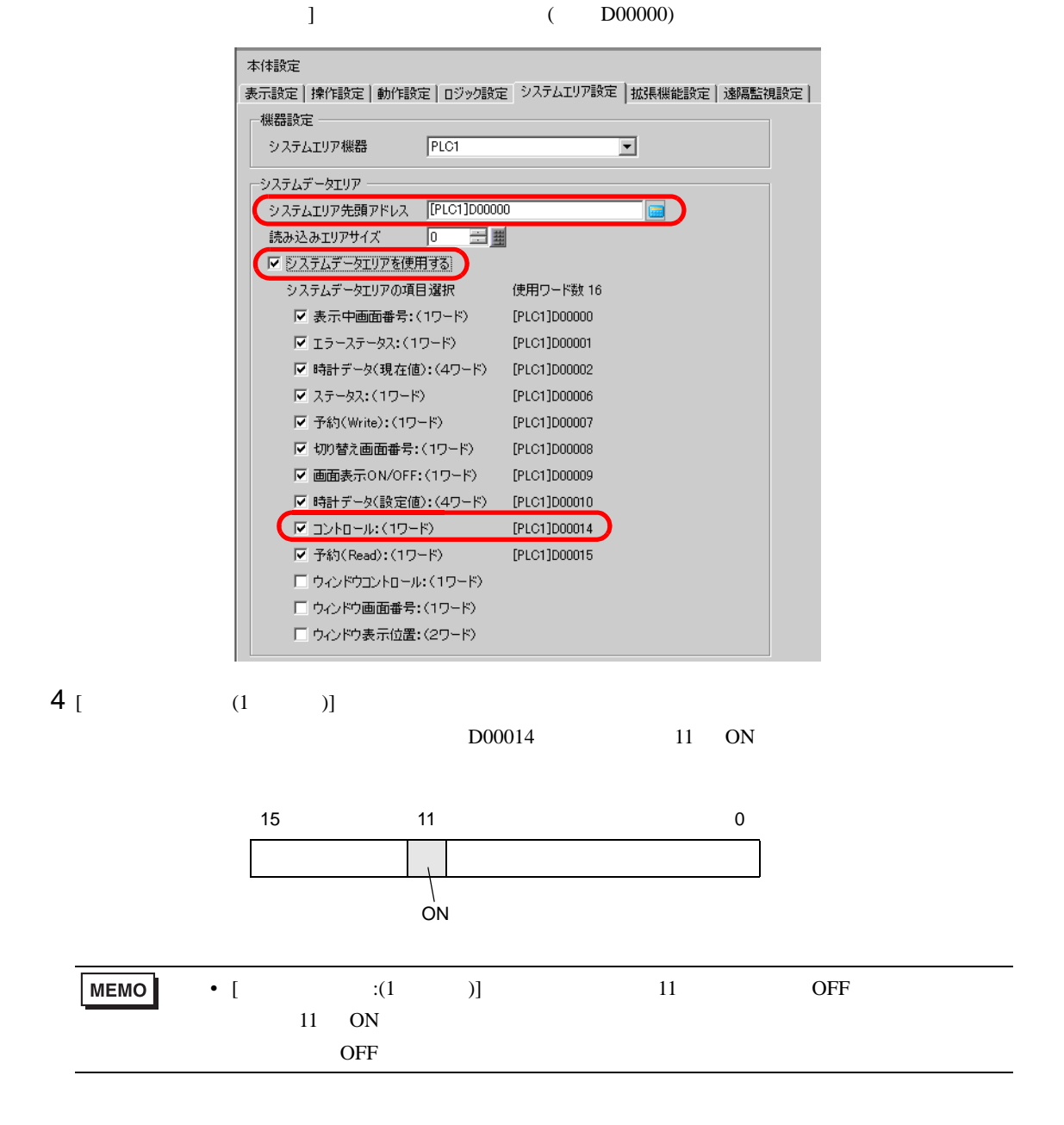

<span id="page-43-0"></span>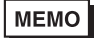

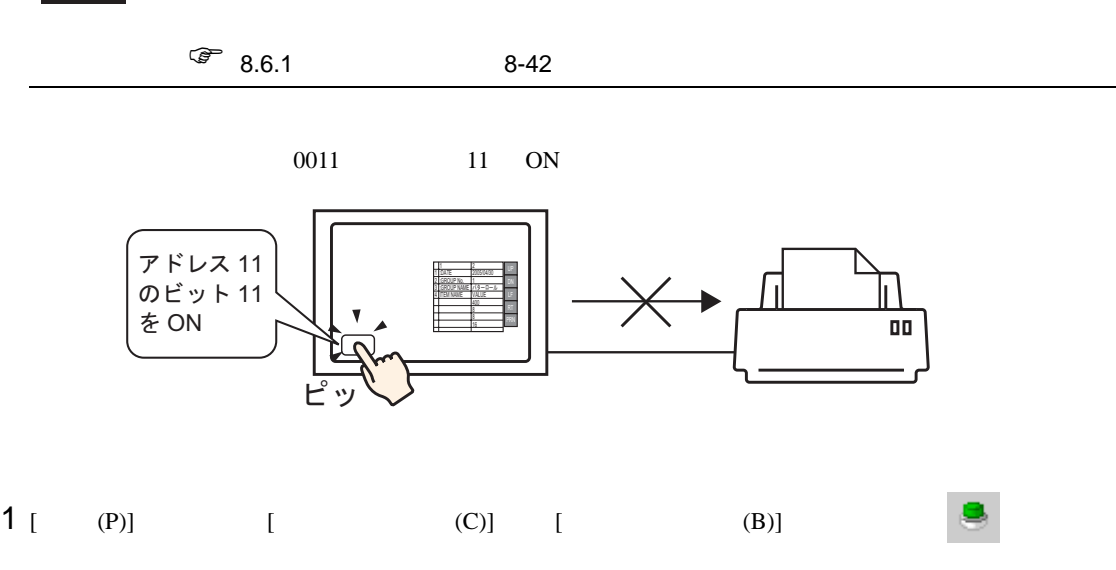

 $\bullet$  and  $\bullet$  and  $\bullet$ 

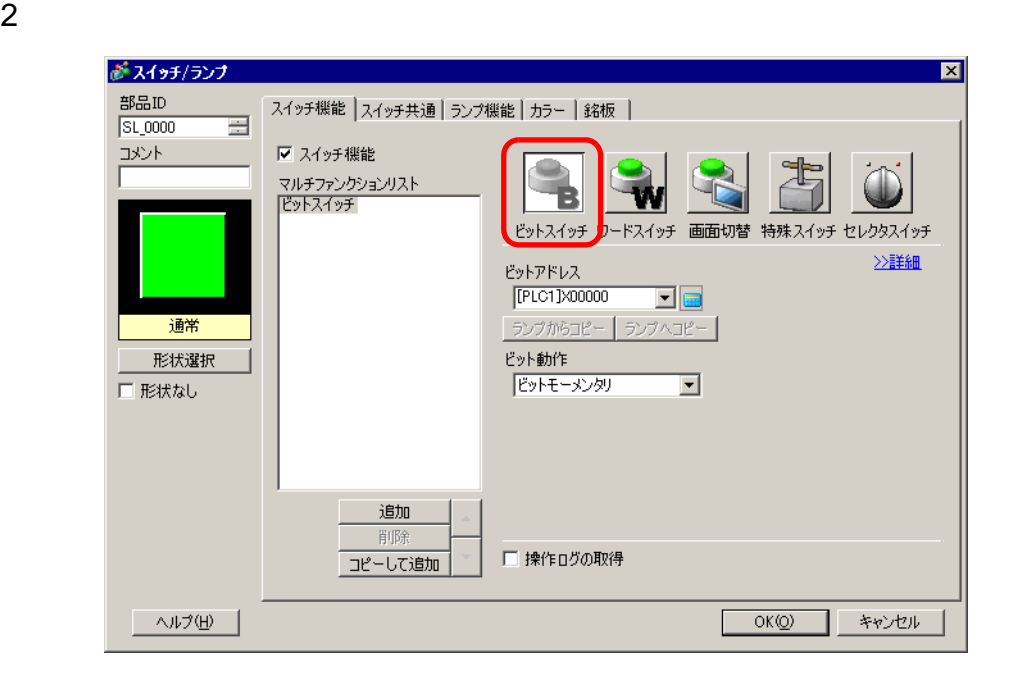

 $3 [$   $]$ 

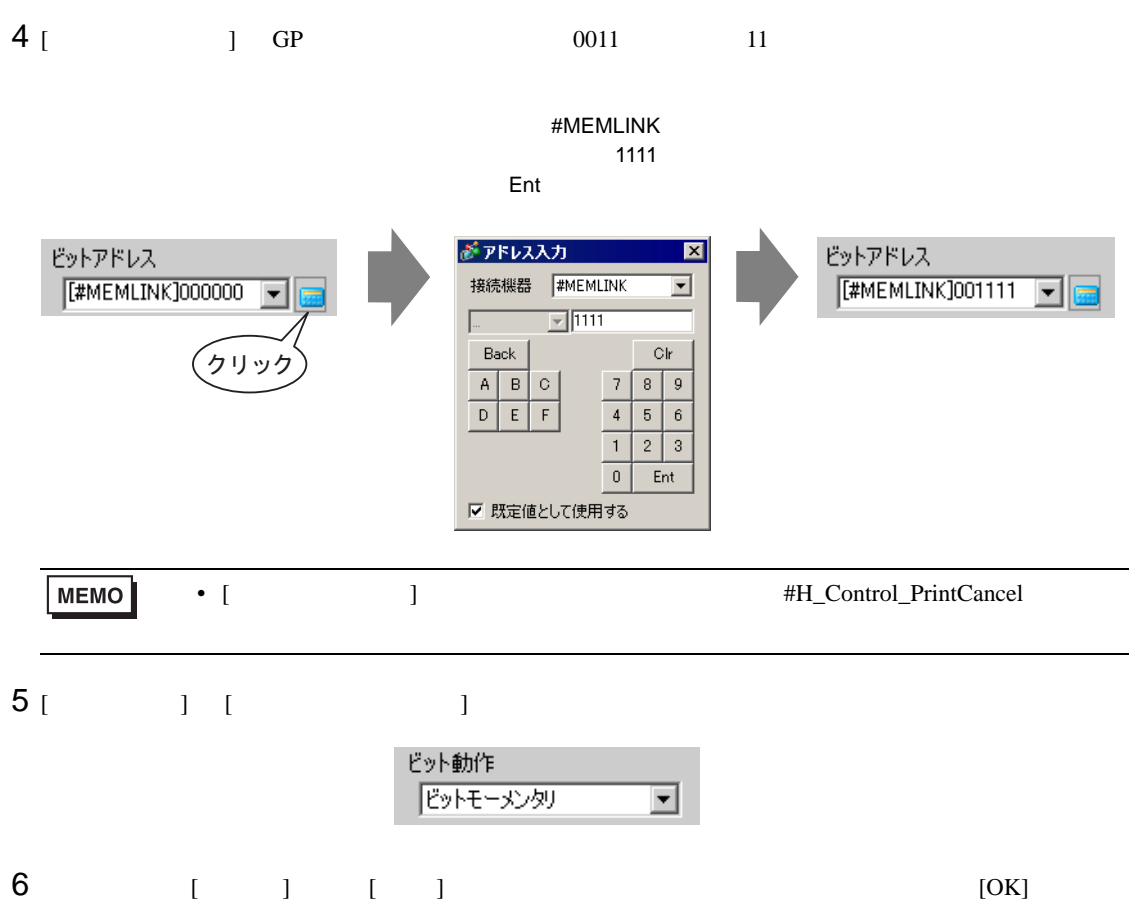

<span id="page-45-0"></span>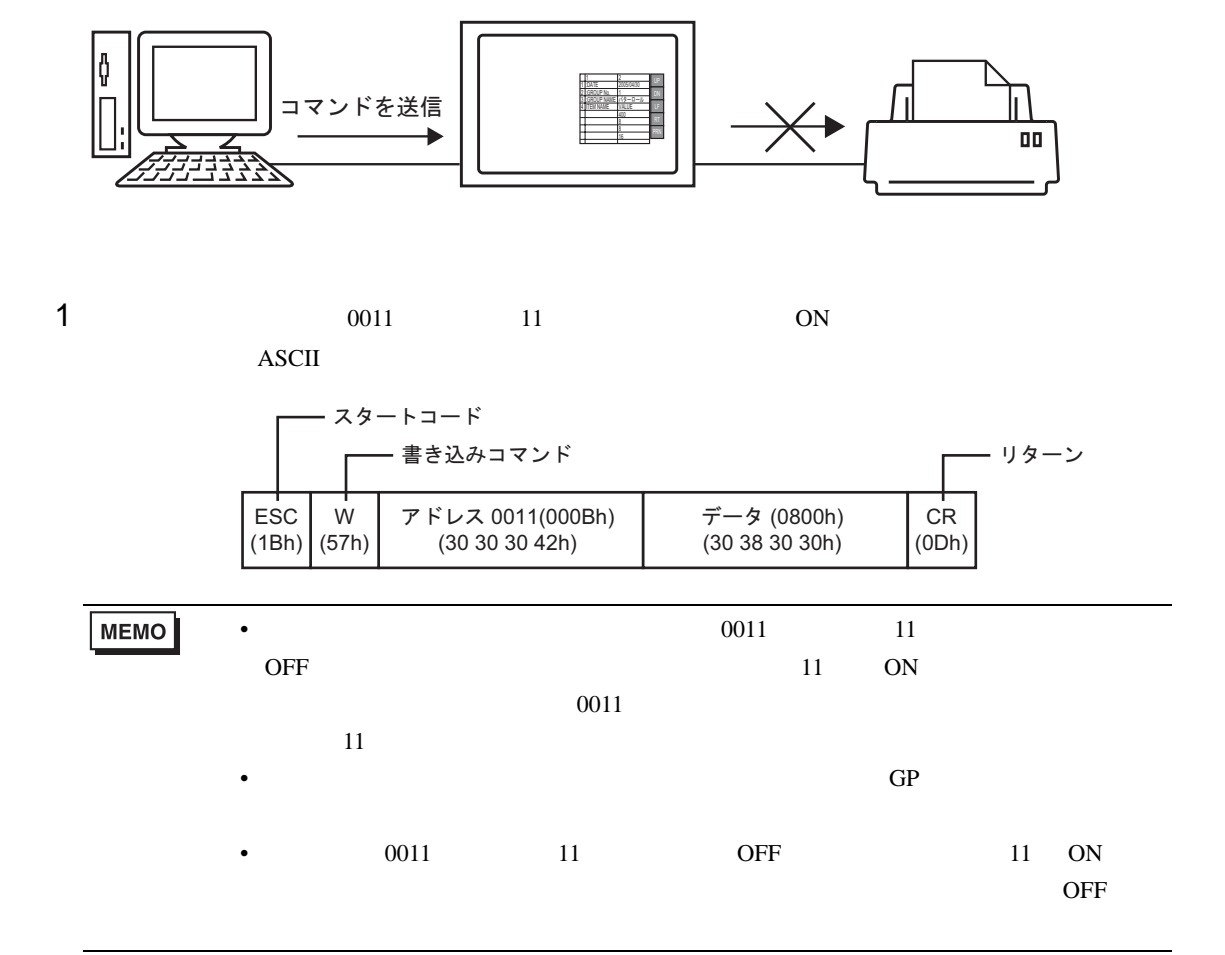

# <span id="page-46-0"></span>34.6

# <span id="page-46-1"></span>34.6.1 [ ]

GP-Pro  $EX$ 

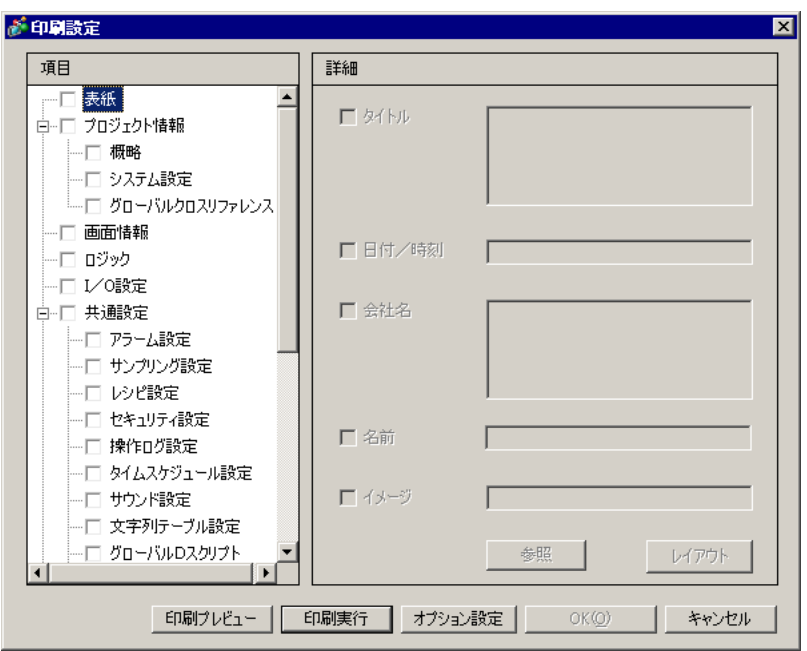

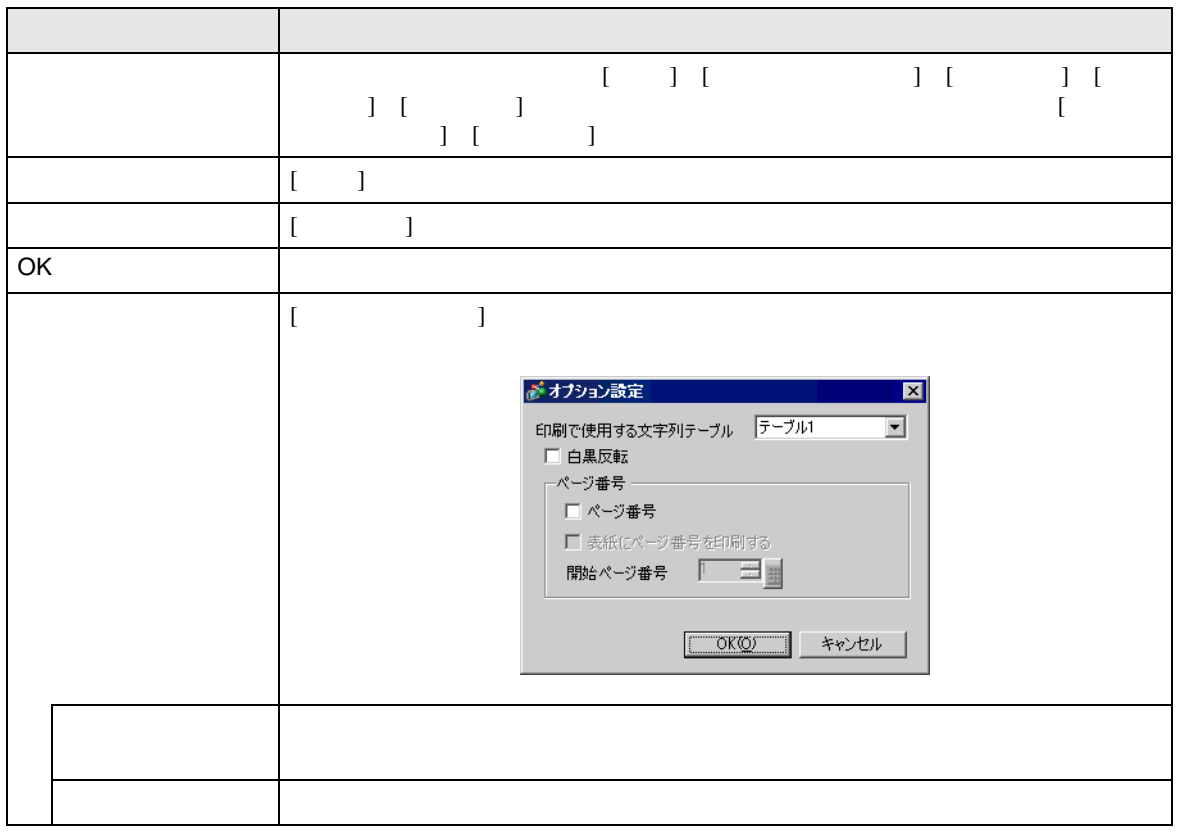

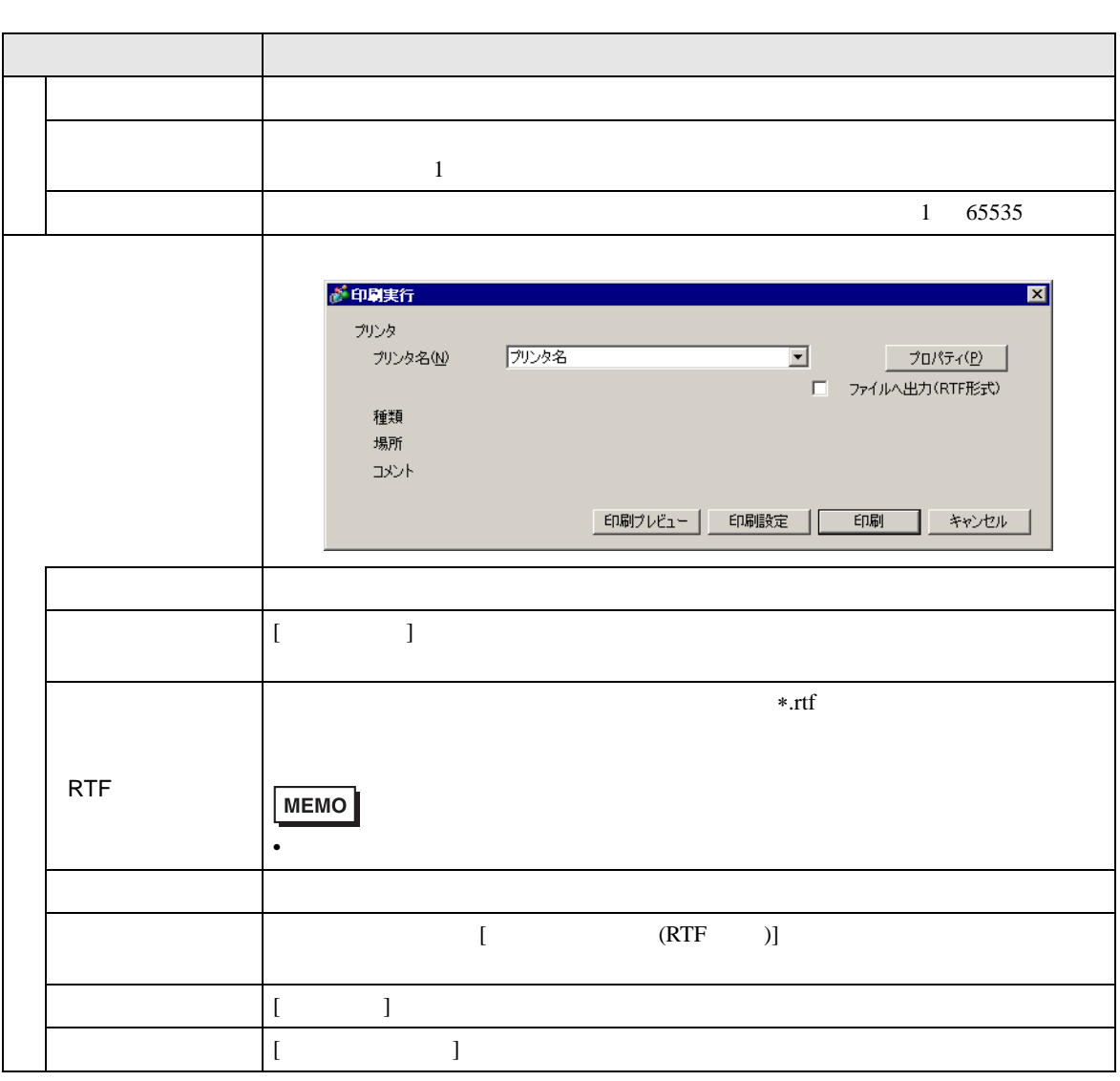

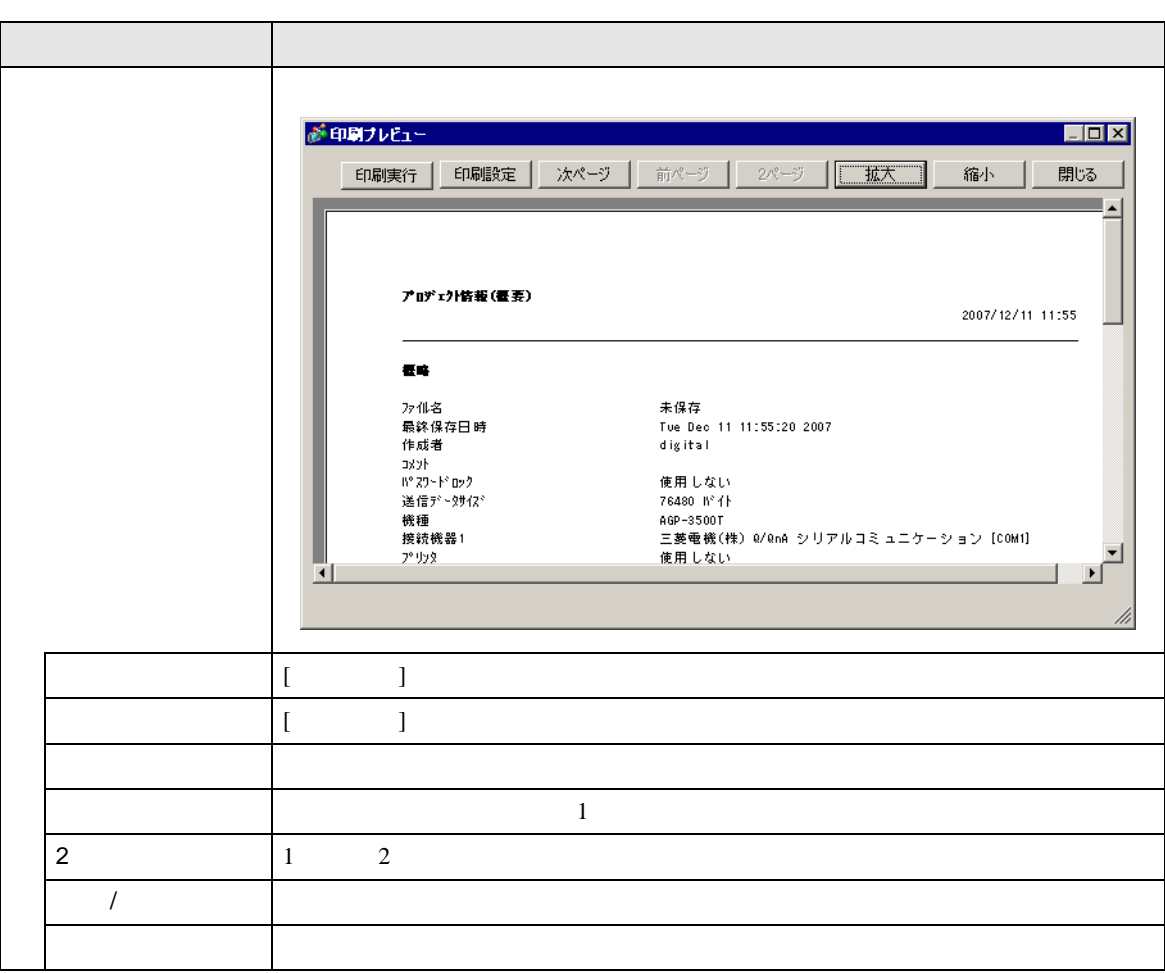

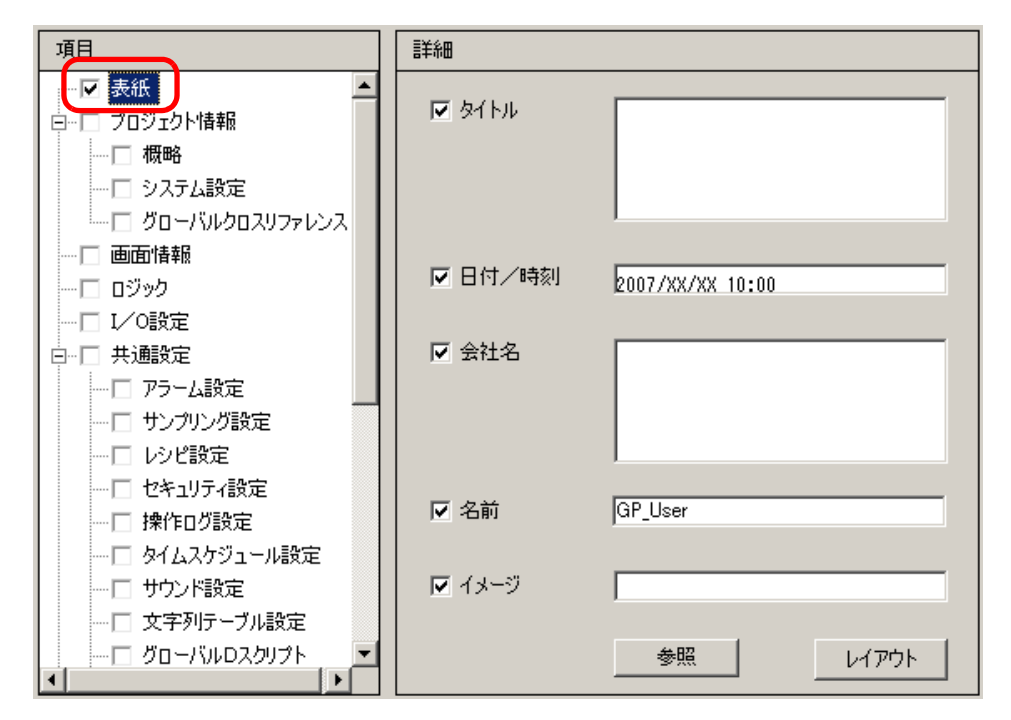

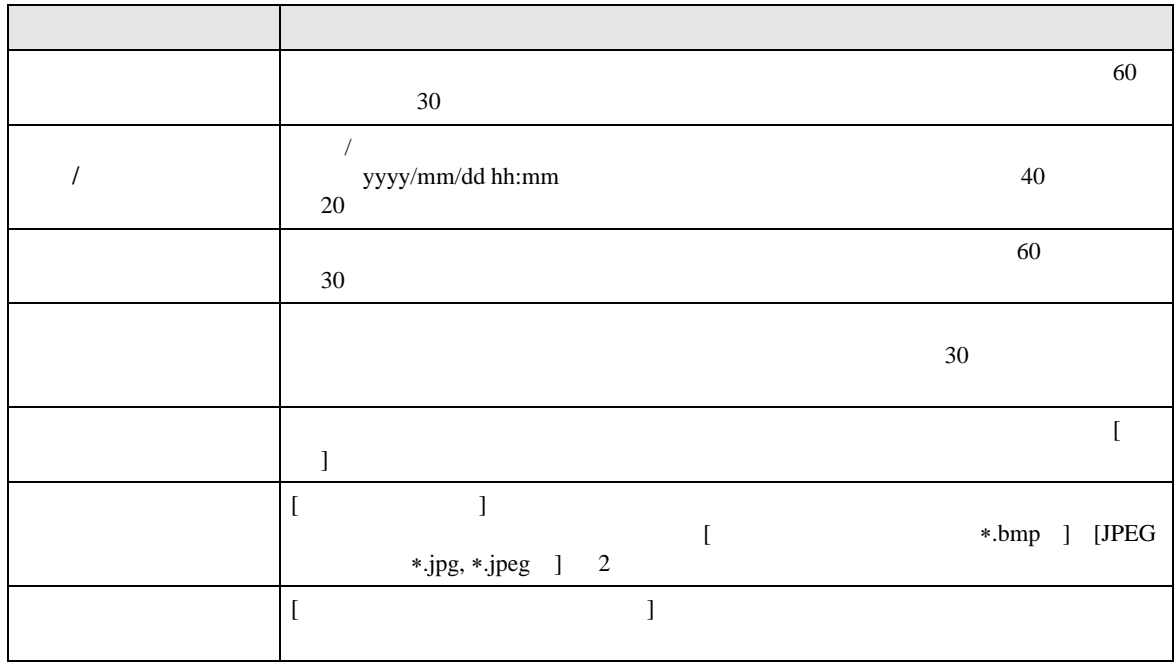

 $[ \begin{array}{ccc} 1 & 1 & 1 & 1 & 1 \\ 1 & 0 & 1 & 1 & 1 \\ 1 & 0 & 0 & 1 & 1 \\ 1 & 0 & 0 & 1 & 1 \\ 1 & 0 & 0 & 1 & 1 \\ 1 & 0 & 0 & 1 & 1 \\ 1 & 0 & 0 & 1 & 1 \\ 1 & 0 & 0 & 1 & 1 \\ 1 & 0 & 0 & 1 & 1 \\ 1 & 0 & 0 & 1 & 1 \\ 1 & 0 & 0 & 1 & 1 \\ 1 & 0 & 0 & 1 & 1 \\ 1 & 0 & 0 & 1 & 1 \\ 1 & 0 & 0 & 1 & 1 \\ 1$ 

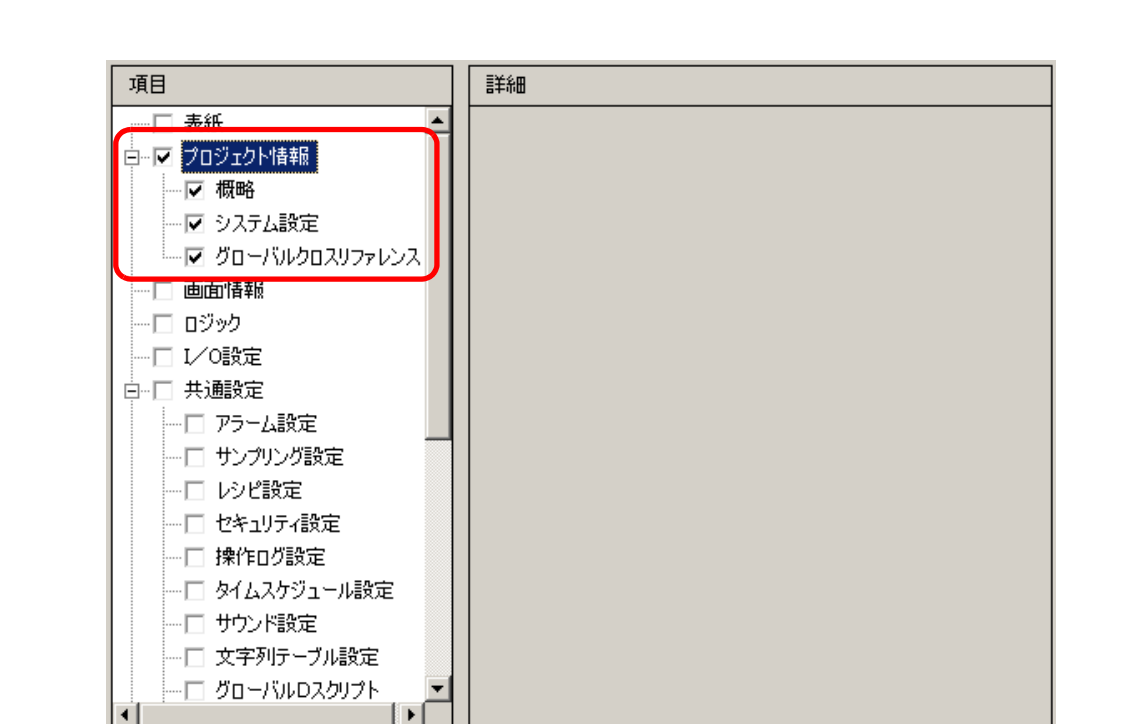

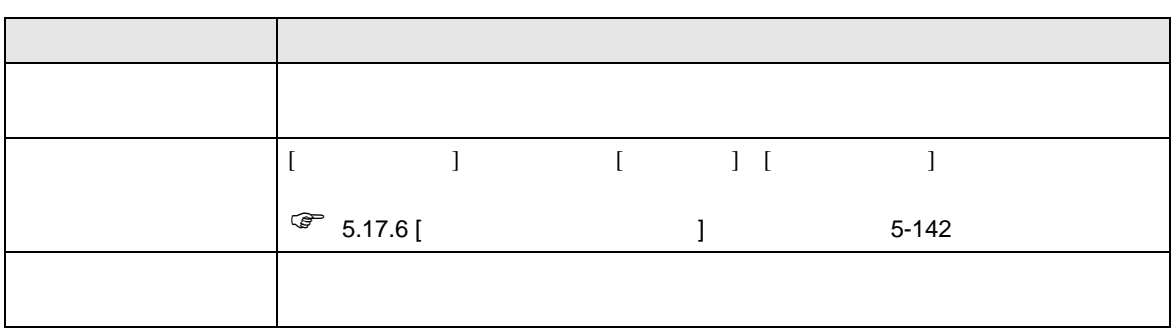

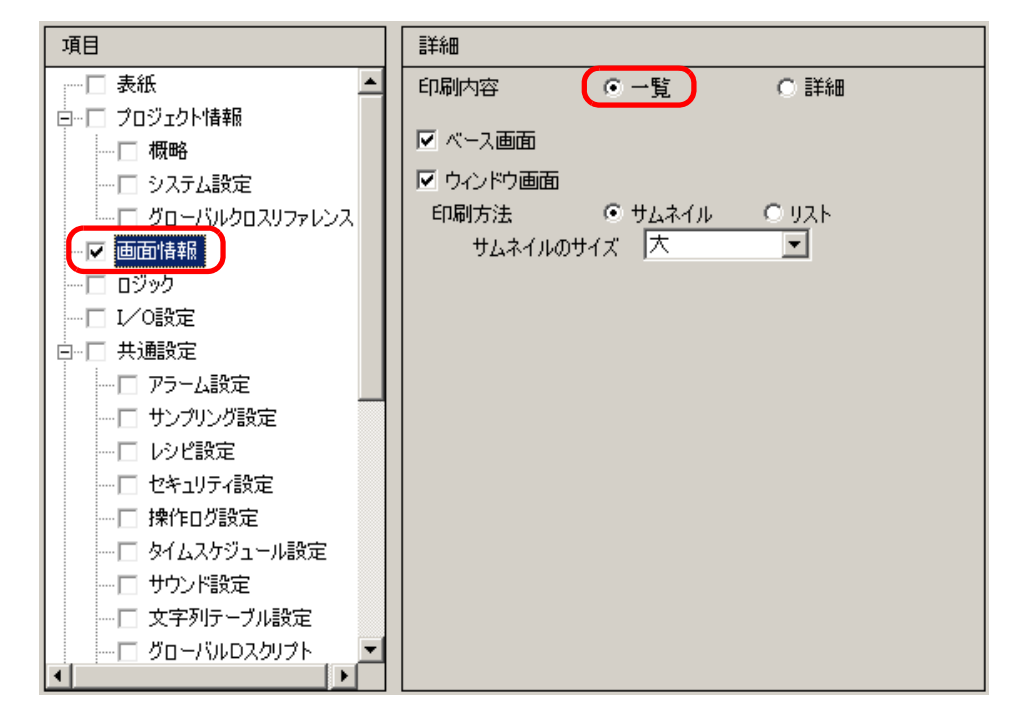

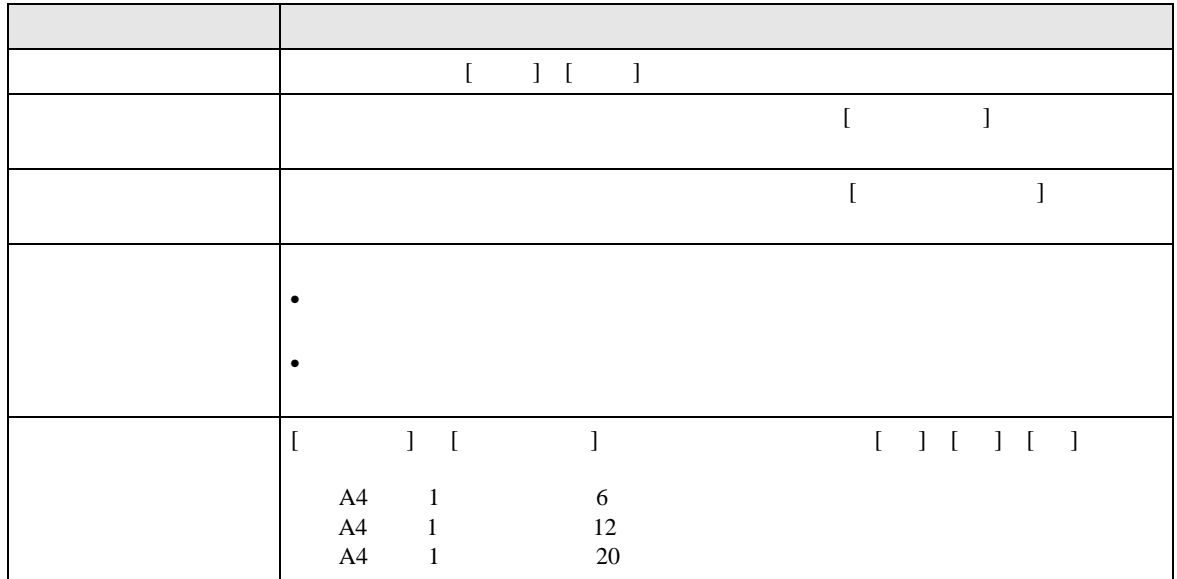

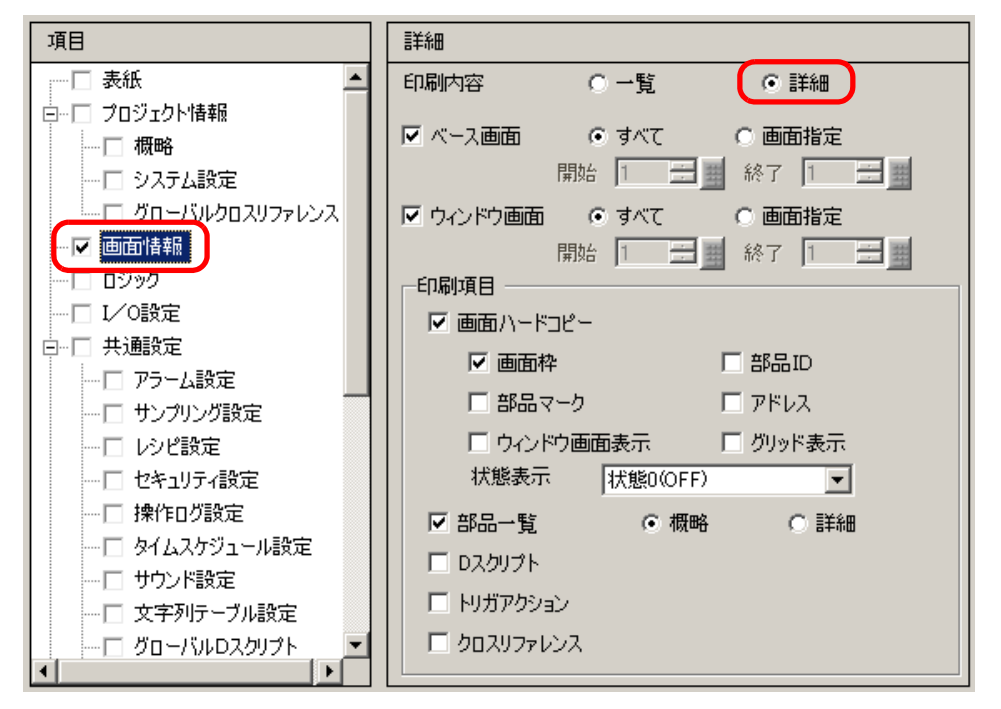

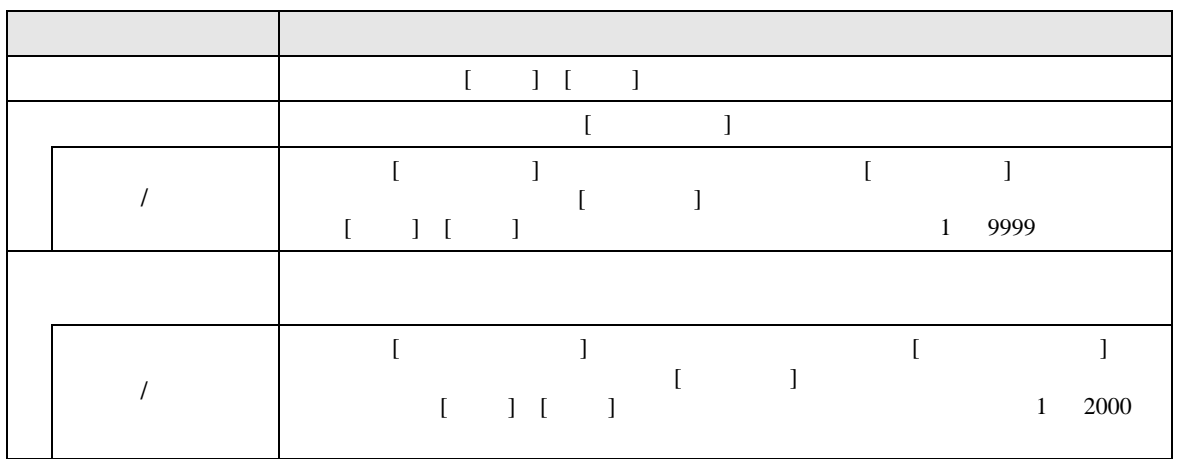

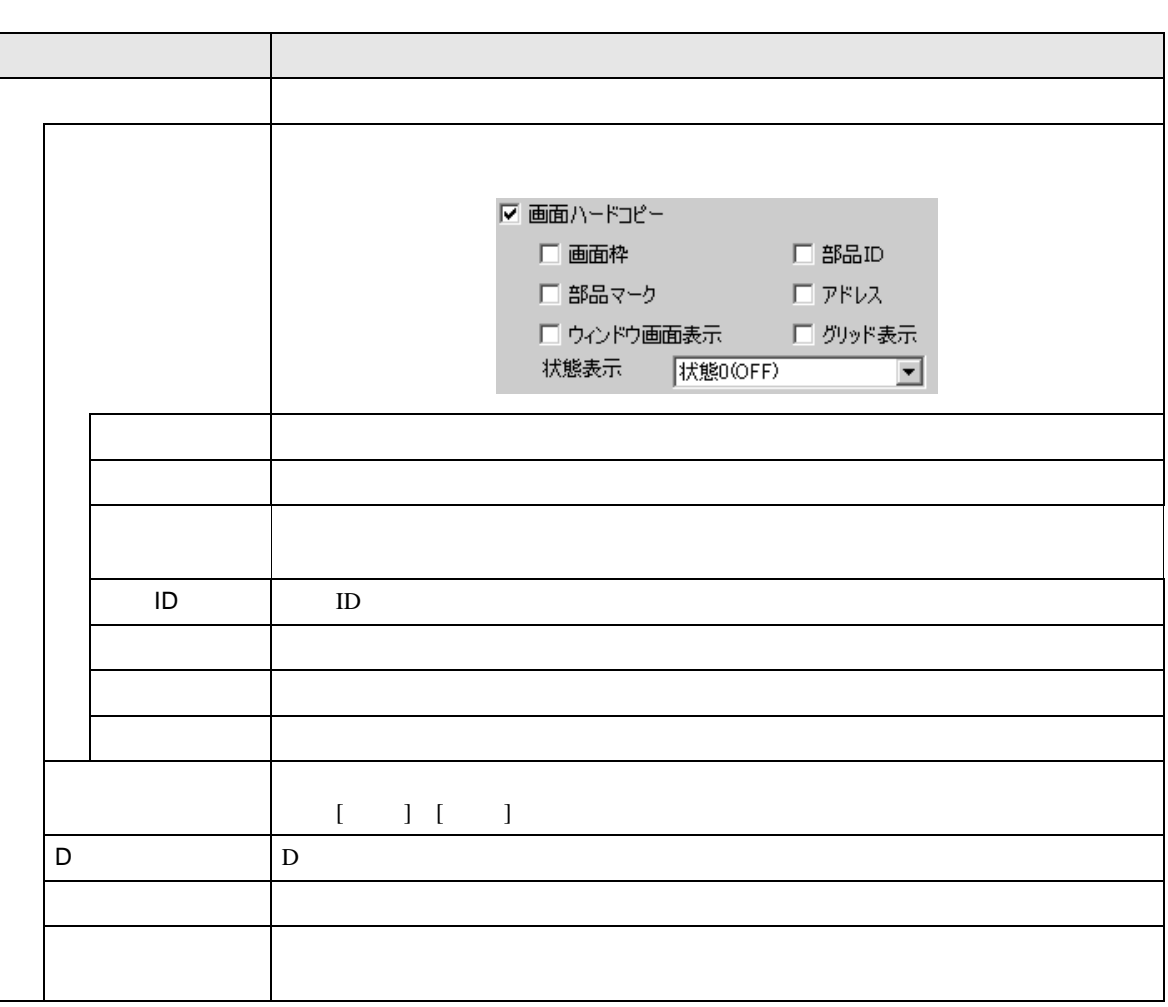

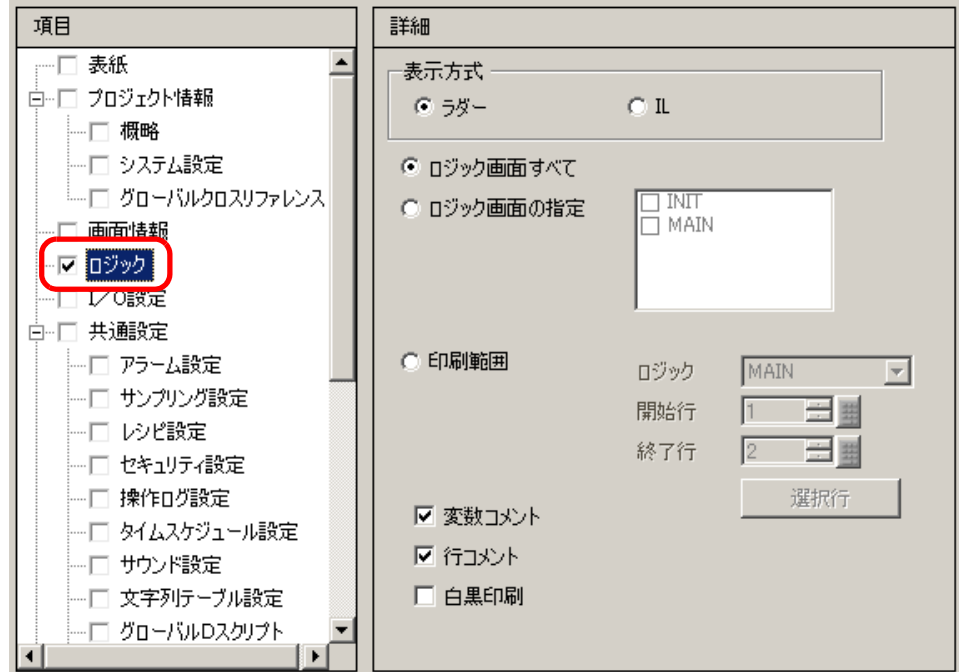

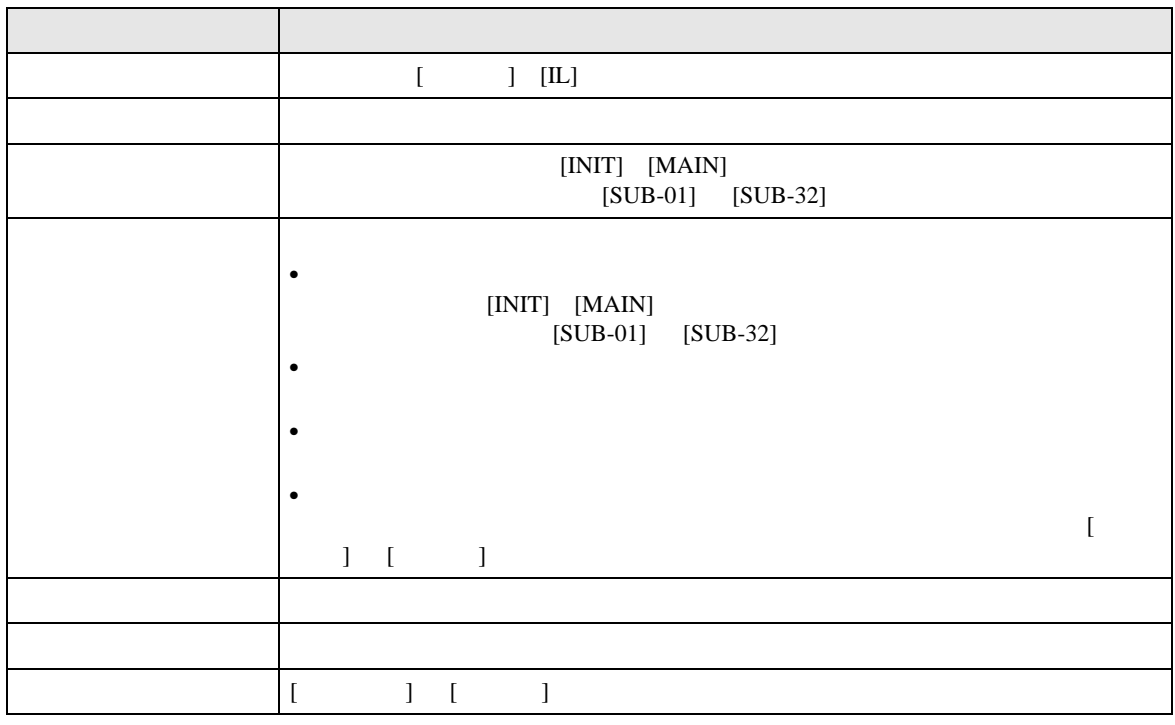

**MEMO** 

• 配置した命令が左右の母線内に収まりきらない場合、その行は縮小表示で印刷され

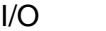

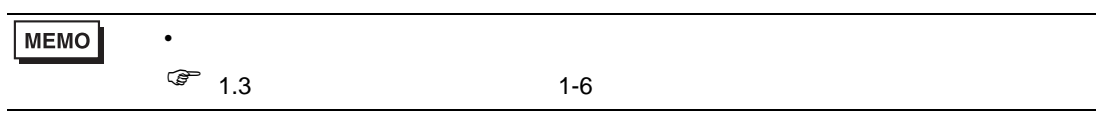

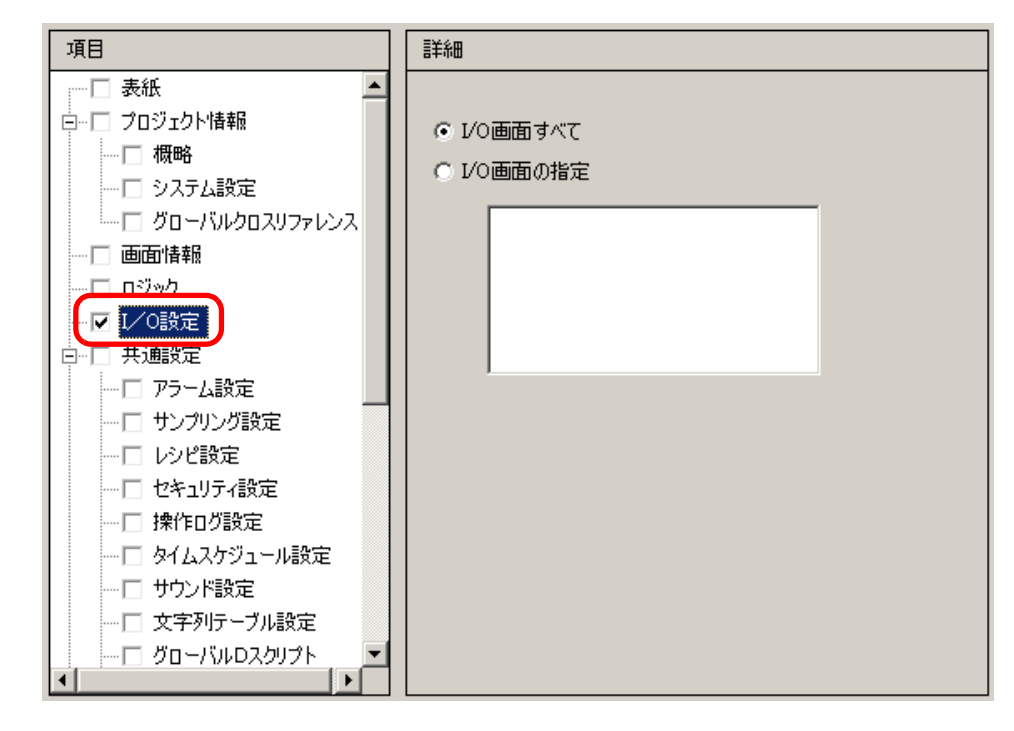

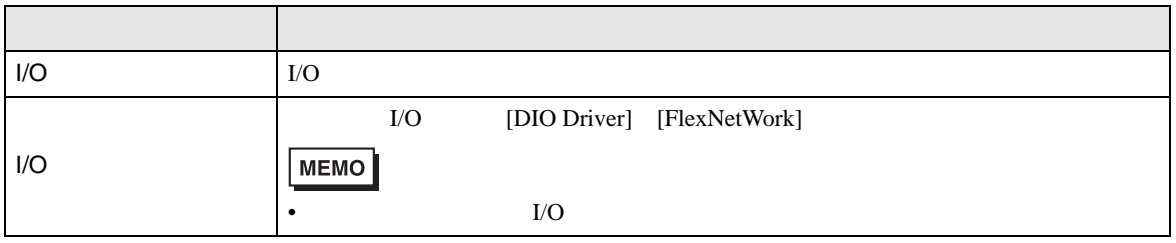

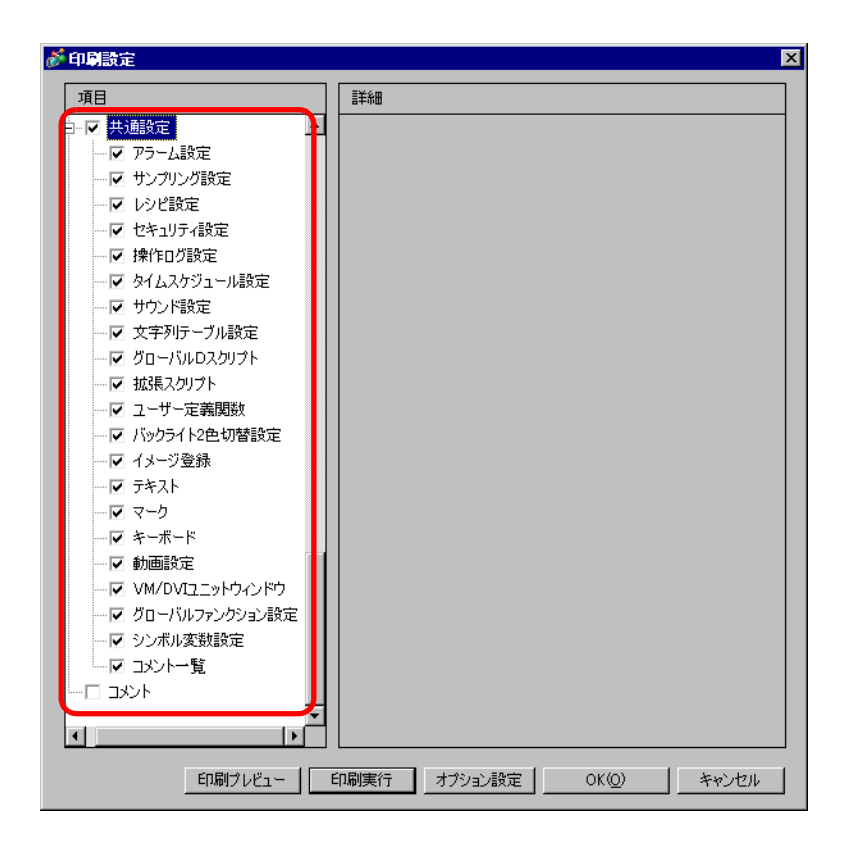

 $[ \begin{array}{cccc} \begin{array}{cccc} \begin{array}{cccc} \end{array} & \begin{array}{cccc} \end{array} & \begin{array}{cccc} \end{$ 

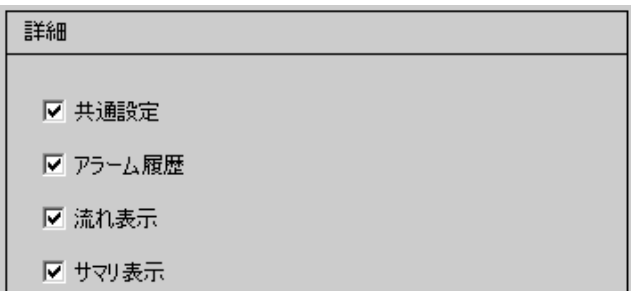

 $\overline{y}$ 

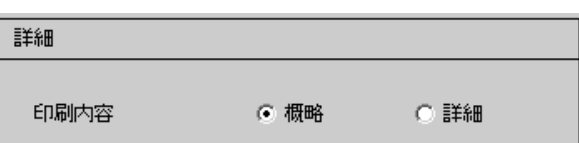

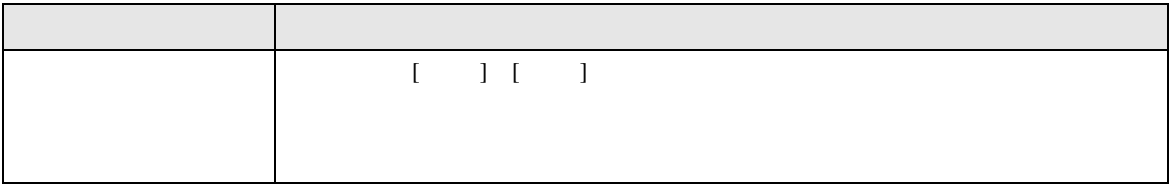

 $\Box$  D  $\Box$  /

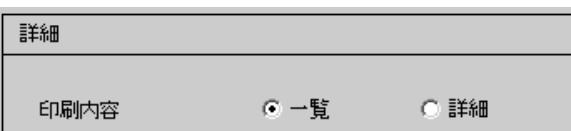

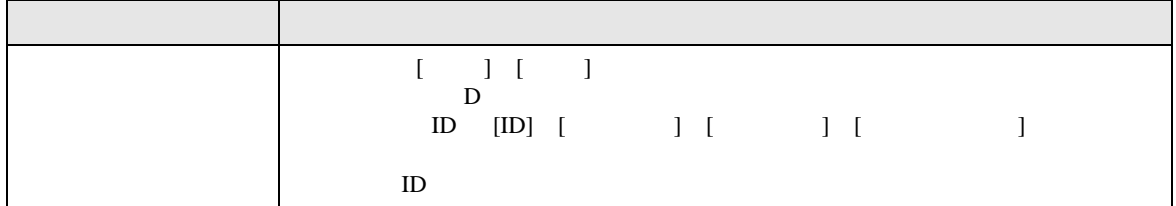

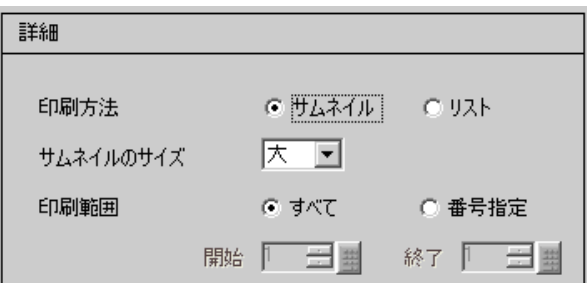

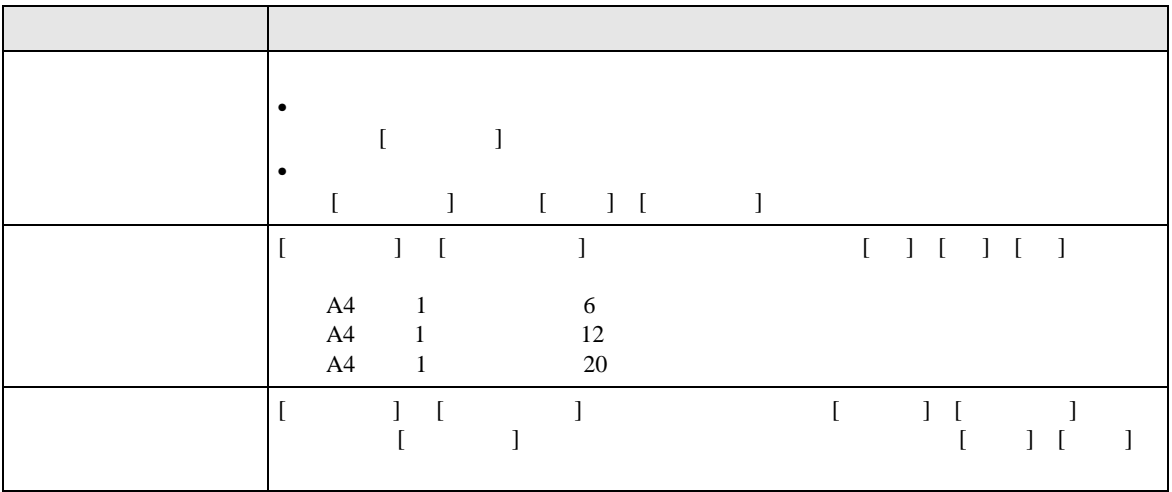

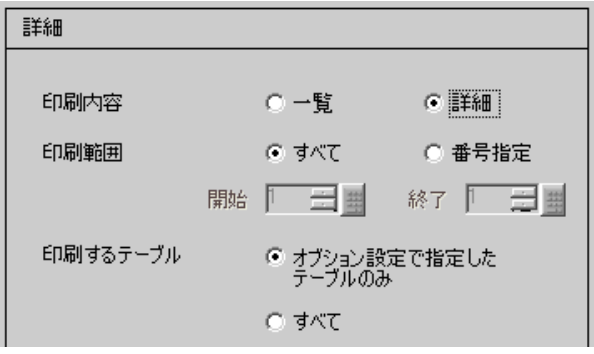

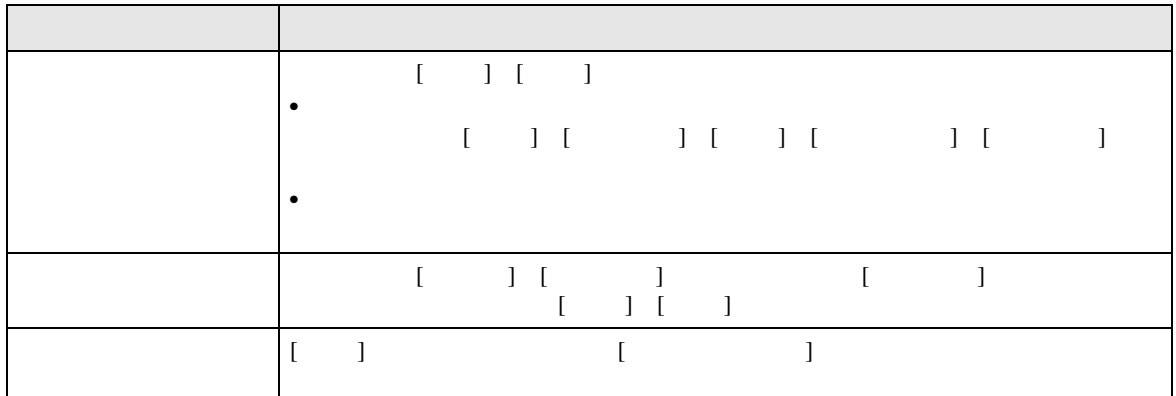

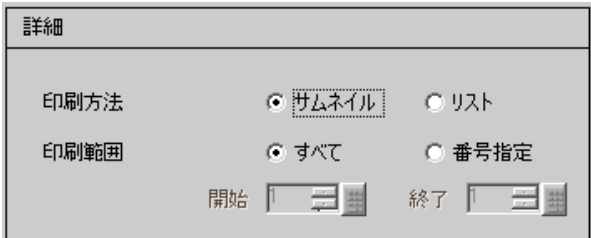

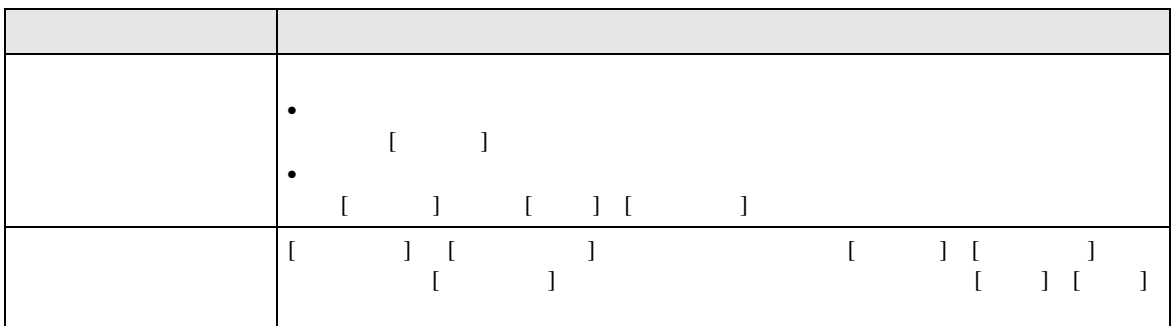

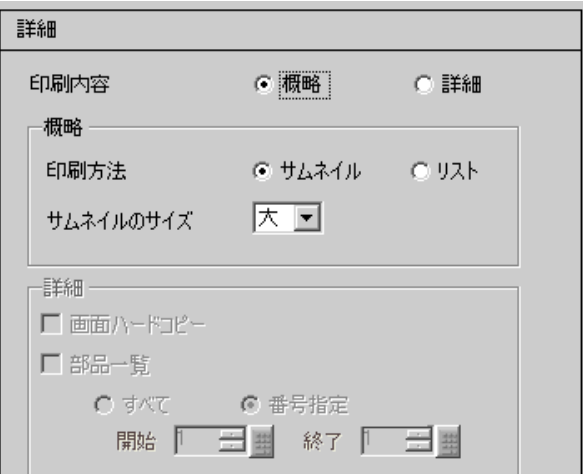

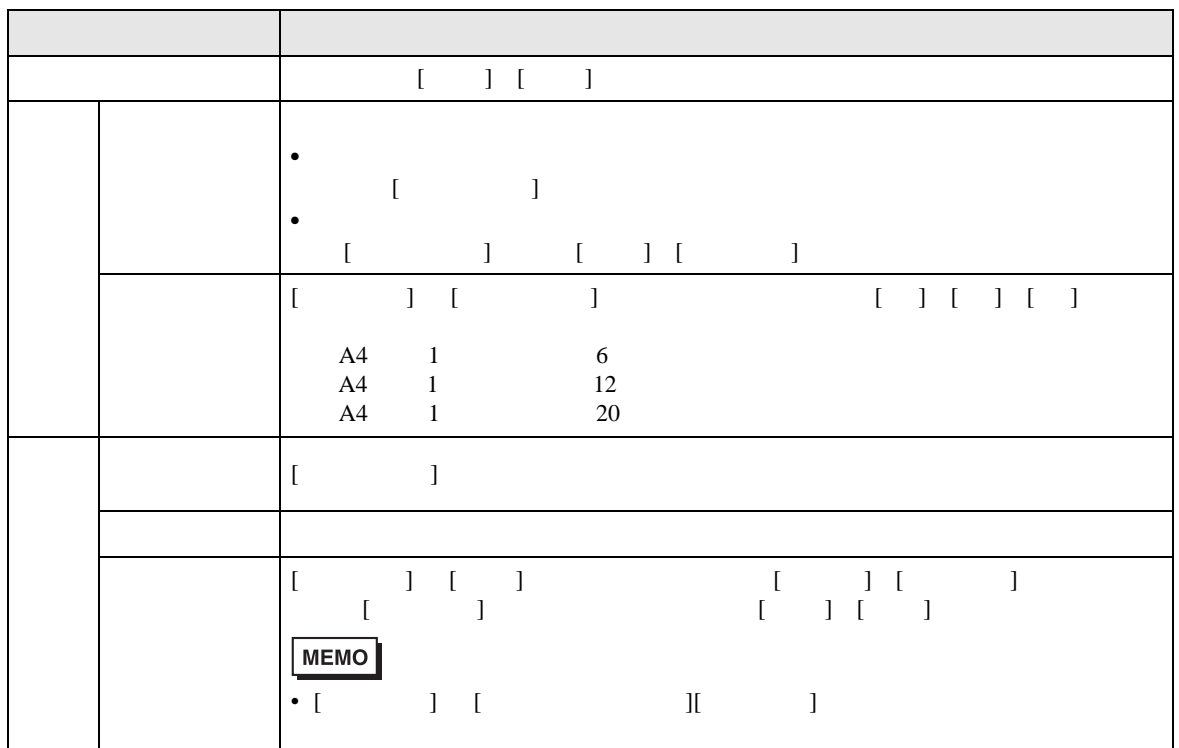

[ 動画ファイル ] [ 再生リスト ] のうち一覧を印刷したいものを指定します。

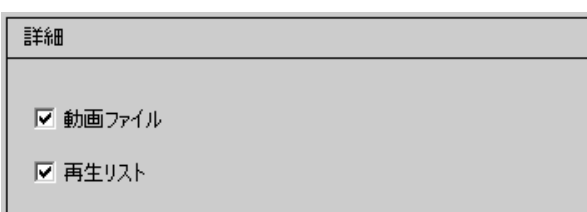

VM/DVI

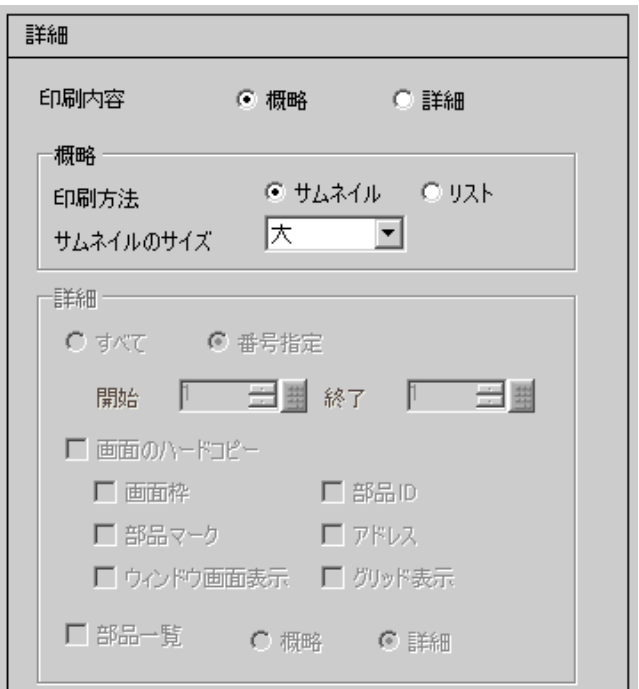

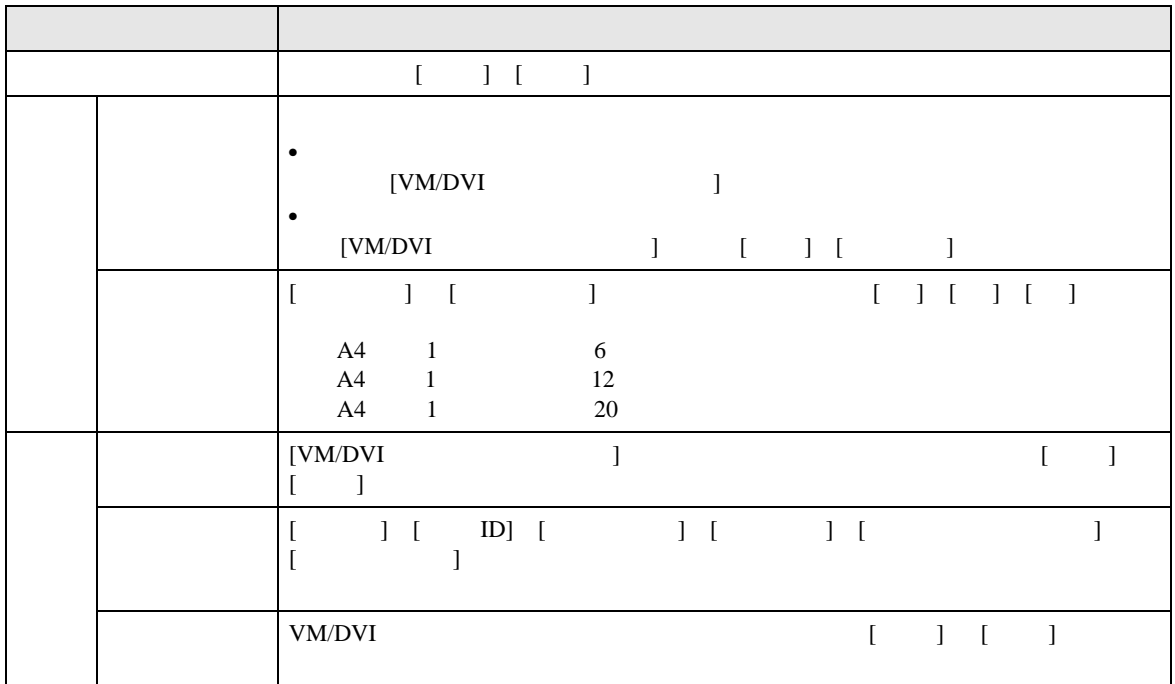

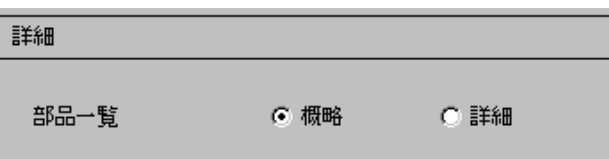

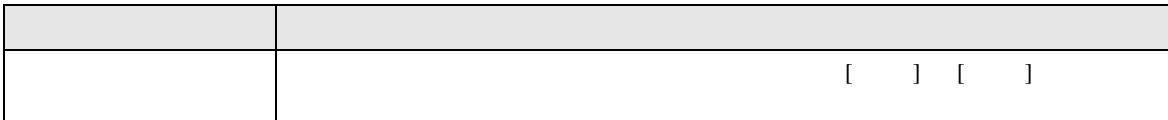

## $[ \begin{array}{cccc} \begin{array}{cccc} \begin{array}{cccc} \end{array} & \begin{array}{cccc} \end{array} & \begin{array}{cccc} \end{$

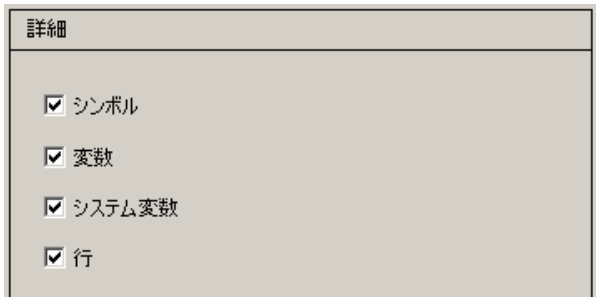

#### $80 \qquad (\qquad 40 \qquad ) \times \ 40$

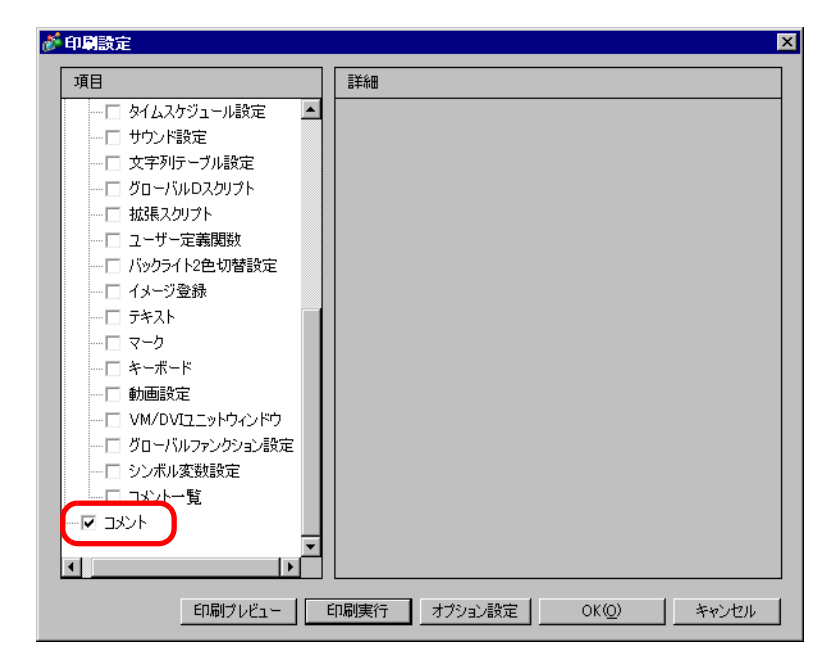

<span id="page-62-0"></span>34.6.2 [ ]

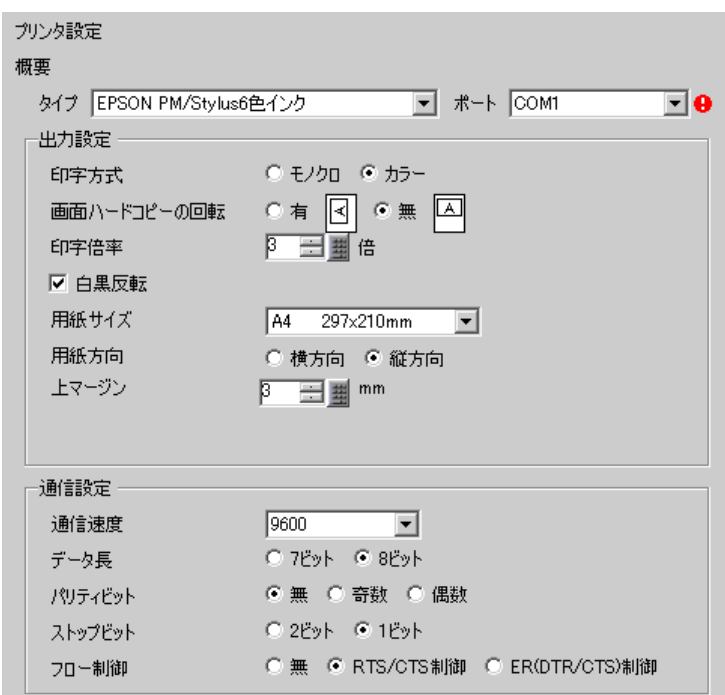

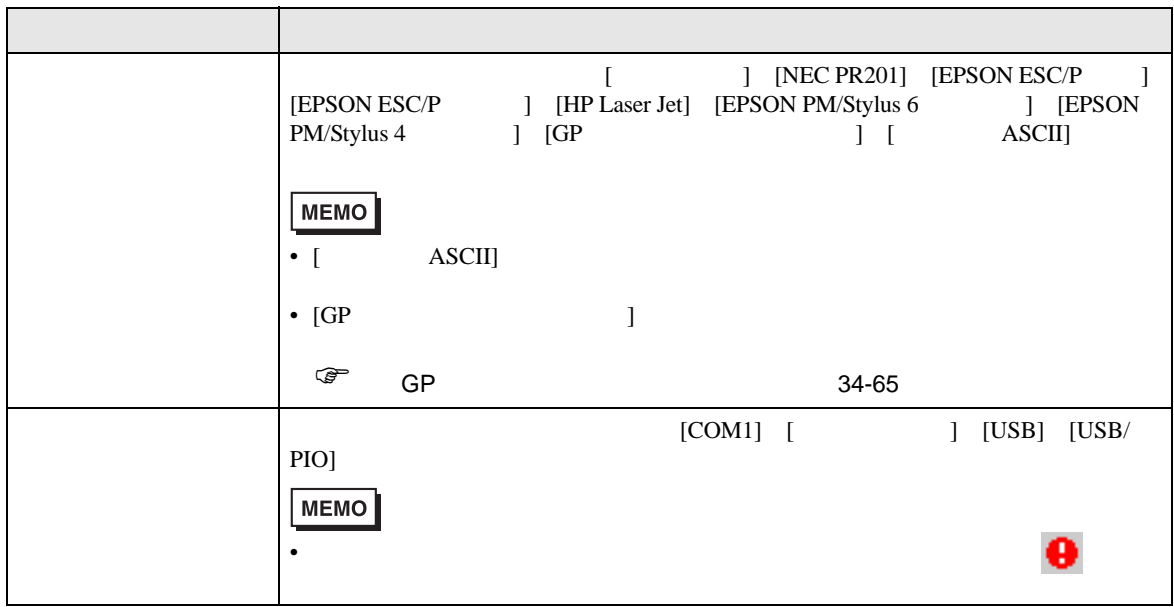

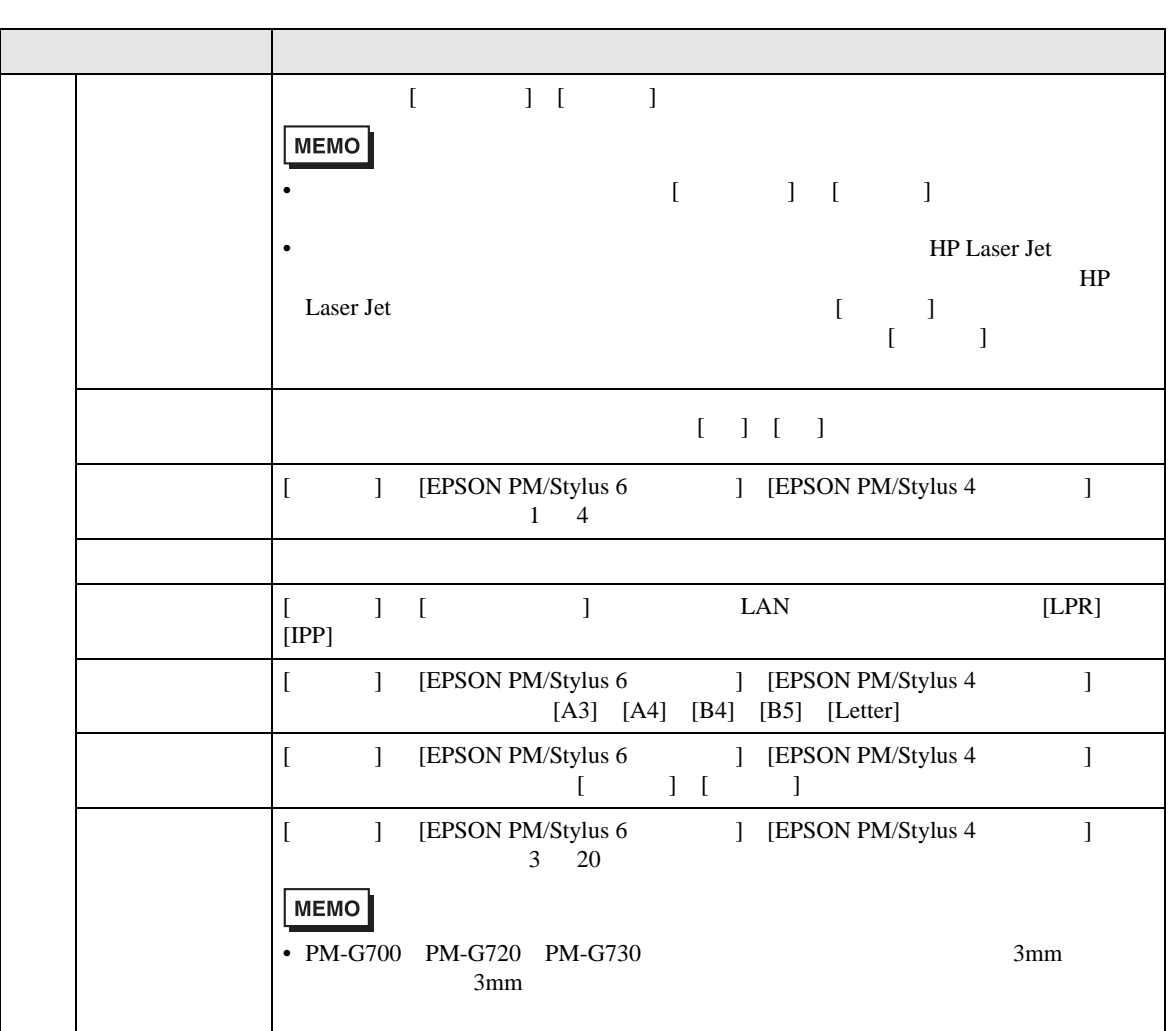

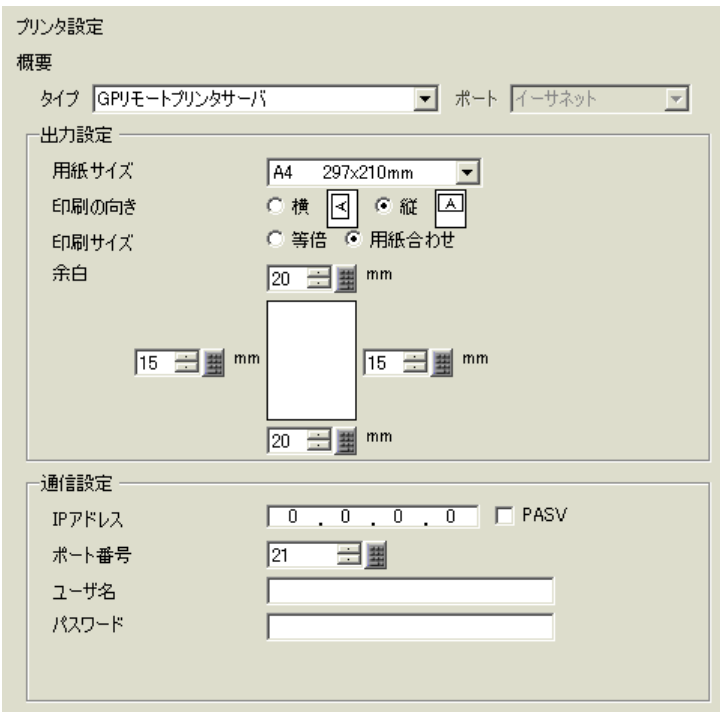

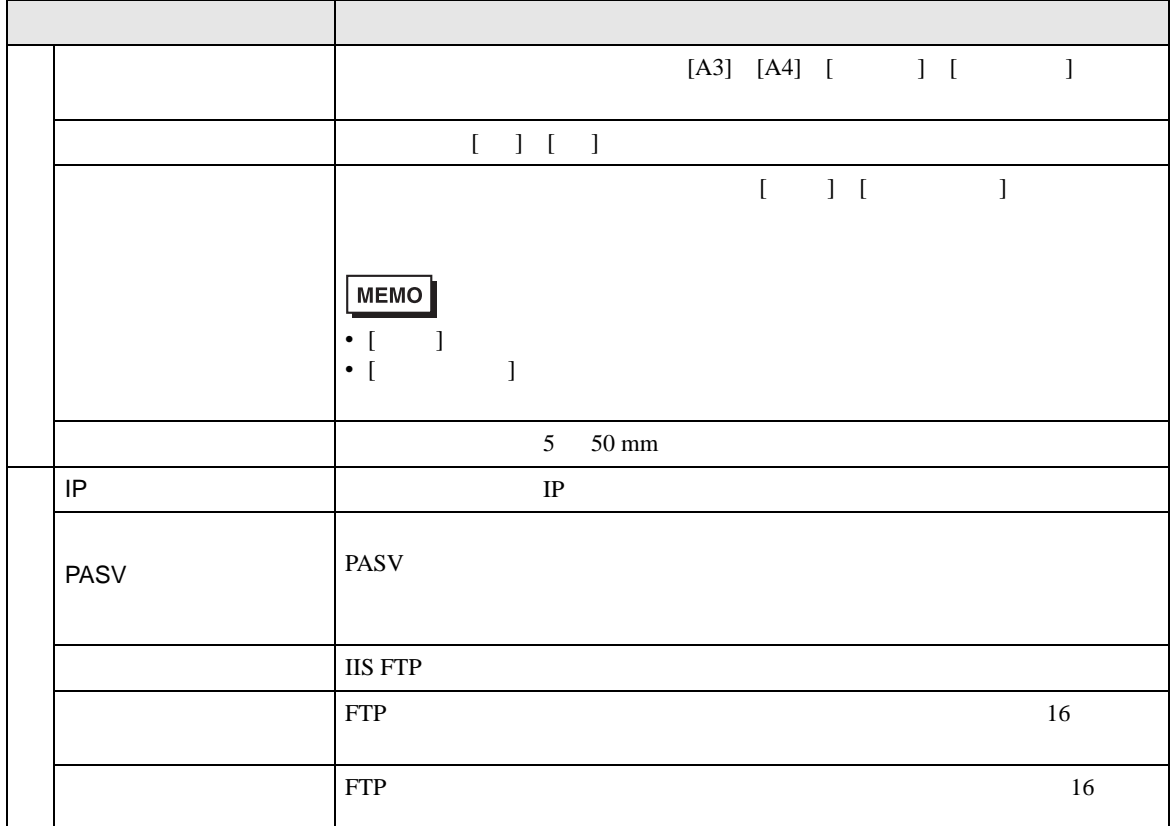

<span id="page-64-0"></span>GP リモートプリンタサーバー

#### COM1

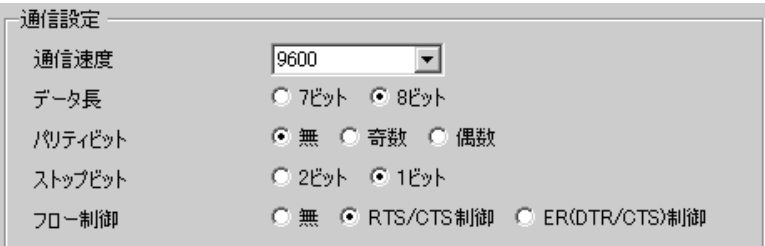

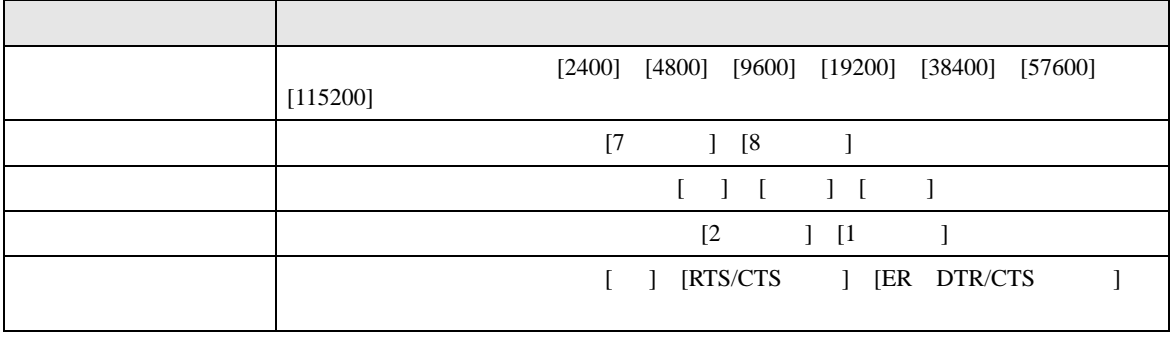

 $\bullet$ 

**MEMO** 

通信設定  $\boxed{\phantom{1}}$  $\overline{0}$  $\overline{0}$ ,  $\overline{0}$ IPアドレス  $\boxed{1024}$ 三里 ポート番号  $\overline{p_0}$ タイムアウト ユーザー名 noname プリンタ名 noname

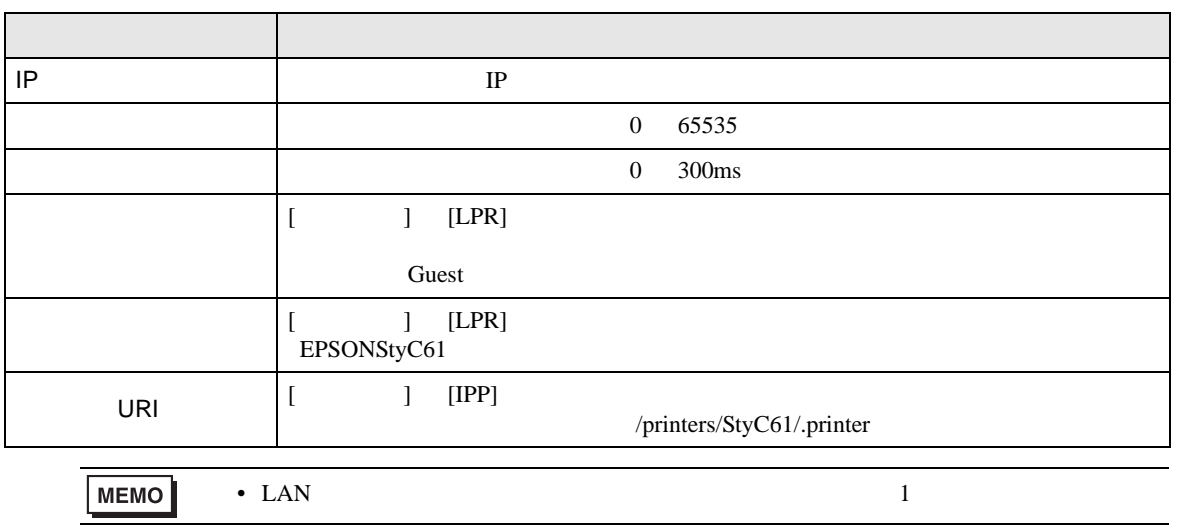

# <span id="page-66-0"></span> $34.7$

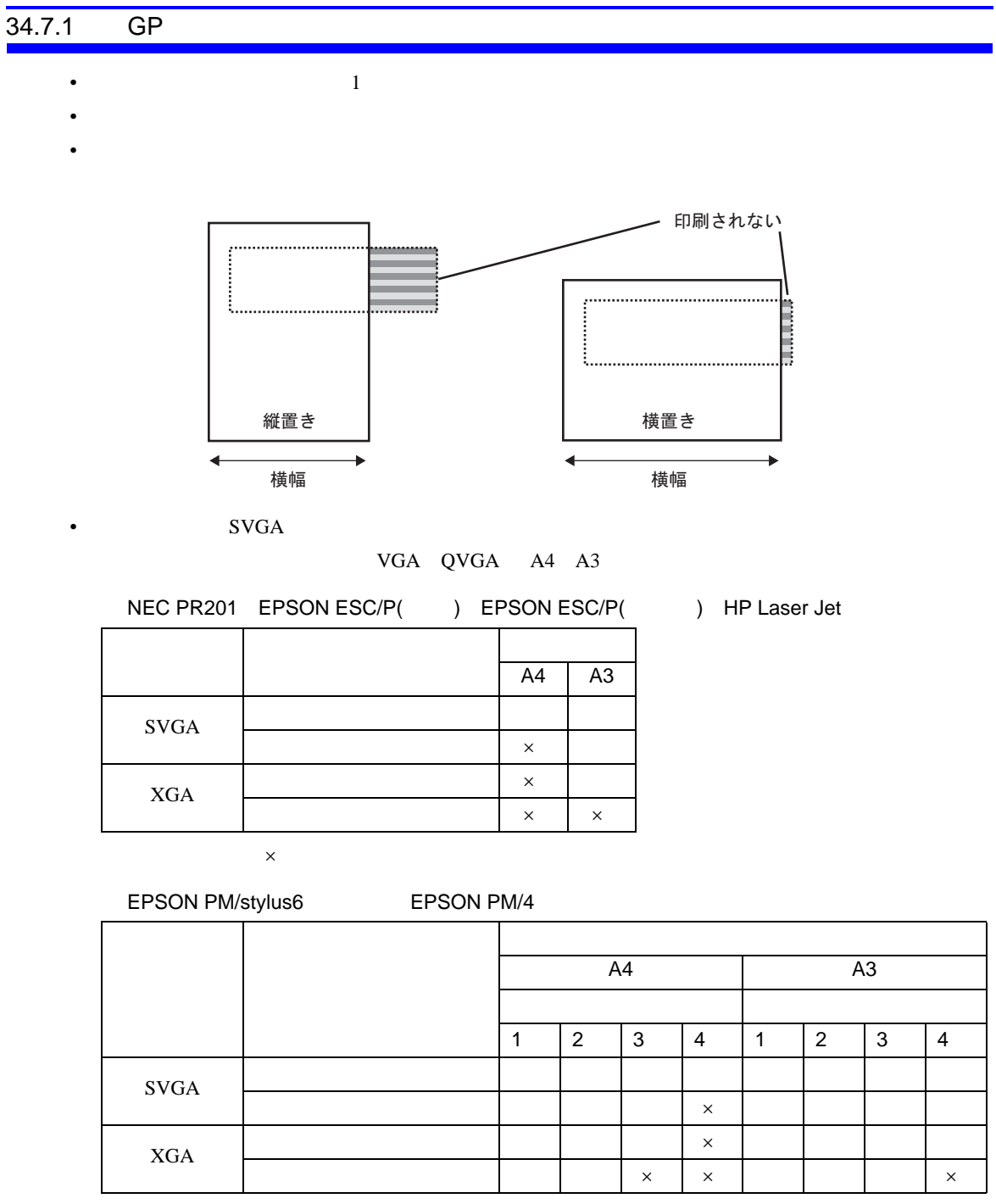

• EPSON PM/Stylus 6 Stylus 4

 $\mathsf{X}$ 

 $GP$ 

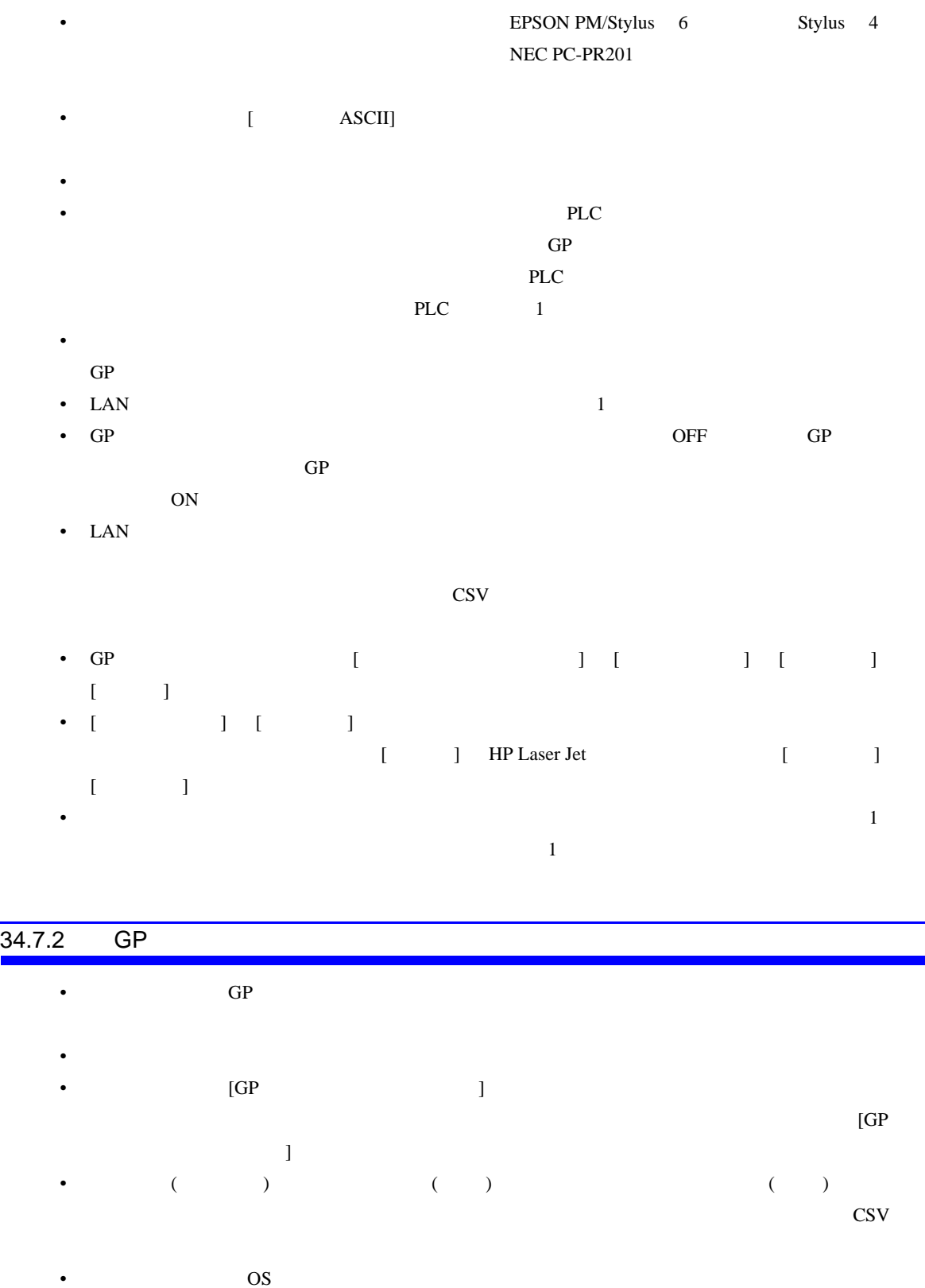

• GP  $\blacksquare$